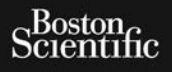

# USER'S MANUAL **EMBLEM™ S-ICD, EMBLEM™ MRI S-ICD** ON DO NOT ON ONE AND DO VERSIMANUAL Version obsolence the manufacture of the state of the state of the state of the state of the state of the state of the state of the state of the state of the state of the state of the state of the state of the state of the

SUBCUTANEOUS IMPLANTABLE CARDIOVERTER DEFIBRILLATOR **REF** | A209, A219 Versión de de letisler de la sistema Version obsolence of the two seconds in the second of the second of the second of the second of the second of the second of the second of the second of the second of the second of the second of the second of the second of Verono de la sier de la sier de la sier de la sier de la sier de la sier de la sier de la sier de la sier de l<br>Sier de la sier de la sier de la sier de la sier de la sier de la sier de la sier de la sier de la sier de la Longdrad version. And with a student of the student of the student of the student of the student of the student of the student of the student of the student of the student of the student of the student of the student of th Notice of or the state of the state of the state of the state of the state of the state of the state of the state of the state of the state of the state of the state of the state of the state of the state of the state of t

Versão obsoleta. Não utilize.

For experience and the angular control of the angular control of the angular control of the angular control of

Skal is the detail of the bruce. Skal is the bruce. The state of the bruce.

1 pánsky dinastier (2 pánsky dinastier 1992)

Elavult verzici de la pasition de la pasition de la pasition de la pasition de la pasition de la pasition de

Jastaralá verze de la strandere

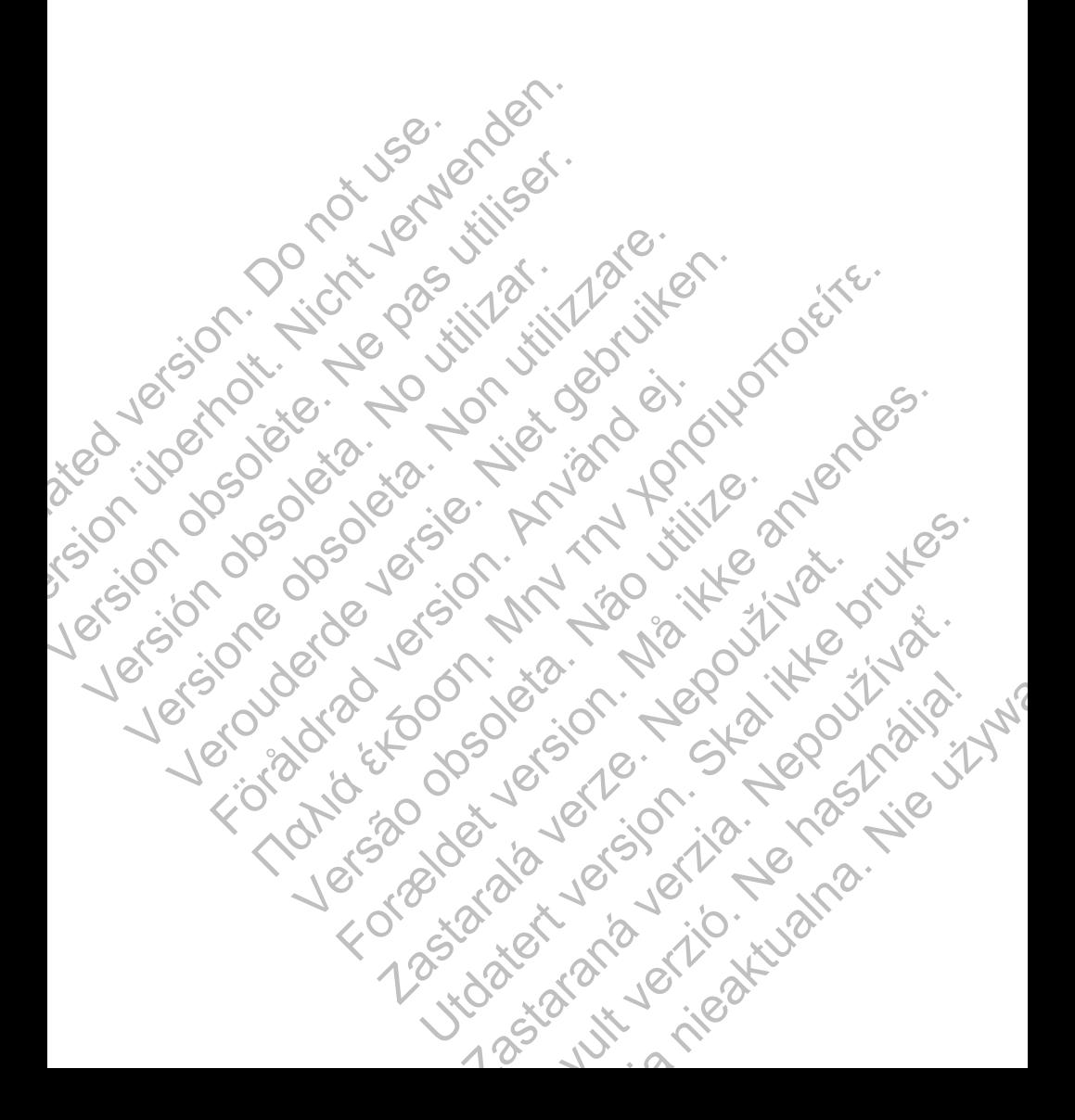

The following are trademarks of Boston Scientific Corporation or its affiliates: EMBLEM, AF Monitor, IMAGEREADY, and LATITUDE.

This product may be protected by one or more patents. Patent information can be obtained at http://www. bostonscientific.com/patents.

The following acronyms may be used in this manual:

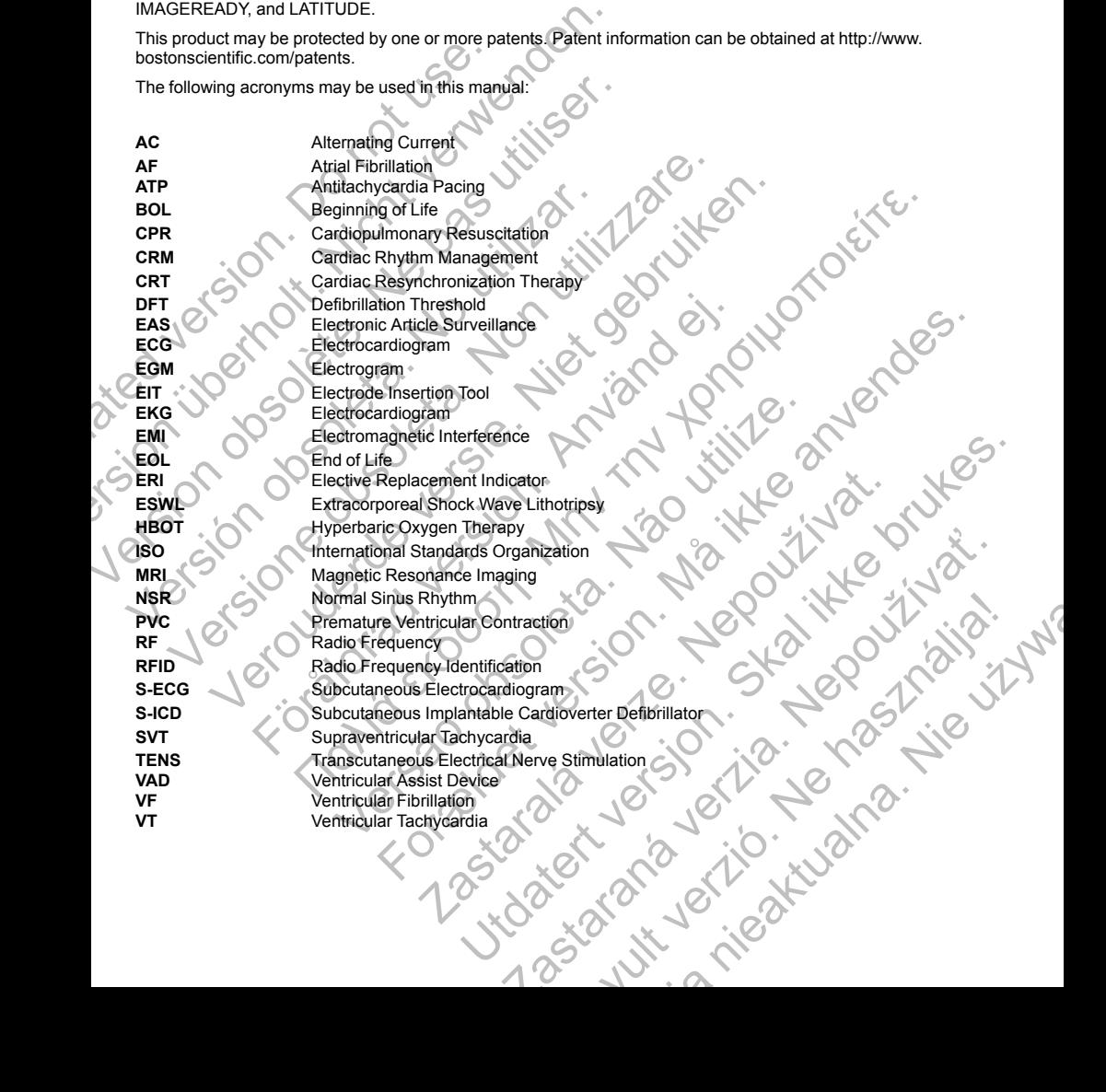

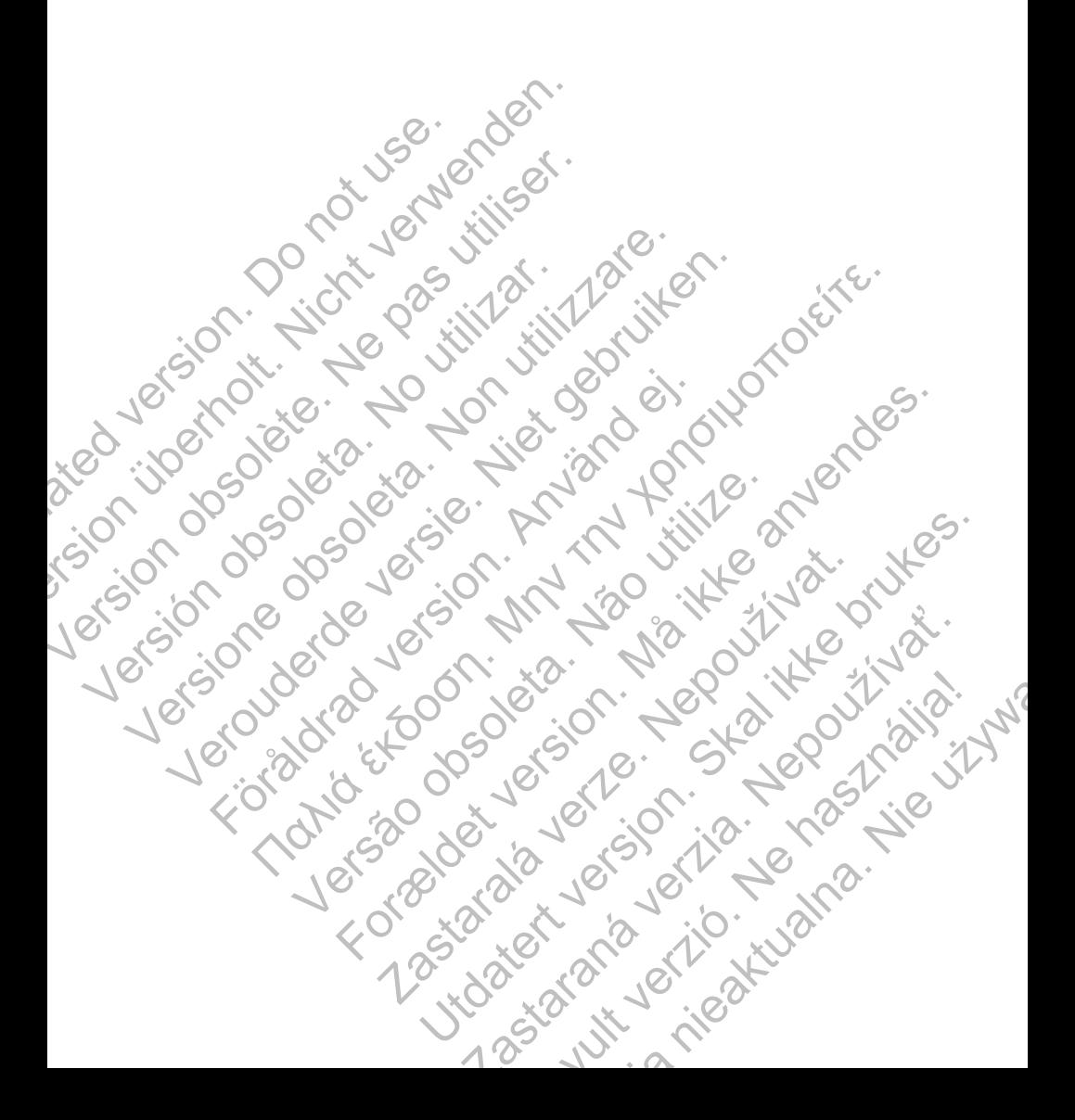

#### **Table of Contents**

 $\mathbb{C}^*$ 

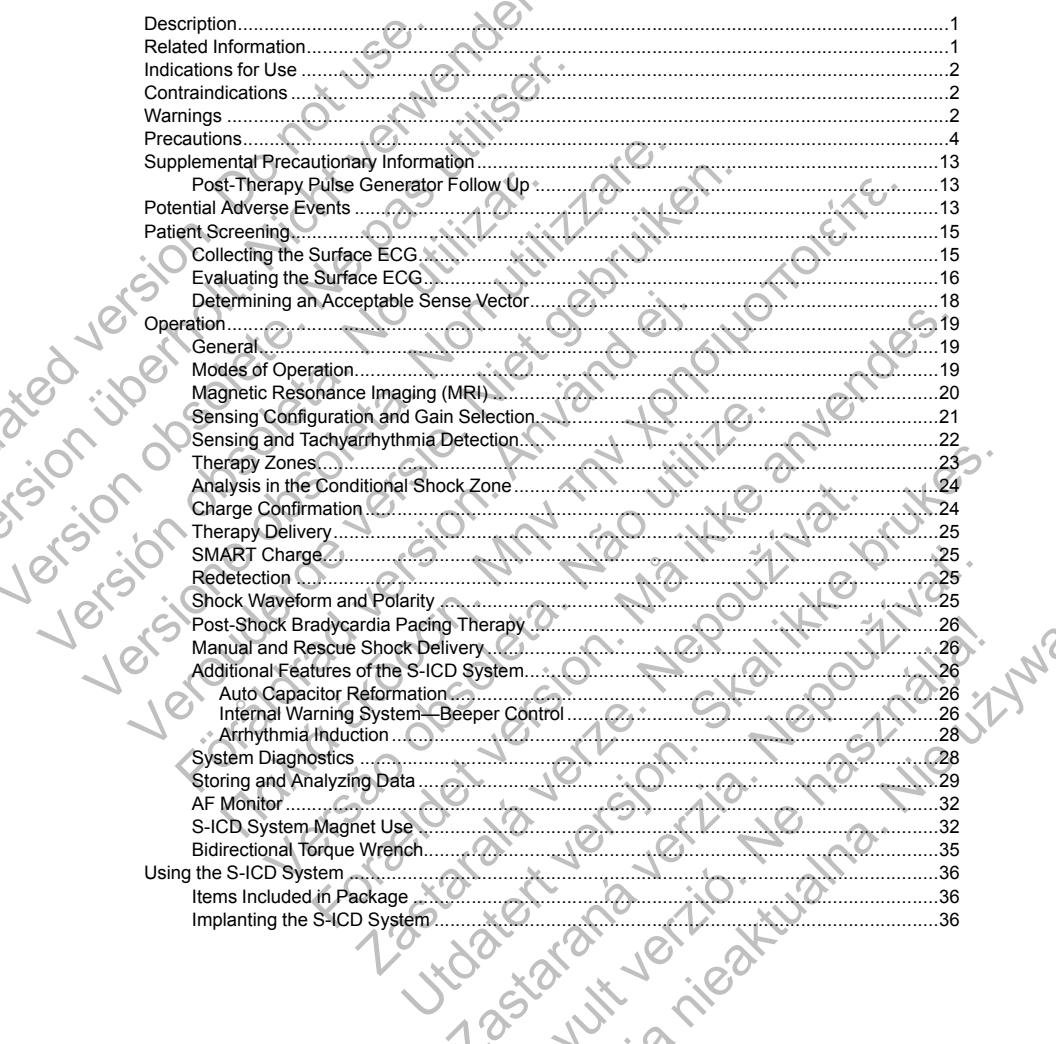

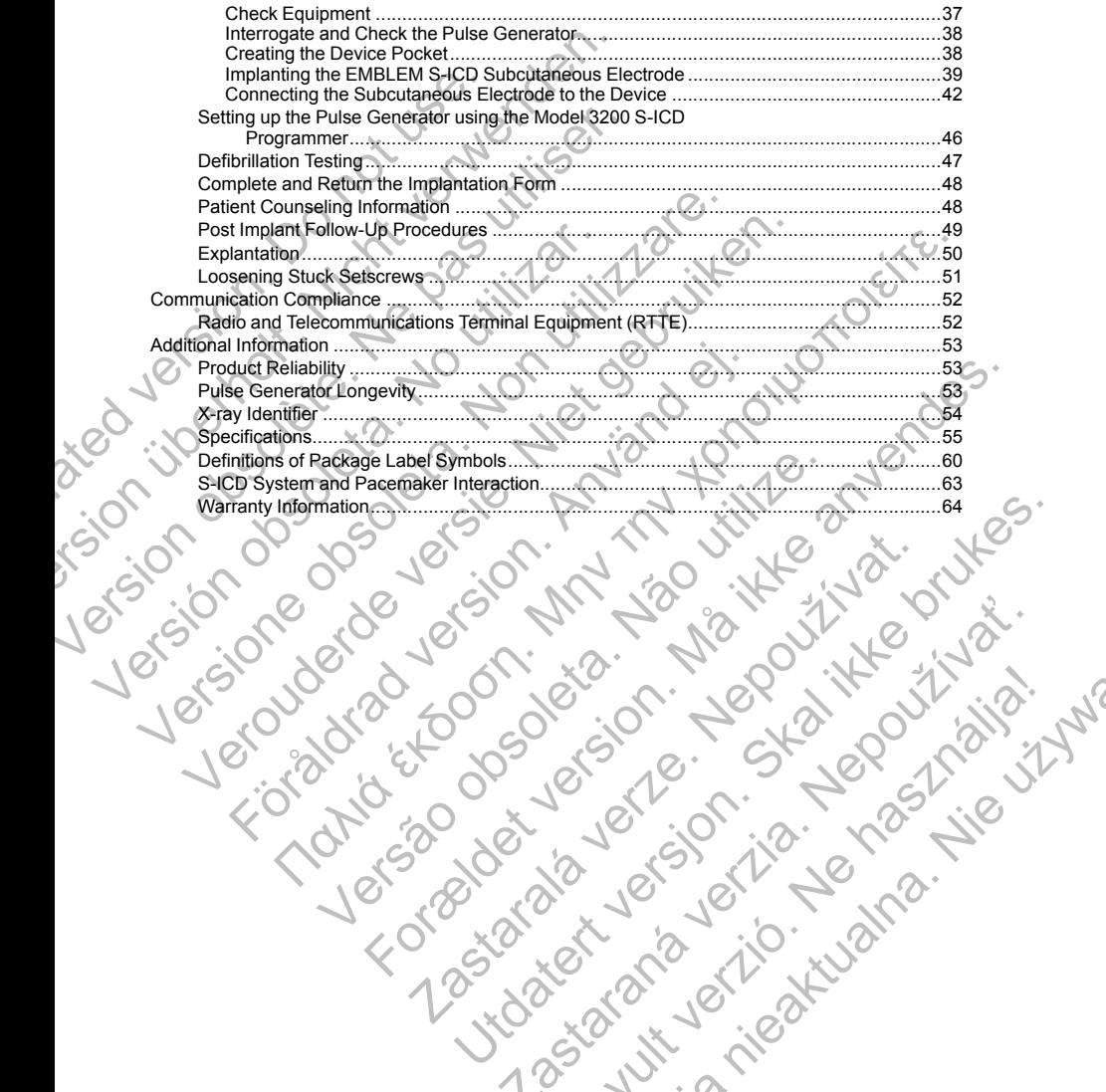

Jastaralá verze de la strandere

1 pánsky dinastier (2 pánsky dinastier 1992)

Elavult verzici de la pasition de la pasition de la pasition de la pasition de la pasition de la pasition de

#### <span id="page-6-0"></span>**DESCRIPTION**

The EMBLEM™ S-ICD family of pulse generators (the "device") are components of the Boston Scientific S-ICD System, which is prescribed for patients when cardiac arrhythmia management is warranted. The device accepts one EMBLEM S-ICD subcutaneous electrode with an SQ-1 S-ICD connector1. The device is also compatible with the Cameron Health Model 3010 Q-TRAK subcutaneous electrode.

The pulse generator and subcutaneous electrode constitute the implantable portion of the S-ICD System. The pulse generator can be used only with the EMBLEM S-ICD programmer Model 3200 and Model 3203 telemetry wand.

This guide may contain reference information for model numbers that are not currently approved for sale in all geographies. For a complete list of model numbers approved in your geography, consult with your local sales representative. Some model numbers may contain fewer features; for those devices, disregard descriptions of the unavailable features. Descriptions found within this manual apply to all device models unless otherwise noted. System, will consider to Busineson and Succepts on EMBLEM S-ICD subcutaneous accepts one EMBLEM S-ICD subcutaneous elements of the pulse generator and subcutaneous elements.<br>This guide may contain reference information and The EMBLEM "S-ICD family of pulse generators (the "develoption" S-ICD Subcultaneous electrode with accepts one particle. Nicht S-ICD subcultaneous electrode with the pulse generator and subcultaneous electrode constitution compatible with the Cameron Health Model 3010 U-1 RAN S<br>
The pulse generator and subcludineous electrode constitute<br>
pulse generator can be used only with the EMBLEM S-ICD<br>
wand.<br>
This guide may contain reference informati geographies. For a complete list of model numbers approximative expressentative. Some model numbers may contain fewer<br>the unavailable features. Descriptions found within this m<br>noted.<br>No TE: EMBLEM S-ICD devices are consid Variational For a contain reference information for model numbers that are decorapties. For a complete list of model numbers approved in your geographies. For a complete list of model numbers may contain fewer features; fo s guide may contain reference information for model numbers and are not cuited<br>graphies. For a complete list of model numbers approved in your geography,<br>resentative. Some model numbers may contain fewer features; for thos or a complete list of model numbers approved in your georgaphy, consult with you look<br>Some model numbers may contain fewer features; for those devices, disregard descriptions features. Descriptions found within this mandi

*NOTE: EMBLEM S-ICD devices are considered MR Conditional. Refer to ["Magnetic Resonance Imaging](#page-25-0) (MRI)" on page 20 and the ImageReady MR Conditional S-ICD System MRI Technical Guide for more information.*

*NOTE: Use of a Boston Scientific/Cameron Health electrode is required for an implanted system to be considered MR Conditional. Refer to the ImageReady MR Conditional S-ICD System MRI Technical Guide for model numbers of system components needed to satisfy the Conditions of Use.* page 20 and the ImageReady MR Conditional S-ICD System MF<br>
Use of a Boston Scientific/Cameron Health electrode is required in<br>
Use of a Boston Scientific/Cameron Health electrode is required in<br>
MR Conditional, Refer to th The Scientific/Cameron Health electrode is required for an implanted system to be<br>Scientific/Cameron Health electrode is required for an implanted system to be<br>The Refer to the ImageReady MR Conditional S-ICD System MRI Te

#### **RELATED INFORMATION**

For additional information about other components of the S-ICD System, refer to the following:

- **EMBLEM S-ICD Subcutaneous Electrode User's Manual**
- **EMBLEM S-ICD Subcutaneous Electrode Insertion Tool User's Manual** 
	- EMBLEM S-ICD Programmer User's Manual

Refer to the ImageReady MR Conditional S-ICD System MRI Technical Guide (hereafter referred to as the MRI Technical Guide) for information about MRI scanning.

LATITUDE NXT is a remote monitoring system that provides pulse generator data for clinicians. All pulse generators described in this manual are designed to be LATITUDE NXT enabled; availability varies by region.

- <span id="page-6-1"></span>• Physicians/Clinicians—LATITUDE NXT enables you to periodically monitor both patient and device status remotely and automatically. The LATITUDE NXT system provides patient data that can be used as part of the clinical evaluation of the patient. Stern components needed to satisfy the Conditions of Use.<br>ATION<br>ATION<br>TION<br>Conditions of the S-ICD System, refer to the<br>D Subcutaneous Electrode User's Manual<br>D Subcutaneous Electrode Insertion Tool User's Manual<br>Programme Recursion and Belectrode User's Manual<br>
Merus Electrode Insertion Tool User's Manual<br>
Merus Electrode Insertion Tool User's Manual<br>
Conditional S-ICD System MRI Technical Guide (hereafter referre<br>
intoring system that prov Components of the S-ICD System, tefer to the following:<br>
Electrode User's Manual<br>
Electrode Isser's Manual<br>
Electrode Isser's Manual<br>
Ster's Manual<br>
MRI scanning:<br>
MRI Scanning:<br>
If WARI scanning:<br>
If WARI scanning:<br>
If WA Manual<br>
S-ICD System MRI Technical Guide (hereafter referred to as the MR<br>
Iscanning:<br>
tem that provides pulse generator data for clinicians. All pulse<br>
signed to be LATITUDE NXT enabled; availability varies by region.<br>
XT Elava provides pulse generator data for clinicians. All pulse<br>
In the LATITUDE NXT enabled, availability varies by region.<br>
All pulse<br>
Alto be LATITUDE NXT enabled, availability varies by region.<br>
ELANT system provides pat
- Patients—A key component of the system is the LATITUDE Communicator, an easy-to-use, in-home monitoring device. The Communicator reads implanted device data from a compatible Boston Scientific pulse generator and sends this data to the LATITUDE NXT secure server. The LATITUDE NXT server

<sup>1.</sup> SQ-1 is a non-standard connector unique to the S-ICD System.

displays the patient data on the LATITUDE NXT Web site, which is readily accessible over the Internet to authorized physicians and clinicians.

Refer to the LATITUDE NXT Clinician Manual for more information.

#### **INTENDED AUDIENCE**

<span id="page-7-0"></span>This literature is intended for use by professionals trained or experienced in device implant and/or follow-up procedures.

#### **INDICATIONS FOR USE**

<span id="page-7-1"></span>The S-ICD System is intended to provide defibrillation therapy for the treatment of life-threatening ventricular tachyarrhythmias in patients who do not have symptomatic bradycardia, incessant ventricular tachycardia, or spontaneous, frequently recurring ventricular tachycardia that is reliably terminated with antitachycardia pacing.

#### <span id="page-7-2"></span>**CONTRAINDICATIONS**

Unipolar pacing and impedance-based features are contraindicated for use with the S-ICD System.

#### **WARNINGS**

#### **General**

- **Labeling knowledge.** Read this manual thoroughly before using the S-ICD System to avoid damage to the pulse generator and/or subcutaneous electrode. Such damage can result in patient injury or death.
- **For single patient use only.** Do not reuse, reprocess, or resterilize. Reuse, reprocessing, or resterilization may compromise the structural integrity of the device and/or lead to device failure which, in turn, may result in patient injury, illness, or death. Reuse, reprocessing, or resterilization may also create a risk of contamination of the device and/or cause patient infection or cross-infection, including, but not limited to, the transmission of infectious disease(s) from one patient to another. Contamination of the device may lead to injury, illness, or death of the patient. Refer to the LATTODE NAT Chincian Manual To<br>
INTENDED AUDIENCE<br>
This literature is intended for use by professional<br>
procedures.<br>
INDICATIONS FOR USE<br>
The S-ICD System is intended to provide defibril<br>
tachyarrhythmias in p authorized physicians and clinicians.<br>
Refer to the LATITUDE NXT Clinician Manual for more information<br>
INTENDED AUDIENCE<br>
This literature is intended for use by professionals trained or expressionals<br>
more information<br>
Th This literature is intended for use by professionals frained or experiencedures.<br>
INDICATIONS FOR USE<br>
The S-ICD System is intended to provide defibrillation therapy for<br>
tachyarrhythmias in patients who do not have sympto The matter of the matter of the Boston Scientific or Cameron Health S-ICD System of the Boston Scientific or Cameron Health S-ICD System of the Boston Scientific or Cameron Health S-ICD System of the Boston Scientific or C CATIONS FOR USE<br>SHOTS TO STEM is interneted to provide defibrillation therapy for the freatmer<br>syarrhythmias in patients who do not have symptomatic bradycardia, incess<br>taneous, frequently recurring ventricular tachycardia D System is intended to provide defibrillation therapy for the treatment of life-<br>tythmias in patients who do not have symptomatic bradycardia, incessant ven<br>yous, frequently recurring ventricular tachycardia that is relia For the particular scheme of the particle priority. The particle increased particle increased particle and particle and particle increase in the setting of the device and the device and increase in the device and increase atients who do not have symptomatic bradycardia, incessant ventricular tachycardia,<br>https://ecurring.ventricular tachycardia that is reliably terminated with antitachycardia particular tachycardia that is reliably termina nd/or subcutaneous electrode. Such damage can result in patier<br>
se only. Do not reuse, reprocess, or resterilize. Reuse, reproces<br>
structural integrity of the device and/or lead to device failure whi<br>
s, or death. Reuse, r d this manual thoroughly before using the S-CD System to avoid damage to<br>subcutaneous electrode. Such damage can result in patient injury or death.<br>y. Do not reuse, reprocess for resterilize. Reuse, reprocessing, or rester Expression. The dividend in the distribution of the distribution of the distribution of the distribution of the distribution of the distribution of the distribution of the distribution of the distribution of the distributi
	- **Component compatibility.** All Boston Scientific S-ICD implantable components are designed for use with the Boston Scientific or Cameron Health S-ICD System only. Connection of any S-ICD System components to a non-compatible component will result in failure to deliver life-saving defibrillation therapy.
	- **Backup defibrillation protection.** Always have external defibrillation equipment and medical personnel skilled in CPR available during implant and follow-up testing. If not terminated in a timely fashion, an induced ventricular tachyarrhythmia can result in the patient's death.
	- **Pulse generator interaction.** Using multiple pulse generators could cause pulse generator interaction, resulting in patient injury or a lack of therapy delivery. Test each system individually and in combination to help prevent undesirable interactions. Refer to "S-ICD System and Pacemaker Interaction" on page 63 for more information.
	- **Co-implanted device interaction.** Concomitant use of the S-ICD System and implanted electromechanical devices (for example a ventricular assist device, VAD; or implantable insulin pump or drug pump) can result in interactions that could compromise the function of the S-ICD, the co-implanted device, or both. Electromagnetic interference (EMI) or therapy delivery from the co-implanted device can interfere Exerce, reprocessing, or i essentizzation interpretation including, but not line<br>or Gause patient infection or cross-infection, including, but not line<br>asses of from one patient to another, Contamination of the device<br>atie ntific S-ICD implantable components are designed for use with<br>CD System only. Connection of any S-ICD System<br>it will result in failure to deliver life-saving defibrillation therapy.<br>have external defibrillation equipment a Security: Connection of the Saving defibrillation therapy.<br>
	Secult in failure to deliver life-saving defibrillation therapy.<br>
	External defibrillation equipment and medical personnel<br>
	up testing. If not terminated in a time

with S-ICD sensing and/or rate assessment, resulting in inappropriate therapy or failure to deliver therapy when needed. In addition, a shock from the S-ICD pulse generator could damage the co-implanted device and compromise its functionality. To help prevent undesirable interactions, test the S-ICD System when used in combination with the co-implanted device, and consider the potential effect of a shock on the coimplanted device.

#### **Handling**

- **Proper handling.** Handle the components of the S-ICD System with care at all times and maintain proper sterile technique. Failure to do so may lead to injury, illness, or death of the patient.
- **Do not damage components.** Do not modify, cut, kink, crush, stretch, or otherwise damage any component of the S-ICD System. Impairment to the S-ICD System may result in an inappropriate shock or failure to deliver therapy to the patient.
- **Handling the subcutaneous electrode.** Use caution handling the subcutaneous electrode connector. Do not directly contact the connector with any surgical instruments such as forceps, hemostats, or clamps. This could damage the connector. A damaged connector may result in compromised sealing integrity, possibly leading to compromised sensing, loss of therapy, or inappropriate therapy.

#### **Implantation**

- **System dislodgement.** Use appropriate anchoring techniques as described in the implant procedure to prevent S-ICD System dislodgement and/or migration. Dislodgement and/or migration of the S-ICD System may result in an inappropriate shock or failure to deliver therapy to the patient.
- **Do not implant in MRI site Zone III.** Implant of the system cannot be performed in an MRI site Zone III (and higher) as defined by the American College of Radiology Guidance Document for Safe MR Practices2. Some of the accessories packaged with pulse generators and electrodes, including the torque wrench and electrode insertion tool, are not MR Conditional and should not be brought into the MRI scanner room, the control room, or the MRI site Zone III or IV areas. used in combination with the co-implarities<br> **Handling**<br> **Combination**<br> **Proper handling.** Handle the components<br> **Do not damage components**. Do not<br>
component of the S-ICD System, Imp<br>
failure to deliver therapy to the pa when needed. In addition, a shock from the S-IGD put<br>and compromise its functionality. To help prevent under<br>used in combination with the co-implanted device, and<br>implanted device.<br>**Handling**<br>**Proper handling. Handle the c** Handling<br>
• Proper handling. Handle the components of the S-ICC<br>
sterile technique. Failure to doso may lead to injury, ill<br>
• Do not damage components. Do not modify, cut, kink<br>
component of the S-ICD System, Impairment t component of the S-ICD System. Impairment to the<br>failure to deliver therapy to the patient.<br>
Handling the subcutaneous electrode. Use cautic<br>
not directly contact the connector with any surgical<br>
This could damage the comn Version to damage components. Do not modify, cut, kink, cush, stret<br>
Conord damage components. Do not modify, cut, kink, cush, stret<br>
component of the S-ICD System. Impalmment to the S-ICD System<br>
failure to deliver therap Do not dimplant in MRI site Zone II dimplant change component of the S-ICD System. Impairment to the S-ICD System may rest<br>component of the S-ICD System. Impairment to the S-ICD System may rest<br>failure to deliver therapy t ibly leading to compromised sensing, loss of therapy, or inapprop<br>tion<br>tion<br>em dislodgement. Use appropriate anchoring techniques as desent S-ICD System dislodgement and/or migration. Dislodgement<br>em may result in an inapp If of the S-ICD System, impairment to the S-ICD System, may result in an inappropriate<br>
idiver the subcuraneous electrode. Use caution fiandling the subcutaneous electrode conduction<br>
the subcutaneous electrode. Use cauti sult in an inappropriate shock or failure to deliver therapy to the performed this it in MRI site Zone III. Implant of the system cannot be performed efined by the American College of Radiology Guidance Docum e of the acce mt. Use appropriate anchoing techniques as described in the implant procedure and both changes of increases and imaging techniques as described in the implant procedure models of radiure of the S-ICD and imaging the pather in Finipian the System Can deliver becoming the method of the European College of Radiology Guidance Document for Safe MR<br>metican College of Radiology Guidance Document for Safe MR<br>only are not MR Conditional and should no

#### **Post-Implant**

- **Magnet response.** Use caution when placing a magnet over the S-ICD pulse generator because it suspends arrhythmia detection and therapy response. Removing the magnet resumes arrhythmia detection and therapy response. Cassones packaged with plate generator and electrodes, included to the brought into from on, or the MRI site Zone III or IV areas.<br>
The brought into doom, or the MRI site Zone III or IV areas.<br>
ution when placing a magnet
- **Magnet response with deep implant placement.** In patients with a deep implant placement (greater distance between the magnet and the pulse generator), magnet application may fail to elicit the magnet response. In this case the magnet cannot be used to inhibit therapy.
- **Diathermy.** Do not expose a patient with an implanted S-ICD System to diathermy. The interaction of diathermy therapy with an implanted S-ICD pulse generator or electrode can damage the pulse generator and cause patient injury. placing a magnet over the S-ICD pulse generator because it<br>erapy response. Removing the magnet resumes arrhythmia<br>the pulse generator, magnet application may fail to elicit the magnet<br>pulse generator, magnet application ma Elava Le Tradients with a deep implant placement (greater<br>generator), magnet application may fail to elicit the magnet<br>e used to inhibit therapy.<br>implanted S-ICD System to diathermy. The interaction of<br>pulse generator or e
- **Magnetic Resonance Imaging (MRI) exposure.** EMBLEM S-ICD devices are considered MR Conditional. Unless all of the MRI Conditions of Use are met, MRI scanning of the patient does not meet

nieaktua

<sup>2.</sup> Kanal E, et al., American Journal of Roentgenology 188:1447-74

MR Conditional requirements for the implanted system. Significant harm to or death of the patient and/or damage to the implanted system may result.

- **Programmer is MR Unsafe.** The Programmer is MR Unsafe and must remain outside the MRI site Zone III (and higher) as defined by the American College of Radiology Guidance Document for Safe MR Practices<sup>3</sup>. Under no circumstances should the programmer be brought into the MRI scanner room, the control room, or the MRI site Zone III or IV areas.
- **Tachycardia therapy suspended when programmed to MRI Protection Mode.** During MRI Protection Mode the Tachycardia therapy is suspended. Prior to the patient undergoing an MRI scan, an ImageReady S-ICD System must be programmed to MRI Protection Mode using the programmer. MRI Protection Mode disables Tachycardia therapy. The system will not detect ventricular arrhythmias and the patient will not receive shock defibrillation therapy until the pulse generator resumes normal operation. Only program the device to MRI Protection Mode if the patient is judged to be clinically capable of tolerating no Tachycardia protection for the entire duration in which the pulse generator is in MRI Protection Mode. **Programmers were months in the Programmers were also the American Practices<sup>3</sup>. Under no circumstances should control room, or the MRI site Zone III or IV a<br>Tachycardia therapy suspended when produce the Tachycardia thera** damage to the implanted system may result.<br>
• **Programmer is MR Unsafe.** The Programmer is MR Unsafe III (and higher) as defined by the American College of Radic Practices<sup>3</sup>. Under no circumstances should the programmed t Practices. Under to circumstances should net programmed to Mode the Tachycardia therapy suspended when programmed to M<br>Mode the Tachycardia therapy suspended when programmed to M<br>Mode the Tachycardia therapy is suspended.
	- **MRI scanning after ERI status.** MRI scanning after ERI status has been reached may lead to premature battery depletion, a shortened device replacement window, or sudden loss of therapy. After performing an MRI scan on a device that has reached ERI status, verify pulse generator function and schedule device replacement.
	- **Beeper volume after MRI.** The Beeper may no longer be usable following an MRI scan. Coming in contact with the strong magnetic field of an MRI scanner may cause a permanent loss of the Beeper volume. This cannot be recovered, even after leaving the MR scan environment and exiting MRI Protection Mode. Before an MRI procedure is performed, a physician and patient should weigh the benefit of the MR procedure against the risk of losing the Beeper. It is strongly recommended that patients are followed on LATITUDE NXT after an MRI scan if they are not already. Otherwise, an in-clinic follow-up schedule of every three months is strongly recommended to monitor device performance. disables lachycards and reply unit the pulse generator and detect in the sective shock defibilitation therapy until the pulse generation of the entire duration in which the pulse generation protection for the entire durati Motion between the programmed to MRI protection Mode using the process of clock that the programmed to MRI Protection Mode using the provides Tachycardia therapy until the pulse generator resultees to MRI Protection Mode i bles Tachycardia therapy. The system will not detect ventricular arrhythmias and one and one and one and one and one of definilition therapy unit the pulse generator resumes normal open to out as to out a ce to MRI Protect below the same three terms environments. An interest in the same of the same of the same of the same and advice that has reached ERI status, verify pulse generator function and device that has reached ERI status, verify pu and method in the patient is pidged to be clinically and a minimum as and we perfect the eighted of the patient is indepthenent of the patient of the patient is in the patient of the patient of the patient is in the entir as reached ERI status, verify pulse generator function and schedule device<br>
	The Beeper may no longer be usable following an MRI scan. Coming in contact<br>
	do f an MRI scanner may cause a permanent loss of the Beeper volume.
		- **Protected environments.** Advise patients to seek medical guidance before entering environments that could adversely affect the operation of the active implantable medical device, including areas protected by a warning notice that prevents entry by patients who have a pulse generator.
		- **Sensitivity settings and EMI.** The pulse generator may be more susceptible to low frequency electromagnetic interference at induced signals greater than 80 uV. Oversensing of noise due to this increased susceptibility could lead to inappropriate shocks and should be taken into consideration when determining the follow-up schedule for patients exposed to low frequency electromagnetic interference.<br>The most common source of electromagnetic interference in this frequency range is the power system for<br>some European tr The most common source of electromagnetic interference in this frequency range is the power system for some European trains which operate at 16.6 Hz. Particular attention should be given to patients with occupational exposure to these types of systems. even after leaving the MR scan environment and exiting MRI-Properties performed, a physician and patient should weigh the benefits of losing the Beeper. It is strongly recommended that patients on an MRI scan if they are n commended to monitor device performance.<br>
		Le patients to seek medical guidance before entering environmer<br>
		ion of the active implantable medical device, including areas pro<br>
		thy by patients who have a pulse generator.<br>
		Alt Beeper. It is strongly recommended that patients are followed on<br>exame not already. Otherwise, a min-dlinic follow-up schedule of<br>ended to monitor device performance.<br>ents to seek medical guidance before entering environme City in the material device of the students with the material device in the students with the principal greater than 80 uV. Oversensing of noise due to this point at space of the point of the stars and should be taken into Francische and should be taken into consideration when<br>exposed to tow frequency electromagnetic interference<br>phosed to tow frequency relectromagnetic interference<br>ference in this frequency range is the power system for<br>Par

#### <span id="page-9-0"></span>**PRECAUTIONS**

#### **Clinical Considerations**

• **Longevity.** Battery depletion will eventually cause the S-ICD pulse generator to stop functioning. Defibrillation and excessive numbers of charging cycles shorten the battery longevity. nieaktua

<sup>3.</sup> Kanal E, et al., American Journal of Roentgenology 188:1447-74, 2007.

- **Pediatric use.** The S-ICD System has not been evaluated for pediatric use.
- **Available therapies.** The S-ICD System does not provide long-term bradycardia pacing, cardiac resynchronization therapy (CRT), or antitachycardia pacing (ATP).

#### **Sterilization and Storage**

- **If package is damaged.** The blister trays and contents are sterilized with ethylene oxide gas before final packaging. When the pulse generator and/or subcutaneous electrode is received, it is sterile provided the container is intact. If the packaging is wet, punctured, opened, or otherwise damaged, return the pulse generator and/or subcutaneous electrode to Boston Scientific. resyncmionization therapy (CRT), or a<br>
Sterilization and Storage<br>
If package is damaged. The blister transcendence<br>
ordinare is intact. If the packaging selectron<br>
container is intact. If device is dropped. Do not implant<br> • Available therapies. The S-ICD System does not proportionization therapy (CRT), or antitachy<br>cardia p<br>Sterilization and Storage<br>
• If package is damaged. The blister frays and content<br>
packaging Wern the pulse generator If package is damaged. The blister trays and contents<br>packaging. When the pulse generator and/or subcutant container is intact. If the packaging is wert, punctured, or generator and/or subcutance of exercise of the content
	- **If device is dropped.** Do not implant a device which has been dropped while outside of its intact shelf package. Do not implant a device which has been dropped from a height of more than 24 inches (61 cm) while within its intact shelf package. Sterility, integrity, and/or function cannot be guaranteed under these conditions, and the device should be returned to Boston Scientific for inspection. generator and/or subcutaneous electrode to Boston Scientific.<br>
	If device is dropped. Do not implant a device which has been drop<br>
	package. Do not implant a device which has been dropped from a h<br>
	while within its interest
		- **Use by date.** Implant the pulse generator and/or subcutaneous electrode before or on the USE BY date on the package label because this date reflects a validated shelf life. For example, if the date is January 1, do not implant on or after January 2.
			- **Device storage.** Store the pulse generator in a clean area away from magnets, kits containing magnets, and sources of EMI to avoid device damage.
			- **Storage temperature and equilibration.** Recommended storage temperatures are 0°C–50°C (32°F–122° F). Allow the device to reach a proper temperature before using telemetry communication capabilities, programming, or implanting the device because temperature extremes may affect initial device function.

#### **Implantation**

- **Avoid shock at implant.** Verify the device is in Shelf mode or Therapy Off to prevent the delivery of unwanted shocks to the patient or the person handling the device during the implant procedure.
- **Evaluate patient for surgery.** There may be additional factors regarding the patient's overall health and medical condition that, while not related to device function or purpose, could render the patient a poor candidate for implantation of this system. Cardiac health advocacy groups may have published guidelines that may be helpful in conducting this evaluation. Traevice is an oppeal. Do not implaint a device which package. Sterility, integrity<br>
while within its intact shelf package. Sterility, integrity<br>
conditions, and the device should be returned to Bo-<br>
Use by date. Implant t If device is dropped. Do not implant a device which has been dropped which a active which as been dropped from a fleght of material device which has been dropped from a fleght of the material of the material of the device For the metallication. The state is a state of the metallical product and mplant on or after January 2.<br>The sources of EMI to avoid device damage.<br>Sources of EMI to avoid device damage.<br>Any factor and equilibration. Recomm Surface the device which that several interactions are applied to the state of the state of the state of the packing in the mail and device which and the device should be returned to Boston Scientific for inspection.<br>
In Final example alternative before using telepretatives to reach a proper temperature before using telemetry communications of implanting the device because temperature extremes may after trimplant. Verify the device is in S For a state of the pulse and the pulse are the pulse generator in a clean area away from magnets, kits containing magnet are pulse are pulse are pulse and equilibration. Recommended storage temperatures are  $0^{\circ}$ C-50°C ( Verify the device is in Shelf mode or Therapy Off to prevent the definit or the person handling the device during the implant procesting the device during the patient's over<br>
le not related to device function or purpose, c
	- **Creating the subcutaneous tunnel.** Use only the electrode insertion tool to create the subcutaneous tunnel when implanting and positioning the subcutaneous electrode. Avoid tunneling close to any other subcutaneously implanted medical devices or components, for example, an implantable insulin pump, drug pump, or ventricular assist device. Exercise to the distribution of the device is in Shelf mode or Therapy Off to prevent the delivery of<br>the device is in Shelf mode or Therapy Off to prevent the delivery of<br>the device is in Shelf mode or Therapy Off to prev may be additional factors regarding the patient's overall health and<br>d to device function or purpose, could render the patient a poor<br>mor. Cardiac health advocacy groups may have published guidelines<br>evaluation.<br>Use only t Elava de la seriente de la serience de la serience de la serience de la serience de la serience de la serience<br>
	Subcutareous electrode. Avoid tunneling close to any other<br>
	or components, for example, an implantable insulin
	- **Suture location.** Suture only those areas indicated in the implant instructions.
	- **Do not suture directly over subcutaneous electrode body.** Do not suture directly over the subcutaneous electrode body, as this may cause structural damage. Use the suture sleeve to prevent subcutaneous electrode movement.
	- **Do not bend the subcutaneous electrode near the electrode-header interface.** Insert the subcutaneous electrode connector straight into the pulse generator header port. Do not bend the

subcutaneous electrode near the subcutaneous electrode-header interface. Improper insertion can cause insulation or connector damage.

- **Subcutaneous electrode connections.** Do not insert the subcutaneous electrode into the pulse generator connector port without taking the following precautions to ensure proper insertion:
	- Insert the torque wrench into the preslit depression of the seal plug before inserting the subcutaneous electrode connector into the port, to release any trapped fluid or air.
	- Visually verify that the setscrew is sufficiently retracted to allow insertion. Use the torque wrench to loosen the setscrew if necessary.
	- Fully insert the subcutaneous electrode connector into the port and then tighten the setscrew onto the connector.
- **Sternal wires.** When implanting the S-ICD system in a patient with sternal wires, ensure that there is no contact between the sternal wires and the distal and proximal sense electrodes (for example, by using fluoroscopy). Compromised sensing can occur if metal-to-metal contact occurs between a sense electrode and a sternal wire. If necessary, re-tunnel the electrode to ensure sufficient separation between the sense electrodes and the sternal wires. Subcutaneous electrode connectors. Diversity the term of the torque weren into the pressure the subcutaneous electrode connector in Visually verify that the selectrode connector in loosen the selectrow if necessary.<br>
Let t insulation or connector damage.<br>
Subcutaneous electrode connections. Do not insert the<br>
generator connector port without taking the following preca<br>
Insert the torque wrench into the presili depression of<br>
subcutaneous ele Finally verify that the setscrew is unfired to the periodic of subcutaneous electrode connector into the port, to release the sets of the setscrew is subcutaneous electrode connector into the connector<br>Fully insert the sub Fully Insert the subclutaneous electrode connector in<br>the connector.<br>
Sternal wires. When implanting the S-ICD system in a pa<br>
contact between the sternal wires and the distal and proxi<br>
fluoroscopy). Compromised sensing c loosen the setscrew if necessary.<br>
Tuly insert the subcutaneous electrode connector into the port and<br>
the connector.<br>
Sternal wires. When implanting the S-ICD system in a patient with stern<br>
contact between the sternal wi Fully insert the subcutaneous electrode connector into the port and then tight<br>the connector<br>the connector<br>and wires. When implanting the S-ICD system in a patient with sternal wires,<br>acct between the sternal wires and the Final station. Use only the designated programmer and software application to communication. Means the station of the station of the station of the station of the station of the station of the station of the station of th
	- **Replacement device.** Implanting a replacement device in a subcutaneous pocket that previously housed a larger device may result in pocket air entrapment, migration, erosion, or insufficient grounding between the device and tissue. Irrigating the pocket with sterile saline solution decreases the possibility of pocket air entrapment and insufficient grounding. Suturing the device in place reduces the possibility of migration and erosion. For the essay, it e-turner the electrode to ensure sumclent said the sternal wires.<br>
	and the sternal wires.<br>
	ent device. Implanting a replacement device in a suboutaneous rivice may result in pocket air entrapment, migrati when a replacement device in a subottaneous pocket that previously housed<br>anting a replacement device in a subottaneous pocket that previously housed<br>ting the pocket air entrapment, migration, elosion, or insufficient grou
	- **Telemetry wand.** The wand is a non-sterile device. Do not sterilize the wand or programmer. The wand must be contained in a sterile barrier before use in the sterile field.

#### **Device Programming**

- **Device communication.** Use only the designated programmer and software application to communicate with this pulse generator. The designated programmer and software application to commany sensing parameter adjustment or any modification of the verify appropriate sensing.<br>
The verify appropriate sensing.<br>
The verify appropriate sensing.<br>
The verif
- **Sensing adjustment.** Following any sensing parameter adjustment or any modification of the subcutaneous electrode, always verify appropriate sensing. ficient grounding. Suturing the device in place reduces the possi-<br>
Summaris a non-sterile device. Do not sterilize the wand or program<br>
a sterile barrier before use in the sterile field.<br>
Summarized programmer and softwar
- **Patients hear tones coming from their device.** Patients should be advised to contact their physician immediately if they hear tones coming from their device.<sup>®</sup>
- **Programming for supraventricular tachyarrhythmias (SVTs).** Determine if the device and programmed parameters are appropriate for patients with SVTs because SVTs can initiate unwanted device therapy. terite device. Do not sterlitze the wand or programmer. The wand<br>
designated programmer and software application to communicate<br>
designated programmer and software application to communicate<br>
ensing parameter adjustment or g parameter adjustment or any modification of the<br>diparameter adjustment or any modification of the<br>pointale sensing.<br>wice. Patients should be advised to contact their physician .<br>their device.<br>arrhythmias (SVTs). Determin Elava elavis should be advised to contact their physician<br>
Patients should be advised to contact their physician<br>
Nevice.<br>
Shocause SVTs can initiate unwanted device therapy.<br>
Shocause SVTs can initiate unwanted device the

#### **Environmental and Medical Therapy Hazards**

• **Avoid electromagnetic interference (EMI).** Advise patients to avoid sources of EMI because EMI may cause the pulse generator to deliver inappropriate therapy or inhibit appropriate therapy.

Moving away from the source of the EMI or turning off the source usually allows the pulse generator to return to normal operation.

Examples of potential EMI sources are:

- Electrical power sources
- Arc welding or resistance welding equipment (should remain at least 24 inches from the implant)
- Robotic jacks
- High voltage power distribution lines
- **Electrical smelting furnaces**
- Large RF transmitters such as radar
- Radio transmitters, including those used to control toy
- Electronic surveillance (antitheft) devices
- An alternator on a car that is running
	- Medical treatments and diagnostic tests in which an electrical current is passed through the body, such as TENS, electrocautery, electrolysis/thermolysis, electrodiagnostic testing, electromyography, or nerve conduction studies
- Any externally applied device that uses an automatic lead detection alarm system (e.g., an EKG machine)

#### **Hospital and Medical Environments**

- **External defibrillation.** External defibrillation or cardioversion can damage the pulse generator or subcutaneous electrode. To help prevent damage to implanted system components, consider the following: Arc welding or resistance weldin<br>
Robotic jacks<br>
High voltage power distribution<br>
Electrical smelling furnaces<br>
Large RF transmitters such as r<br>
Radio transmitters, including the<br>
Electronic surveillance (antither<br>
An alte Electrical power sources<br>
Arc welding or resistance welding equipment (state)<br>
High voltage power distribution lines<br>
Electrical smelling funnaces<br>
Large RE transmitters, including those used to cont<br>
Electronic surveillan Kendige power distribution lines<br>
Electrical smelling furnaces<br>
Large RF transmitters such as radar<br>
Radio transmitters, including those used to control<br>
Electronic surveillance (antithert) devices<br>
An alternator on a car Radio transmitters, including those used to co<br>
Electronic surveillance (antitheft) devices<br>
An alternator on a car that is running<br>
Medical transmits and diagnostic tests in which such as TENS, electrocatery, electrolysis Electronic surveillance (antithet), including those used to control by the Electronic surveillance (antithet) devices<br>
An alternator on a car that is running<br>
Medical treatments and diagnostic tests in which an electrical<br> Radio transmitters, including those used to control by Electronic surveillance (antithet) devices<br>
An alternation on a car that is running<br>
Medical treatments and diagnostic tests in which an electrical current<br>
such as TE
	- Avoid placing a pad (or paddle) directly over the pulse generator or subcutaneous electrode. Position the pads (or paddles) as far from the implanted system components as possible.
		- Set energy output of external defibrillation equipment as low as clinically acceptable.
	- Following external cardioversion or defibrillation, verify pulse generator function ("Post-Therapy Pulse Generator Follow Up" on page 13).
	- **Cardiopulmonary resuscitation.** Cardiopulmonary resuscitation (CPR) may temporarily interfere with sensing and may cause delay of therapy.
	- **Electrical interference.** Electrical interference or "noise" from devices such as electrocautery and monitoring equipment may interfere with establishing or maintaining telemetry for interrogating or programming the device. In the presence of such interference, move the programmer away from electrical devices, and ensure that the wand cord and cables are not crossing one another. Electrical interference or "noise" from concomitant implanted devices such as ventricular assist device (VAD), drug pump, or insulin pump may interfere with establishing or maintaining telemetry for interrogating or programming the pulse generator. In the presence of such interference, place the wand over the pulse generator and shield both with a radiation-resistant material. such as TENS, electrocautery, electrolysis/thermolysis, electrod<br>or nerve conduction studies<br>Any externally applied device that uses an automatic lead detect<br>machine)<br>and Medical Environments<br>radio device that uses an auto Io transmitters, including those used to control toys<br>
	tronic surveillance (antitheft) devices<br>
	iteration on a car that is numing<br>
	iteration on a car that is numing that is a specifical current is passed through that<br>
	as al Environments<br>
	rillation. External defibrillation or cardioversion can damage the<br>
	electrode. To help prevent damage to implanted system compone<br>
	or paddles) as far from the implanted system components as po<br>
	y output of et to studies<br>tion studies<br>tion studies<br>popular device that uses an automatic lead detection alarm system (e.g., an EKG<br>vironments<br>m. External definitiation or cardioversion can damage the pulse generator or<br>de. To help pr or paddle) directly over the pulse generator or subcutaneous ele<br>
	as far from the implanted system components as possible.<br>
	external defibrillation equipment as low as clinically acceptable.<br>
	External defibrillation equipm Uterburged and conductive short and conduct the pulse generator of subsequential of the priority over the pulse detector of subclusters, consider the original detector of the pulse detector of subclusters in the magnitude Fibrillation equipment as low as clinically acceptable.<br>
	The profer defibrillation, verify pulse generator function ("Post-Therapy<br>
	page 13).<br>
	Triopulmonary resuscitation (CPR) may temporarily interfere with<br>
	repy.<br>
	Triere Elava nie przeszczatów (PPR) may temporarily interfere with<br>
	Ilmonary resuscitation (CPR) may temporarily interfere with<br>
	and tablishing or maintaining telemetry for interrogating or<br>
	such interference, move the programmer

• **Ionizing radiation therapy.** It is not possible to specify a safe radiation dosage or guarantee proper pulse generator function following exposure to ionizing radiation. Multiple factors collectively determine the impact of radiation therapy on an implanted pulse generator, including proximity of the pulse generator to the radiation beam, type and energy level of the radiation beam, dose rate, total dose delivered over the life of the pulse generator, and shielding of the pulse generator. The impact of ionizing radiation will also vary from one pulse generator to another and may range from no changes in function to a loss of therapy.

Sources of ionizing radiation vary significantly in their potential impact on an implanted pulse generator. Several therapeutic radiation sources are capable of interfering with or damaging an implanted pulse generator, including those used for the treatment of cancer, such as radioactive cobalt, linear accelerators, radioactive seeds, and betatrons.

Prior to a course of therapeutic radiation treatment, the patient's radiation oncologist and cardiologist or electrophysiologist should consider all patient management options, including increased follow-up and device replacement. Other considerations include:

- Shield the Pulse Generator with a radiation-resistant material, regardless of the distance between the Pulse Generator and the radiation beam.
- Determining the appropriate level of patient monitoring during treatment.

Evaluate pulse generator operation during and following the course of radiation treatment to exercise as much device functionality as possible ("Post-Therapy Pulse Generator Follow Up" on page 13). The extent, timing, and frequency of this evaluation relative to the radiation therapy regimen are dependent upon current patient health, and therefore should be determined by the attending cardiologist or electrophysiologist. the radiation beam, type and energy level of<br>
life of the pulse generator, and shielding of t<br>
vary from one pulse generator to another ar<br>
Sources of ionizing radiation vary significan<br>
Several therapeutic radiation sourc

Pulse generator diagnostics are performed automatically once per hour, so pulse generator evaluation should not be concluded until pulse generator diagnostics have been updated and reviewed (at least one hour after radiation exposure). The effects of radiation exposure on the implanted pulse generator may remain undetected until some time following exposure. For this reason, continue to monitor pulse generator function closely and use caution when programming a feature in the weeks or months following radiation therapy. generator function following exposure to ionizing radiation. I<br>
impact of radiation therapy on an implanted pulse generator<br>
the radiation beam, type and energy level of the radiation be<br>
life of the pulse generator, and s vary from one pulse generator to another and may range from<br>Sources of ionizing radiation vary significantly in their potenti.<br>Several therapeutic radiation sources are capable of interferi<br>generator, including those used Prior to a course of therapeutic radiation treatment, the paraelectrophysiologist should consider all patient manageme<br>
device replacement. Other considerations include:<br>
• Shield the Pulse Generator with a radiation-resis generator, including those used for the treatment of cancer, such as radio<br>
radioartive seeds, and betatrons.<br>
Prior to a course of therapeutic radiation freatment, the patient's radiation<br>
electrophysiologist should consi active seeds, and betatrons.<br>
to a course of therapeutic radiation treatment, the patient's radiation oncologrophysiologist should consider all patient management options, including ince<br>
replacement. Other considerations the secretary and the radiation beam.<br>
Trining the appropriate level of patient monitoring during treatments<br>
where e functionality as possible ("Post-Therapy Pulse Generator Follo<br>
frequency of this evaluation relative to of therapeutic radiation treatment, the patient's radiation oncologist and cardiologist<br>hist should consider all patient management options, including increased follow-up and<br>net Culter considerations include:<br>Pulse Gener or and extendant method and the electrocal method in the pulse generator and therefore should be determined by the attending cardiological constitution of positive. The effects of radiation exposure on the implanted pulse portate level of patie[n](#page-18-1)t monitoring during treatment.<br>
peration during and following the course of radiation treatment to exercise as<br>
spessible ("Post-Therapy Pulse Generator Follow Up" on page 13). The extent,<br>
spessible med automatically once per hour, so pulse generator evaluation<br>merator diagnostics fave been updated and reviewed (at least one<br>cost of rediation exposure on the implanted pulse generator may<br>coving exposure. For this reas

- **Electrocautery and RF ablation.** Electrocautery and RF ablation may induce ventricular arrhythmias and/ or fibrillation, and may cause inappropriate shocks and inhibition of post-shock pacing. Additionally, exercise caution when performing any other type of cardiac ablation procedure in patients with implanted<br>devices. If electrocautery or RF ablation is medically necessary, observe the following to minimize risk to<br>the patie devices. If electrocautery or RF ablation is medically necessary, observe the following to minimize risk to the patient and device: Se generator diagnostics have been updated and reviewed (at leaders of radiation exposure on the implanted pulse generator and inferences one in the implanted pulse generator are following exposure. For this reason, contin When programming a feature in the weeks or months following<br>
shocks and inhibition of post-shock particular arrhythmias and/<br>
shocks and inhibition of post-shock pacing. Additionally,<br>
type of cardiac ablation procedure in and RF ablation may induce ventricular arrhythmias and<br>
sand inhibition of post-shock pacing. Additionally,<br>
of cardiac ablation procedure in patients with implanted<br>
ally necessary, observe the following to minimize risk
	- Program the pulse generator to Therapy Off mode.
	- Have external defibrillation equipment available.
	- Avoid direct contact between the electrocautery equipment or ablation catheters and the pulse generator and subcutaneous electrode.
	- Keep the path of the electrical current as far away as possible from the pulse generator and subcutaneous electrode.
- If RF ablation and/or electrocautery is performed on tissue near the device or subcutaneous electrode, verify pulse generator function [\("Post-Therapy Pulse Generator Follow Up" on page 13](#page-18-1)).
- For electrocautery, use a bipolar electrocautery system where possible and use short, intermittent, and irregular bursts at the lowest feasible energy levels.

When the procedure is finished, return the pulse generator to Therapy On mode.

- **Lithotripsy.** Extracorporeal shock wave lithotripsy (ESWL) may cause electromagnetic interference with or damage to the pulse generator. If ESWL is medically necessary, consider the following to minimize the potential for encountering interaction:
	- Avoid focusing the lithotripsy beam near the pulse generator implant site.
	- Program the pulse generator to Therapy Off mode to prevent inappropriate shocks.
- **Ultrasound energy.** Therapeutic ultrasound (e.g., lithotripsy) energy may damage the pulse generator. If therapeutic ultrasound energy must be used, avoid focusing near the pulse generator site. Diagnostic ultrasound (e.g., echocardiography) is not known to be harmful to the pulse generator.
	- **Radio frequency (RF) interference.** RF signals from devices that operate at frequencies near that of the pulse generator may interrupt telemetry while interrogating or programming the pulse generator. This RF interference can be reduced by increasing the distance between the interfering device and the programmer and pulse generator.
- **Conducted electrical current.** Any medical equipment, treatment, therapy, or diagnostic test that introduces electrical current into the patient has the potential to interfere with pulse generator function. Medical therapies, treatments, and diagnostic tests that use conducted electrical current (e.g., TENS, electrocautery, electrolysis/thermolysis, electrodiagnostic testing, electromyography, or nerve conduction studies) may interfere with or damage the pulse generator. Program the device to Therapy Off mode prior to the treatment, and monitor device performance during the treatment. After the treatment, verify pulse generator function ("Post-Therapy Pulse Generator Follow Up" on page 13). For electrocatuely, use a suppose and irregular bursts at the lowes<br>
When the procedure is finished, return<br> **Cultivarity Extracorporeal** shock was<br>
damage to the pulse generator. If ESN:<br>
potential for encountering intera electrocal exercise to the the method of the method of the method in the procedure of the property. The property of the property of the principle of the property of the principle of the property of the principle of the pro When the procedure is finished, return the pulse generation of the pulse generator of ESWL is medically ne potential for encountering interaction:<br>
Avoid-focusing the lithotripsy beam near the pulse<br>
Program the pulse gene Avoid focusing the linotinpsy beam hear the p<br>
Program the pulse generator to Therapy Off m<br>
Ultrasound energy. Therapeutic ultrasound (e.g., ii<br>
therapeutic ultrasound energy must be used, avoid<br>
diffrasound (e.g., echoca potential for encountering interaction:<br>
Avoid focusing the lithotripsy beam near the pulse generator in<br>
Ultrasound energy. Therapeutic ultrasound (e.g., lithotripsy) energy<br>
therapeutic ultrasound (e.g., lithotripsy) ene Avoid focusing the lithting beam near the pulse generator implants<br>
Program the pulse generator to Therapy Off mode to prevent triasport<br>
Ultrasound energy. Therapeutic ultrasound (e.g., lithotripsy) energy may d<br>
therapeu for the state of the state of the state of the spendial of the spendial vertical vertical vertical vertical dependience can be reduced by increasing the distance between the inculse generator. ( $\lambda$ ) whereasing the distanc Frame the SHCD System theoretic the poet series and frame the SHCD System is the station of the station of the station of the station of the station of the station of the stational energy. Therapeutic ultrasound (e.g., ti ctrical current. Any medical equipment, treatment, therapy, or or<br>trical current into the patient has the potential to interfere with puese,<br>treatments, and diagnostic tests that use conducted electrical<br>electrolysis/hermo Therefore. RF signals from devices that operate at frequencies near that of the the signals from devices that operate it frequencies near that of the programming the pulse generator. This proceed by increasing the distance
	- **Implanted medical devices with the potential to generate electromagnetic interference (EMI).** Electro-mechanical medical devices that are implanted near the S-ICD System (for example, implantable insulin pumps, drug pumps, or ventricular assist devices) have the potential to generate EMI and could interfere with S-ICD System function. Consider and/or test for potential effects of EMI if such devices are implanted near the S-ICD System.
	- **Implanted medical devices with the potential to generate magnetic fields.** Some implanted medical devices, including ventricular assist devices and drug or insulin pumps, contain permanent magnets and motors which may create strong magnetic fields (greater than 10 gauss or 1 mTesla). Magnetic fields may suspend arrhythmia detection and therapy delivery if implanted in proximity to the S-ICD. Verify that S-ICD arrhythmia detection and therapy delivery functions appropriately when the S-ICD System is implanted concomitantly with such a device. or damage the pulse generator. Program the device to Therapy<br>for device performance during the treatment. After the treatment,<br>Therapy Pulse Generator Follow Up" on page 13).<br>See with the potential to generate electromagne nd diagnostic tests that use conducted electrical current (e.g., TENS)<br>moles is electrology and the diverse percomposition and the diverse conduction<br>mage the pulse generator. Program the device to Therapy Off mode prior<br>v potential to generate electromagnetic interference (EMI).<br>
	Inat are implanted near the S-ICD System (for example, implantable<br>
	IIIar assist devices) have the potential to generate EMI and could<br>
	Consider and/or test for po Sist devices) have the potential to generate EMI and could<br>der and/or test for potential effects of EMI if such devices are<br>tital to generate magnetic fields. Some implanted medical<br>and drug or insulin pumps, contain perma
	- **Transcutaneous electrical nerve stimulation (TENS).** TENS involves passing electrical current through the body, and may interfere with pulse generator function. If TENS is medically necessary, evaluate the TENS therapy settings for compatibility with the pulse generator. The following guidelines may reduce the likelihood of interaction:
- Place the TENS electrodes as close together and as far away from the pulse generator and subcutaneous electrode as possible.
- Use the lowest clinically-appropriate TENS energy output.
- Consider cardiac monitoring during TENS use.

Additional steps can be taken to help reduce interference during in-clinic use of TENS:

- If interference is suspected during in-clinic use, turn off the TENS unit.
- Do not change TENS settings until you have verified that the new settings do not interfere with pulse generator function.

If TENS is medically necessary outside the clinical setting (at-home use), provide patients with the following instructions: Outside the notion of the patient control of the prediction of the prediction.<br>
The predictional steps can be taken to help reduce.<br>
If interference is suspected during in-<br>
Do not change TENS settings until yo<br>
generator subcutaneous electrode as possible.<br>
Use the lowest clinically-appropriate TENS energy ou<br>
Consider cardiac monitoring during TENS use.<br>
Additional steps can be taken to help reduce interference during<br>
If interference is Additional steps can be taken to help reduce interference during<br>
In the interference is suspected during in-clinic use, turn off<br>
Do not change TENS settings until you have verified the<br>
generator function.<br>
If TENS is me FIFINS is medically necessary outside the clinical setting<br>following instructions:<br>
Do not change the TENS settings or electrode positive<br>
Find each TENS session by turning off the unit before<br>
If the patient receives a sh

- Do not change the TENS settings or electrode positions unless instructed to do so.
- End each TENS session by turning off the unit before removing the electrodes.
- If the patient receives a shock during TENS use, they should turn off the TENS unit and contact their physician.

Follow these steps to use the programmer to evaluate pulse generator function during TENS use:

- Program the pulse generator to Therapy Off mode.
- 2. Observe real-time S-ECGs at prescribed TENS output settings, noting when appropriate sensing or interference occurs.
	- When finished, turn off the TENS unit and reprogram the pulse generator to Therapy On mode

You should also perform a thorough follow-up evaluation of the pulse generator following TENS to ensure that device function has not been compromised ("Post-Therapy Pulse Generator Follow Up" on page 13).

For additional information, contact Boston Scientific using the information on the back cover.

#### **Home and Occupational Environments**

- **Home appliances.** Home appliances that are in good working order and properly grounded do not usually produce enough EMI to interfere with pulse generator operation. There have been reports of pulse generator disturbances caused by electric hand tools or electric razors used directly over the pulse generator implant site. • Do not change TENS settings until you have verified that the new set<br>
if TENS is medically needs to discusse the clinical setting (at-home use),<br>
following instructions:<br>
• Do not change the TENS settings or electrode p generator function.<br>
NS is medically necessary outside the clinical setting (at-home use) provide<br>
with g instructions:<br>
Do not change the TENS settings or electrode positions unless instructed to<br>
End each TENS session by For patient receives a shock during TENS use, they should turn off the patient receives a shock during TENS use, they should turn off the cicin.<br>
See steps to use the programmer to evaluate pulse generator funct<br>
ram the p
- **Electronic Article Surveillance (EAS) and security systems.** Advise patients how to avoid impact to cardiac device function due to antitheft and security gates, tag deactivators, or tag readers that include radio frequency identification (RFID) equipment. These systems may be found at the entrances and exits of stores, at checkout counters, in public libraries, and in point-of-entry access control systems. Patients should avoid lingering near or leaning against antitheft and security gates and tag readers. In addition, patients should avoid leaning against checkout counter-mounted and handheld tag deactivation systems. Antitheft gates, security gates, and entry control systems are unlikely to affect cardiac device function when patients walk through them at a normal pace. If the patient is near an electronic antitheft, security, or hally necessary outside the clinical setting (at-home use), provide patients with the<br>tions:<br>TENS sestions or electrode positions unless instructed to do so.<br>TENS session by turning of the unit before empowing the electro Ise generator to Therapy Off mode.<br>
The S-ECGs at prescribed TENS output settings, noting when ap<br>
Turns.<br>
Turn off the TENS unit and reprogram the pulse generator to The<br>
Irum off the TENS unit and reprogram the pulse gen a shock during TENS use, they should turn off the TENS unit and contact their<br>ne programmer to evaluate pulse generator function during TENS use.<br>Forecast of Therapy Off mode.<br>CCGs at prescribed TENS output settings, notin TENS unit and reprogram the pulse generator to Therapy On means the pulse generator of the pulse generator following TENS to compromised ("Post-Therapy Pulse Generator Follow Up" on percent of the pulse of the pulse of the Unit and reprogram the pulse generator to Therapy On mode.<br>
Illow-up evaluation of the pulse generator follow Up" on page 13),<br>
Distributed ("Post-Therapy Pulse Generator Follow Up" on page 13),<br>
ton Scientific using the i Contribution of the matter of the back cover.<br>
The in good working order and properly grounded do not usually<br>
generator operation. There have been reports of pulse<br>
and tools or electric razors used directly over the puls France of working order and properly grounded do not usually<br>
ator operation. There have been reports of pulse<br>
bols or electric razors used directly over the pulse<br>
urity systems. Advise patients how to avoid impact to<br>
t

entry control system and experiences symptoms, they should promptly move away from nearby equipment and inform their doctor.

- **Cellular phones.** Advise patients to hold cellular phones to the ear opposite the side of the implanted device. Patients should not carry a cellular phone that is turned on in a breast pocket or on a belt within 15 cm (6 inches) of the implanted device since some cellular phones may cause the pulse generator to deliver inappropriate therapy or inhibit appropriate therapy.
- **Magnetic fields.** Advise patients that extended exposure to strong (greater than 10 gauss or 1 mTesla) magnetic fields may suspend arrhythmia detection. Examples of magnetic sources include:
	- Industrial transformers and motors
	- MRI scanners<br>**NOTE:** The

*NOTE: The magnet feature is disabled when the device is in MRI Protection Mode. Refer to "Magnetic Resonance Imaging (MRI)" on page 20 and the MRI Technical Guide for more information.*

- Large stereo speakers
	- Telephone receivers if held within 1.27 cm (0.5 inches) of the pulse generator
- Magnetic wands such as those used for airport security and in the Bingo game

• **Elevated pressures.** The International Standards Organization (ISO) has not approved a standardized pressure test for implantable pulse generators that experience hyperbaric oxygen therapy (HBOT) or SCUBA diving. However, Boston Scientific developed a test protocol to evaluate device performance upon exposure to elevated atmospheric pressures. The following summary of pressure testing should not be viewed as and is not an endorsement of HBOT or SCUBA diving. Consideration and the term of the consistence of the implanted develocing to the implanted develocitive inappropriate therapy or inhibition of the implanted develocitive inappropriate therapy or inhibition. Industrial tran and inform their doctor.<br>
Cellular phones. Advise patients to hold cellular phones<br>
device. Patients should not carry a cellular phone that<br>
15 cm (6 inches) of the implanted device since some cellular inspropriate therapy The increase of the minimal discreene corresponding to the minimal discrete some computer inappropriate therapy or inhibiti appropriate there.<br>
Magnetic fields. Advise patients that extended exposured extremely from the st MRI scanners<br>
MOTE: The magnet feature is disabled when<br>
"Magnetic Resonance Imaging (MRI)" on page<br>
Large stereo speakers<br>
Telephone receivers if held within 1.27 cm (0.5<br>
Magnetic wands such as those used for airpor<br>
Ele Interaction and the main of the main of the main of the main of the main of the main of the main of the Magnetic Resonance (maging (MRI)" on page 20 and the MF (Large stereo speakers Telephone receivers if held within 1.27 Industrial transformers and motors<br>
MRIS Canners<br>
MOTE: The magnet feature is disabled when the device is in MRI Pi<br>
MOTE: The magnet feature is disabled when the device is in MRI Pi<br>
MOTE: The magnet feature is disabled w

Elevated pressures due to HBOT or SCUBA diving may damage the pulse generator. During laboratory testing, all pulse generators in the test sample functioned as designed when exposed to more than 300 cycles at a pressure up to 3.0 ATA. Laboratory testing did not characterize the impact of elevated pressure on pulse generator performance or physiological response while implanted in a human body.

Pressure for each test cycle began at ambient/room pressure, increased to a high pressure level, and then returned to ambient pressure. Although dwell time (the amount of time under elevated pressure) may have an impact on human physiology, testing indicated it did not impact pulse generator performance. Pressure value equivalencies are provided in Table 1 Pressure Value Equivalencies on page 11.

#### <span id="page-16-0"></span>**Table 1. Pressure Value Equivalencies**

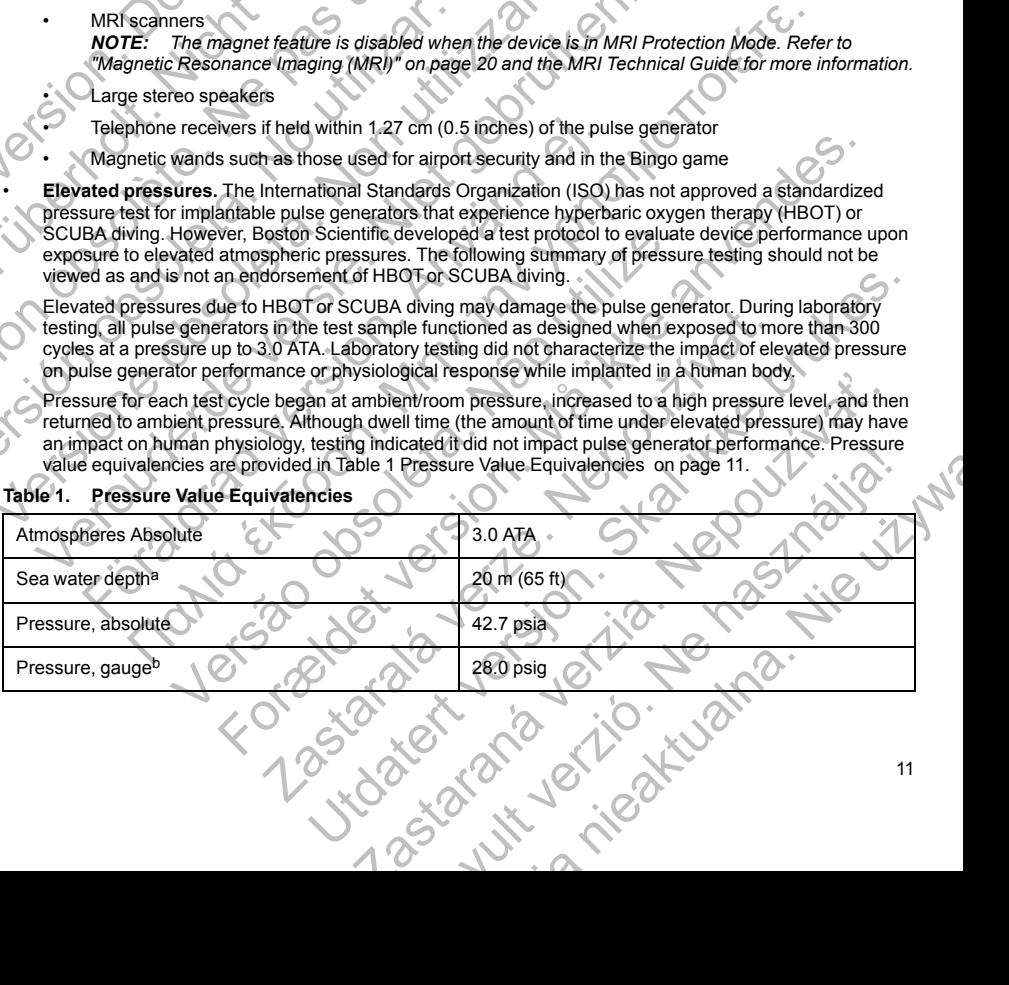

#### **Table 1. Pressure Value Equivalencies** (continued)

<span id="page-17-1"></span><span id="page-17-0"></span>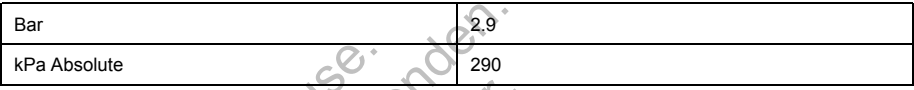

a. All pressures were derived assuming sea water density of 1030 kg/m<sup>3</sup>.

b. Pressure as read on a gauge or dial (psia =  $psig + 14.7$  psi).

Prior to SCUBA diving or starting an HBOT program, the patient's attending cardiologist or electrophysiologist should be consulted to fully understand the potential consequences relative to the patient's specific health condition. A Dive Medicine Specialist may also be consulted prior to SCUBA diving.

More frequent device follow-up may be warranted in conjunction with HBOT or SCUBA diving. Evaluate pulse generator operation following high pressure exposure [\("Post-Therapy Pulse Generator Follow Up"](#page-18-1) on page 13). The extent, timing, and frequency of this evaluation relative to the high pressure exposure are dependent upon current patient health and should be determined by the attending cardiologist or electrophysiologist. If you have additional questions, or would like more detail regarding the test protocol or test results specific to HBOT or SCUBA diving, contact Boston Scientific using the information on the back cover. kPa Absolute<br>
a. All pressures were derived assuming sea water den<br>
b. Pressure as read on a gauge or dial (psia = psig + 1<br>
Prior to SCUBA diving or starting an HBOT<br>
electrophysiologist should be consulted to fixed patie Version überholt. Nicht verwenden. All pressures were derived assuming seawater density of 1030 kg/m<sup>3</sup>.<br>
b. Pressure as read on a gauge or dial (psia = psig +14.7 psi)<br>
Prior to SCUBA diving or starting an HBOT program, the patient electrophysiologist shou Follow-up resting<br>
Wore frequent device follow-up may be warranted in conjuling.<br>
More frequent device follow-up may be warranted in conjulise generator operation following high pressure exposure<br>
on page 13). The extent, electrophysiologist should be consulted to fully understand the potential check the potential specific health condition. A Dive Medicine Specialist may also be particle of the effect of the model of the pulse generator ope In this specific health condition. A Dive Medicine Specialist may also be consult<br>
If frequent device follow-up may be warranted in conjunction with HBOT or SC<br>
if frequent device follow-up may be warranted in conjunction How the fillow-up may be warranted in conjunction. With HBOT or SCUBA driving. Providing the extent, timing, and frequency of this evaluation relative to the high pressure exposure.<br>
For the extent, timing, and frequency

#### **Follow-up Testing**

- **Low shock impedance.** A reported shock impedance value of less than 25 ohms from a delivered shock could indicate a problem with the device. The delivered shock may have been compromised, and/or any future therapy from the device may be compromised. If a reported impedance value of less than 25 ohms is observed, correct functioning of the device should be verified.
- **Conversion testing.** Successful VF or VT conversion during arrhythmia conversion testing is no assurance that conversion will occur post-operatively. Be aware that changes in the patient's condition, drug regimen, and other factors may change the DFT, which may result in nonconversion of the arrhythmia post-operatively. Verify with a conversion test that the patient's tachyarrhythmias can be detected and terminated by the pulse generator system if the patient's status has changed or parameters have been reprogrammed. For the base of patients between the back cover, for help in the patient of the patient of the patient of the patient of the patient of the patient of the patient of the patient of the device and profession. Scientific usi ce. A reported shock impedance value of less than 25 ohms from<br>
em with the device. The delivered shock may have been compro-<br>
device may be compromised. If a reported impedance value of<br>
anctioning of the device should be ave admitrion the metallic state in region and the metallic state in regarding the eist protocol or<br>Tor SCUBA diving, contact Boston Scientific using the information on the back<br>reported shock impediance value of less than Xas for VT conversion during arrhythmila conversion testing is not all NF or VT conversion during arrhythmila conversion testing is not cover post-operatively. Be aware that changes in the patient's conversion of the anive compromised. It's reported impedance value of less than 25 ohms<br>
Yor conversion during arrhythmia conversion testing is no<br>
Yor conversion during arrhythmia conversion testing is no<br>
Not-operatively Be aware that changes i
- **Follow-up considerations for patients leaving the country.** Pulse generator follow-up considerations should be made in advance for patients who plan to travel or relocate post-implant to a country other than the country in which their device was implanted. Regulatory approval status for devices and associated programmer software configurations varies by country; certain countries may not have approval or capability to follow specific products. Example the DFT, which may result in nonconversion of the arrhythmias<br>
that the patient's status has changed or parameters have been the patient's status has changed or parameters have been<br>
viving the country. Pulse gener The country. Pulse generator follow-up considerations to travel or relocate post-implant to a country other than degulatory approval status for devices and associated white with the back cover, for help in determining feas

Contact Boston Scientific, using the information on the back cover, for help in determining feasibility of device follow-up in the patient's destination country.

#### **Explant and Disposal**

- **Handling at explant.** Before explanting, cleaning, or shipping the device, complete the following actions to prevent unwanted shocks, overwriting of important therapy history data, and audible tones:
	- Program the pulse generator to Therapy Off mode.
- Disable the beeper, if available.
- Clean and disinfect the device using standard biohazard handling techniques.
- <span id="page-18-0"></span>• **Incineration.** Be sure that the pulse generator is removed before cremation. Cremation and incineration temperatures might cause the pulse generator to explode.

#### <span id="page-18-1"></span>**SUPPLEMENTAL PRECAUTIONARY INFORMATION**

#### **Post-Therapy Pulse Generator Follow Up**

Following any surgery or medical procedure with the potential to affect pulse generator function, you should perform a thorough follow-up, which may include the following:

- Interrogating the pulse generator with a programmer
- Reviewing stored events, fault codes, and real-time S-ECGs prior to saving all patient data
- Testing the subcutaneous electrode impedance
- Verifying battery status
	- Printing any desired reports
	- Verifying the appropriate final programming prior to allowing the patient to leave the clinic
	- Ending session

#### <span id="page-18-2"></span>**POTENTIAL ADVERSE EVENTS**

Potential adverse events related to implantation of the S-ICD System may include, but are not limited to, the following: Incineration. Be sure that the pulse g<br>temperatures might cause the pulse g<br>SUPPLEMENTAL PRECAUTIONARY INF<br>Post-Therapy Pulse Generator Follow<br>Following any surgery or medical procedure<br>perform a thorough follow-up, which Clean and disinfect the device using standard biometric income temperatures might cause the pulse generator is rem temperatures might cause the pulse generator to explanation.<br>
SUPPLEMENTAL PRECAUTIONARY INFORMATION<br>
Post-SUPPLEMENTAL PRECAUTIONARY INFORMATION<br>
Post-Therapy Pulse Generator Follow Up<br>
Following any surgery or medical procedure with the potenti<br>
perform a thorough follow-up, which may include the followin<br>
Interrogating the p France and results are the season of the Sheeding<br>
Version of the public state of the Sheeding of Maria Changes and real-time<br>
Testing the subcutaneous electrode impedance<br>
Verifying battery states<br>
Printing any desired re Following any surgery or medical procedure with the potential to affect proform a thorough follow-up, which may include the following:<br>
Interrogating the pulse generator with a programmer<br>
Reviewing stored events, fault co For a thorough follow-up, which may include the following:<br>
Interrogating the pulse generator with a programmer<br>
Reviewing stored events, fault codes, and real-time S-ECGs prior to saving<br>
Testing the subcutaneous electrod För any desired reports<br>
Föräldrad version.<br>
The ADVERSE EVENTS<br>
MAL ADVERSE EVENTS<br>
MAL ADVERSE EVENTS<br>
Examples and the pattern of a straight of the S-ICD System may<br>
deteration/induction of attractor verticular arrhythm thig the pulse generator with a programmer<br>
g stored events, fault codes, and real-time S-ECGs pror to saving all patient data<br>
be subcutaneous electrode umpedance<br>
battery status<br>
contained reports<br>
seems relation<br>
DVERS SE EVENTS<br>
EINE READER OF DISPONSION OF THE S-ICD System may include, by<br>
duction of atrial or ventricular arrhythmia<br>
on to induction testing<br>
ereaction to system or medication<br>
there exection to system or medication<br>
the France final programming proof to allow not the patient to leave the clinic  $\frac{1}{2}$ <br>
WENTS<br>
SURVES elated to implantation of the S-ICD System may include, but der not limited to, the<br>
elated to implantation of the S-ICD Hiral or ventricular arrhythmia<br>tion testing<br>to system or medication<br>of the system or medication<br>of the system or medication<br>of the system or medication<br>of the system or medication<br>of the system or medication<br>of the system plantation of the S-ICD system may holude, bytaire not limited to, the<br>
sky control and a string of the S-ICD system with the string of the string<br>
tension or medication<br>
Superior of the S-ICD system of the string of the s wersja nie werschipter

- Acceleration/induction of atrial or ventricular arrhythmia
- Adverse reaction to induction testing
- Allergic/adverse reaction to system or medication The diction of the positive transferred to the control of the strip of the control of the control of the control of the control of the control of the control of the control of the control of the control of the control of t
	- **Bleeding**
- Conductor fracture
- **Cyst formation**
- Death
- Delayed therapy delivery
- Discomfort or prolonged healing of incision<br>Electrode deformation and/or breakage<br>Electrode insulation failure<br>Erosion/extrusion<br>Failure to deliver therapy
- Electrode deformation and/or breakage
- Electrode insulation failure
- Erosion/extrusion
- Failure to deliver therapy
- Fever
- Hematoma/seroma
- Hemothorax
- Improper electrode connection to the device<br>
Inability to communicate with the device<br>
Inappropriate post-shock pacing<br>
Inappropriate shock delive<br>
Infection<br>
Keloid Hemothorax<br>
Improper electrode connection to the device<br>
Inability to communicate with the device<br>
Inability to defibrillate or pace<br>
Inappropriate post-shock pacing<br>
Inappropriate shock delivery<br>
Infection<br>
Migration or d Hematoma/seroma<br>
Hemothorax<br>
Improper electrode connection to the device<br>
Inability to communicate with the device<br>
Inability to defibrillate or pace<br>
Inappropriate post-shock pacing<br>
Impropriate shock delivery<br>
Impropriat
	- Inability to communicate with the device
	- Inability to defibrillate or pace
	- Inappropriate post-shock pacing
	- Inappropriate shock delivery
	- **Infection**
	- Keloid formation
	- Migration or dislodgement
	- Muscle/nerve stimulation
	- Nerve damage
	- Pneumothorax
	- Post-shock/post-pace discomfort
	- Premature battery depletion
		- Random component failures
	- **Stroke**
	- Subcutaneous emphysema
	- experiment of the system<br>
	Stroke<br>
	Surgical revision or replacement of the system<br>
	Surgical revision or replacement of the system Impropriate substitution of the device of the system.<br>
	The distribution of the device of the system of the device of the system of the system of the system of the system of the system of the system of the system of the sys
		- **Syncope**
		- Tissue redness, irritation, numbness or necrosis Inappropriate shock delivery<br>
		Keloid formation<br>
		Wigration or dislodgement<br>
		Migration or dislodgement<br>
		Muscle/nerve stimulation<br>
		Nerve damage<br>
		Pheumothorax<br>
		Post-shock/post-pace discomfort<br>
		Premature battery depletion<br>
		Rand

For a list of potential adverse events associated with MRI scanning, refer to the MRI Technical Guide. If any adverse events occur, invasive corrective action and/or S-ICD System modification or removal may be required. Inappropriate post-shock pacing<br>
Inappropriate shock delivery<br>
Infection<br>
Keloid formation<br>
Migration or dislodgement<br>
Migration or dislodgement<br>
Migration or dislodgement<br>
Migration or dislodgement<br>
Migration or dislodgem Propriate shock delivery<br>
version and formation<br>
and formation<br>
and formation<br>
and formation<br>
version of distogramment<br>
sciel/herve stimulation<br>
we damage<br>
were damage<br>
were damage<br>
were damage<br>
were damage<br>
were distorted Free stimulation.<br>
Thage<br>
The Strip Correct Content Correct Content Correct Correct Correct Correct Correct Correct Correct Correct Correct Correct Correct Correct Correct Correct Correct Correct Correct Correct Correct Co France discomfort 2<br>
Individenment<br>
Infinition<br>
Infinition<br>
The properties of the system and for the system and for selection<br>
The properties of the system and for selection and for selection and for selection<br>
The propert Explicit of the System Control of the System Control of the System Control of the System Control of the System Control of the System Control of the System Control of the System Control of the MRI Technological disorders th For example the system (1) The system of the system of the system of the system and the system of the system of the system of the system of the system of the system of the system of the system of the system of the system o Example 12 and 2013<br>
The system of the system of the system of the system of the system of the system of the MRI Technical Guide.<br>
Corrective action and/or S-ICD System modification or removal no<br>
In may develop psychologi Since Content of the Content of the Content of the Content of the Content of the Content of the Content of the Content of the Content of the Content of the Content of the Content of the Content of the Content of the Conten Empires Stars Research Control of the MRI Technical Guide<br>
Stars Research Control of the MRI Technical Guide<br>
Hop psychological disorders that include, but are not limited to<br>
Stars Research Control of the MRI Technical Gu ERI scanning, refer to the MRI Technical Guide<br>and/or S-ICD System modification or removal may be<br>sychological disorders that include, but are not limited to.

Patients who receive an S-ICD System may develop psychological disorders that include, but are not limited to,<br>the following:<br>Pear of device malifunction<br>Fear of shocks<br>Phantom shocks<br>14 the following:

- Depression/anxiety
- **Fear of device malfunction**
- Fear of shocks
- Phantom shocks

#### <span id="page-20-0"></span>**PATIENT SCREENING**

The patient screening tool, Model 4744 (Figure [1 Patient Screening Tool on page 15](#page-20-2)) is a customized measurement tool made of transparent plastic printed with colored profiles. Each colored profile is assigned a letter (A,B,C,D,E,F) for ease of reference. The profiles are designed to ensure appropriate device performance by identifying signal characteristics that may lead to unsatisfactory detection outcomes for a patient before implant. The patient screening process is completed in three steps: (1) Collecting the surface ECG, (2) Evaluating the surface ECG and (3) Determining an acceptable sense vector.

The patient screening tool can be obtained from any Boston Scientific representative or by contacting Boston Scientific using the information on the back cover.

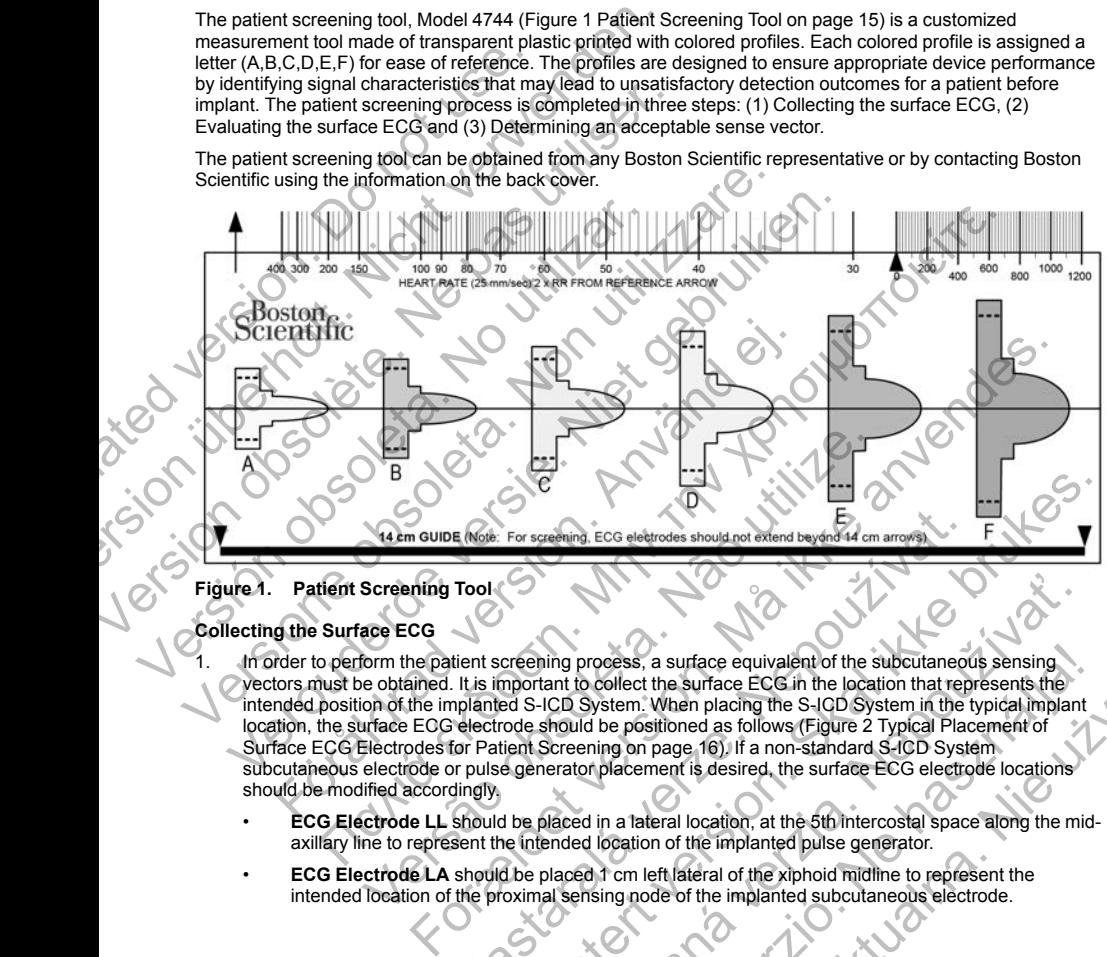

#### <span id="page-20-2"></span><span id="page-20-1"></span>**Figure 1. Patient Screening Tool**

#### **Collecting the Surface ECG**

1. In order to perform the patient screening process, a surface equivalent of the subcutaneous sensing vectors must be obtained. It is important to collect the surface ECG in the location that represents the intended position of the implanted S-ICD System. When placing the S-ICD System in the typical implant location, the surface ECG electrode should be positioned as follows (Figure 2 Typical Placement of Surface ECG Electrodes for Patient Screening on page 16). If a non-standard S-ICD System subcutaneous electrode or pulse generator placement is desired, the surface ECG electrode locations should be modified accordingly. E Note: For screening, ECG electrodes should not extend beyond 14 cm arrows<br>
Tool<br>
Tool<br>
Tool<br>
It is important to collect the surface ECG in the location that rep<br>
planted S-ICD System. When placing the S-ICD System in the For screening, ECG electrodes should not extend beyond 14 cm arrows).<br>
For screening, ECG electrodes should not extend beyond 14 cm arrows).<br>
The control of the surface ECG in the location that represents the<br>
ed S-ICD Sys This process, a surface equivalent of the subcutaneous sensing<br>
and to collect the surface ECG in the location that represents the<br>
ICD System. When placing the S-ICD System in the typical mplant<br>
should be positioned as f France equivalent of the subcutaneous sensing<br>
collect the surface ECG in the location that represents the<br>
experiment vehecular of the location that represents the<br>
the positioned as follows (Figure 2 Typical Placement of

- **ECG Electrode LL** should be placed in a lateral location, at the 5th intercostal space along the midaxillary line to represent the intended location of the implanted pulse generator.
- **ECG Electrode LA** should be placed 1 cm left lateral of the xiphoid midline to represent the intended location of the proximal sensing node of the implanted subcutaneous electrode.

• **ECG Electrode RA** should be placed 14 cm superior to the ECG Electrode LA, to represent the intended position of the distal sensing tip of the implanted subcutaneous electrode. A 14 cm guide is located at the bottom of the transparent screening tool.

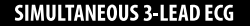

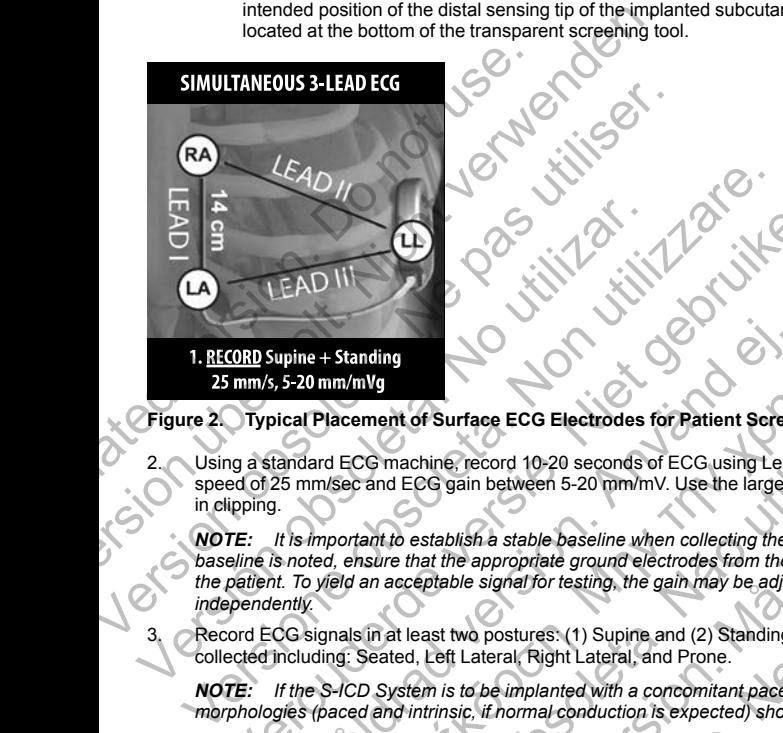

#### <span id="page-21-1"></span>**Figure 2. Typical Placement of Surface ECG Electrodes for Patient Screening**

Using a standard ECG machine, record 10-20 seconds of ECG using Leads I, II, and III with a sweep speed of 25 mm/sec and ECG gain between 5-20 mm/mV. Use the largest ECG gain that does not result in clipping.

*NOTE: It is important to establish a stable baseline when collecting the surface ECG. If a wandering baseline is noted, ensure that the appropriate ground electrodes from the ECG machine are attached to the patient. To yield an acceptable signal for testing, the gain may be adjusted for each ECG lead independently.* VERICHTE: It is important to establish a stable baseline when collecting the state of 25 mm/sec and ECG machine, record 10-20 seconds of ECG using Leads I, II, upping<br>upping.<br>The standard ECG machine, record 10-20 seconds upine + Standing<br>
5-20 mm/mVg<br>
ical Placement of Surface ECG Electrodes for Patient Screen<br>
tandard ECG machine, record 10-20 seconds of ECG using Lead<br>
1.<br>
1.<br>
It is important to establish a stable baseline when collectin Η Standing<br>
Haracteristics ECG Electrodes for Patient Screening<br>
Haracteristics except 10-20 seconds of ECG using Leads I. II, and Hiwlth a sweep<br>
Interaction acceptable is the two propriate ground electrodes from the ECG The match of the Patient Screening Tool that best matches the ample Colored Profile<br>
from the Patient Screening Leads I, II, and<br>
and ECG gain between 5-20 mm/mV. Use the largest ECG gain<br>
and to establish a stable baselin of Surface ECG Electrodes for Patient Screening<br>
chine, record 10-20 seconds of ECG using Leads I, II, and III with a sweep<br>
CCG gain between 5-20 mm/mV. Use the largest ECG gain that does not result<br>
establish a stable ba Vish a stable baseline when collecting the surface ECG. If a wanted appropriate ground electrodes from the ECG machine are attable signal for testing, the gain may be adjusted for each ECG leads<br>two postures. (1) Supine an Experiment Community Units and Process and the surface ECG gain that does not result to stable baseline when collecting the surface ECG. If a wandering the stable baseline when collecting the surface ECG. If a wandering co

<span id="page-21-0"></span>Record ECG signals in at least two postures: (1) Supine and (2) Standing. Other postures may be collected including: Seated, Left Lateral, Right Lateral, and Prone.

*NOTE: If the S-ICD System is to be implanted with a concomitant pacemaker, all ventricular morphologies (paced and intrinsic, if normal conduction is expected) should be collected.*

#### **Evaluating the Surface ECG**

Each surface ECG should be evaluated by analyzing at least 10 seconds of QRS complexes. If multiple morphologies are noted (e.g., bigeminy, pacing, etc.), all morphologies should be tested as described below before the vector is deemed acceptable. or testing, the gain may be adjusted for each ECG lead<br>
Sec. (1) Supine and (2) Standing. Other postures may be<br>
Sec. (1) Supine and Prone.<br>
And Conduction is expected) should be collected.<br>
The anticologies should be coll Supine and (2) Standing. Other postures may be<br>
ateral, and Prone.<br>
With a concomitant pacemaker, all ventricular<br>
duction is expected) should be collected.<br>
Least 10 seconds of QRS complexes. If multiple<br>
all morphologies

Each QRS complex is evaluated as follows:

1. **Select** the colored profile from the Patient Screening Tool that best matches the amplitude of the QRS [\(Figure 3 Selecting the Colored Profile on page 17](#page-22-0)). For biphasic or notched signals, the larger peak<br>
and the colored Profile on page 17). For biphasic or notched signals, the larger peak<br>
and the colored Profile on page

should be used to determine the appropriate colored profile. The QRS peak must fall within the window bounded by the dotted line and the peak of the colored profile.

*NOTE: ECG gains >20 mm/mV are not permitted. If, when printed at the maximum 20 mm/mV gain, the QRS peak does not reach the minimum boundary (dotted line) of the smallest colored profile, that QRS complex is deemed unacceptable.*

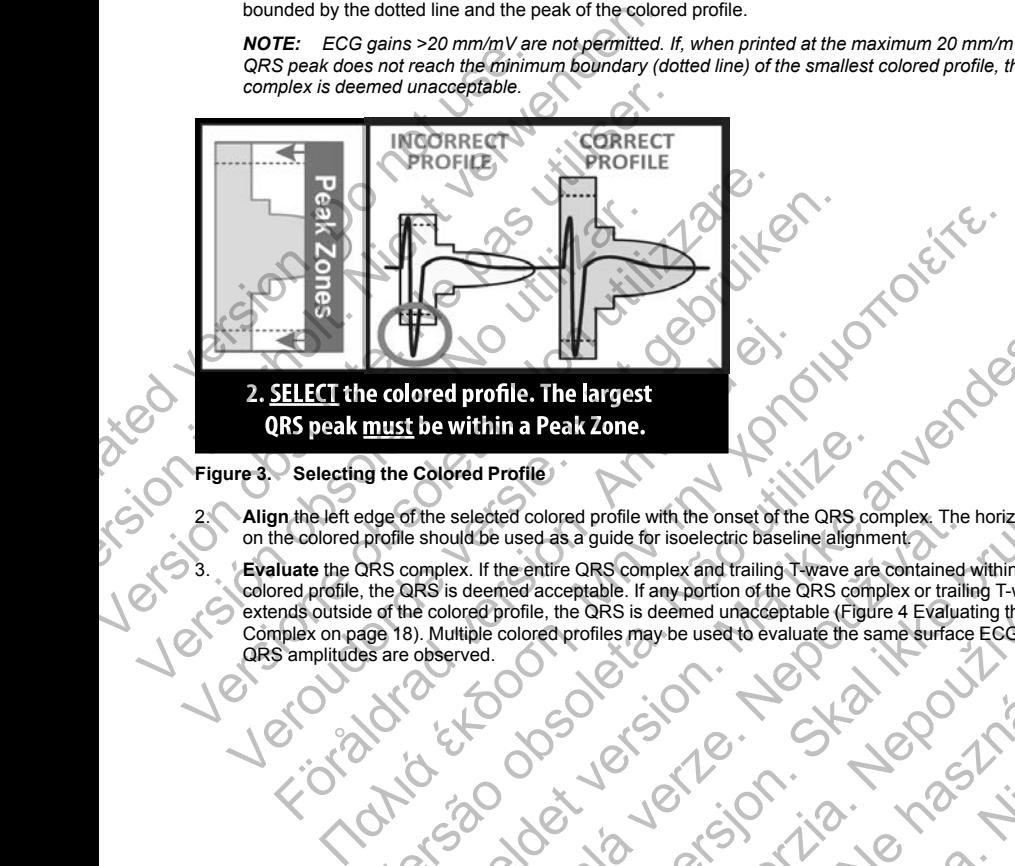

#### <span id="page-22-0"></span>**Figure 3. Selecting the Colored Profile**

- 2. **Align** the left edge of the selected colored profile with the onset of the QRS complex. The horizontal line on the colored profile should be used as a guide for isoelectric baseline alignment.
- Cicodinnaire Lieuwich 3. **Evaluate** the QRS complex. If the entire QRS complex and trailing T-wave are contained within the colored profile, the QRS is deemed acceptable. If any portion of the QRS complex or trailing T-wave extends outside of the colored profile, the QRS is deemed unacceptable (Figure 4 Evaluating the QRS<br>Complex on page 18). Multiple colored profiles may be used to evaluate the same surface ECG if varyin<br>QRS amplitudes are o Complex on page 18). Multiple colored profiles may be used to evaluate the same surface ECG if varying<br>QRS amplitudes are observed.<br>
Complex on page 18, Multiple colored profiles may be used to evaluate the same surface EC QRS amplitudes are observed. SELECT the colored profile. The largest<br>
RS peak must be within a Peak Zone.<br>
Selecting the Colored Profile<br>
In the left edge of the selected colored profile with the onset of the<br>
lutate the QRS complex. If the entire QRS The Colored Profile<br>
Experimental of the selected colored profile with the onset of the QRS concerned the selected colored profile with the onset of the QRS concerned and<br>
The QRS is deemed accorate to the colored profile. For example the largest<br>
the within a Peak Zone.<br>
Colored Profile<br>
the selected colored profile with the onset of the QRS complex. The horizontal<br>
should be used as a guide for isoclectic baseline and momplex. The horizont Selected colored profile with the onset of the QRS complex. The<br>did be used as a guide for isoelectric baseline alignment.<br>Ex. If the entire QRS complex and trailing T-wave are contained verze.<br>Order are considerable. If a For the entire CRS complex. The horizontal line<br>
ed colored profile with the onset of the QRS complex. The horizontal line<br>
the entire QRS complex and trailing T-wave are contained within the<br>
the core of the proportion of Experience Englisher Star Apportion of the QRS complex or trailing T-wave<br>
School and the QRS is deemed unacceptable (Figure 4 Evaluating the QRS<br>
school and the same surface EGG if varying<br>
approfiles may be used to evalu Files may be used to evaluate the same surface ECG if varying<br>
Elay verzion in the same surface ECG if varying<br>
Control in the same surface ECG if varying<br>
Control in the same surface ECG if varying<br>
Control in the same su

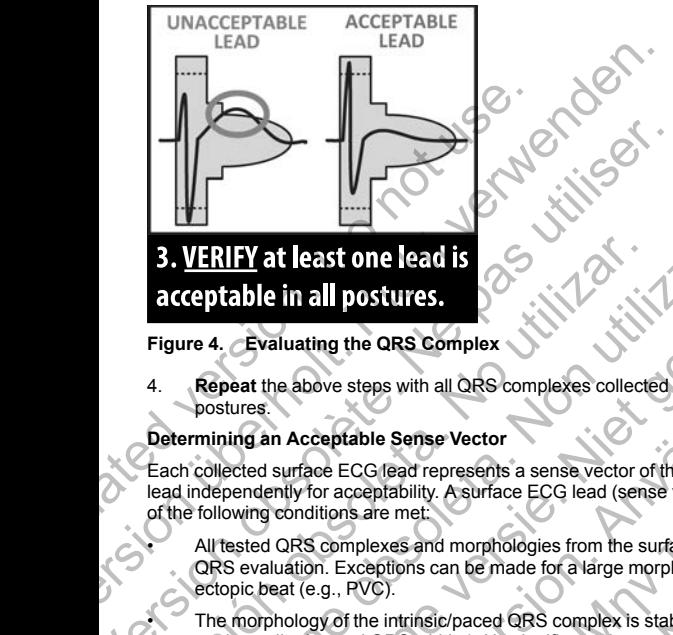

<span id="page-23-1"></span>**Figure 4. Evaluating the QRS Complex**

<span id="page-23-0"></span>4. **Repeat** the above steps with all QRS complexes collected with all surface ECG leads in all collected postures.

#### **Determining an Acceptable Sense Vector**

Each collected surface ECG lead represents a sense vector of the S-ICD System. Evaluate each surface ECG lead independently for acceptability. A surface ECG lead (sense vector) should be deemed acceptable only if all of the following conditions are met:

- All tested QRS complexes and morphologies from the surface ECG lead (sense vector) must pass the QRS evaluation. Exceptions can be made for a large morphology change associated with an occasional ectopic beat (e.g., PVC).
- The morphology of the intrinsic/paced QRS complex is stable across postures (similar positive/negative) peak amplitudes and QRS widths). No significant change to the QRS complex is noted as a result of postural changes. For notched signals, ensure that the location of the larger peak is consistent in relation to the smaller peak. **EXAMPLE AND REGISTANCE CONSIDERED AND REGISTER CONSIDERATION OF SCHOOL CONSIDERED ACCEPT CONSIDERED AND REGISTER.**<br>
A **Repeat the above steps with all QRS** complexes collected whostures.<br> **Determining an Acceptable Sense S. VERIEY at least one lead is<br>
acceptable in all postures.**<br>
Figure 4. Evaluating the QRS Complexes collecte<br>
postures.<br>
A. Repeat the above steps with all QRS complexes collecte<br>
postures.<br>
Determining an Acceptable Sen VERIFY at least one lead is<br>
ceptable in all postures.<br>
Repeat the above steps with all QRS complexes collected with all surface<br>
Repeat the above steps with all QRS complexes collected with all surface<br>
Repeat the above s IFV at least one lead is<br>
able in all postures.<br>
Evaluating the QRS complex solutions collected with all surface ECG<br>
least the above steps with all QRS complexes collected with all surface ECG<br>
least the above steps with ie above steps with all QRS complexes collected with all surface in Acceptable Sense Vector<br>
In Acceptable Sense Vector<br>
In Acceptable Sense Vector<br>
In Acceptable Sense Vector<br>
In the surface ECG lead (sense vector) should The tead is a state of the Science of the Science of the Science of the Science of the Science of the Science of the Science of the Science of the Science of the Science of the Science of the Science of the Science of the G lead represents a sense vector of the S-ICD System. Evaluate<br>eptability. A surface ECG lead (sense vector) should be deemed<br>are met:<br>lexes and morphologies from the surface ECG lead (sense vector)<br>versions can be made fo the all QRS complexes collected with all surface ECG leads in all collected<br>
The Vector<br>
The Vector<br>
of the presents a sense vector of the S-ICD System. Evaluate each surface ECG<br>
dility. A surface ECG lead (sense vector) The matter and the surface ECS lead (sense vector) must parade the matter of a large morphology change associated with an occeptable of GRS complex is stable across postures (similar positive/ns). No significant change to De also the surface ECG lead (sense vector) must pass the conduction of a large morphology change associated with an occasional of the Scomplex is stable across postures (similar positive/inegative) or significant change t Examplex is stable across postures (similar positive/negative<br>
sinficant change to the QRS complex is noted as a result of<br>
sure that the location of the larger peak is consistent in relation<br>
the deemed acceptable in all
	- The surface ECG lead (sense vector) must be deemed acceptable in all tested postures.

A patient is considered suitable for implant of the S-ICD System if at least one surface ECG lead (sense vector) is acceptable for all tested postures.

*NOTE: Special circumstances may present in which the physician elects to proceed with the implantation of the S-ICD System despite failing the screening process. In this case, careful attention should be applied to the device setup process of the S-ICD System as the risk of poor sensing and/or inappropriate shock is increased.*<br>  $\begin{pmatrix}\n\frac{1}{2} & \frac{1}{2} \\
\frac{1}{2} & \frac{1}{2} \\
\frac{1}{2} & \frac{1}{2}\n\end{pmatrix}$ Elava de la coeptable in all fested postures.<br>
Disystem if at least one surface ECG lead (sense vector)<br>
the physician elects to proceed with the implantation of<br>
S. In this case, careful attention should be applied to the

18

#### <span id="page-24-1"></span><span id="page-24-0"></span>**OPERATION**

#### **General**

The S-ICD System is designed for ease of use and simplicity of patient management. The arrhythmia detection system employs up to two rate zones, and the device has a single automatic response to a detected ventricular tachyarrhythmia—a nonprogrammable, maximum-energy, biphasic shock of 80 J. The device has a number of automatic functions designed to reduce the amount of time required for implantation, initial programming, and patient follow-up. The S-ICD System is designed for ease of<br>system employs up to two rate zones, and<br>tachyarniyhtmia—a nonprogrammable, ma<br>automatic functions designed to reduce the<br>patient follow-up.<br>**Modes of Operation**<br>The device has the General<br>
The S-ICD System is designed for ease of use and simplic<br>
system employs up to two rate zones, and the device has<br>
tachyarntythmia—a nonprogrammable, maximum-energy<br>
automatic functions designed to reduce the amou

#### **Modes of Operation**

The device has the following modes of operation:

- Shelf
- **Therapy Or**
- Therapy Off
- MRI Protection Mode

#### *Shelf Mode*

<span id="page-24-2"></span>The Shelf mode is a low-power consumption state intended for storage only. When communication is initiated between the device and the programmer, a full-energy capacitor reformation is performed and the device is prepared for setup. Once the device is taken out of Shelf mode, it cannot be reprogrammed back into Shelf mode. tachyarrhythmia—a nonprogrammable, maximum-energy, b<br>
automatic functions designed to reduce the amount of time<br>
patient follow-up.<br>
Modes of Operation<br>
The device has the following modes of operation:<br>
Shelf<br>
Therapy On<br> Therapy Of MRI Protection Mode<br>
Therapy Of Therapy Of The real of the Shelf Mode<br>
The shelf mode<br>
Shelf Mode<br>
The Shelf mode<br>
Shelf Mode<br>
The Shelf mode<br>
The Shelf mode<br>
Therapy On Mode<br>
Therapy On Mode<br>
Therapy On Mode<br>
T Modes of Operation<br>
The device has the following modes of operation:<br>
Shelf<br>
Therapy On<br>
WRI Protection Mode<br>
Shelf Mode<br>
The Shelf mode is a low-power consumption state intended for storage<br>
obselvers in the device and th versie has the following modes of operation:<br>
Shelf<br>
Therapy On<br>
Therapy Off<br>
MRI Protection Mode<br>
Shelf mode is a low-power consumption state intended for storage only. Which<br>
Shelf mode is a low-power consumption state i Protection Mode<br>
The device and the programmer, a full-energy capacitor reformation<br>
the device and the programmer, a full-energy capacitor reformation<br>
for setup. Once the device is taken out of Shelf mode, it cannot be<br> The state interaction is a content of the properties are active.<br>The state in Mode<br>is fis a low-power consumption state interiored for storage only. When communication is<br>vice and the programmer, a full-energy capacitor r Expression. The magnitude of the device is set to Therapy Consumption and the device is the device is taken out of Shelf mode, it cannot be reprogrammed back into Shelf mode. The device is taken out of Shelf mode, it canno

#### *Therapy On Mode*

The Therapy On mode is the primary operating mode of the device, allowing automatic detection of and response to ventricular tachyarrhythmias. All device features are active.

*NOTE: The device must be programmed out of Shelf mode before being programmed to Therapy On.*

#### *Therapy Off Mode*

The Therapy Off mode disables automatic therapy delivery while still allowing manual control of shock delivery. Programmable parameters may be viewed and adjusted via the programmer. Also, the subcutaneous electrogram (S-ECG) may be displayed or printed.

The device automatically defaults to Therapy Off when taken out of Shelf mode.

*NOTE: Manual and rescue shock therapy are available when the device is set to Therapy On or Therapy Off mode, but only after the initial setup process is complete. Refer to "Setting up the Pulse Generator using the [Model 3200 S-ICD Programmer" on page 46](#page-51-0).* Tuy i data obsolutio. Não una mary operating mode of the device, allowing automatic detection<br>
thythmias. All device features are active.<br>
For automatic therapy delivery while still allowing manual control of<br>
the viewed and adjusted via the programmer Experimental and the device allowing automatic detection of and<br>
has All device features are active.<br>
In med out of shelf mode before being programmed to Therapy On<br>
matic therapy delivery while still allowing manual contr France of the stars of the stars of the stars of the stars of the stars of the stars of the stars of the stars of the stars of the stars of the stars of the stars of the stars of the stars of the stars of the stars of the Elavety while still allowing manual control of shock delivery.<br>
digitated via the programmer Also, the subcutaneous<br>
when taken out of Shelf mode.<br>
when taken out of Shelf mode.<br>
when the device is set to Therapy On or The

#### *MRI Protection Mode*

See ["Magnetic Resonance Imaging \(MRI\)" on page](#page-25-0) 20.

#### <span id="page-25-0"></span>**Magnetic Resonance Imaging (MRI)**

MRI Protection Mode modifies certain pulse generator functions in order to mitigate risks associated with exposing the S-ICD system to the MRI environment. Choosing MRI Protection Mode will initiate a sequence of screens to assess the patient's eligibility and readiness to undergo an MR Conditional MRI scan. Refer to the Summary Report to find out whether the device has been in MRI Protection Mode. For a complete description of MRI Protection Mode, a list of MR Conditional devices, and additional information about the ImageReady S-ICD System, refer to the MRI Technical Guide. Exposing th[e](#page-31-4) S-TCD system to the MRI entire with entire<br>screens to assess the patient's eligibility and real<br>Summary Report to find out whether the device MRI Protection Mode, a list of MR Conditional de<br>System, refer to t MRI Protection Mode modifies certain pulse generator functions<br>exposing the S-ICD system to the MRI environment. Choosing M<br>screens to assess the patient's eligibility and readiness to under<br>Summary Report to find out whet

Prior to the patient undergoing an MRI scan, an ImageReady S-ICD System must be programmed to the MRI Protection Mode using the programmer. In MRI Protection Mode:

- Tachycardia therapy is suspended
- A Time-out feature is nominally set to 6 hours, with programmable values of 6, 9, 12, and 24 hours
- Beeper is disabled

MRI Protection Mode is terminated by manual exit or through the user-programmed automatic MRI Protection Time-out period (refer to the MRI Technical Guide for MRI Protection Mode programming instructions.) Rescue Shock will also terminate MRI Protection Mode. When MRI Protection Mode is exited, all parameters (except for the Beeper) return to the previously programmed settings.

*NOTE: The Beeper can be reenabled after exiting MRI Protection Mode ("Internal Warning System — Beeper Control" on page 26).*

The following Warnings and Precautions, and Conditions of Use are applicable to MRI scanning of patients implanted with an ImageReady S-ICD System. For additional warnings, precautions, Conditions of Use, and potential adverse events applicable when the Conditions of Use are met or not met, refer to the MRI Technical Guide. Summary Report to this our where the device has been in Miki System, refer to the MRI Tendericinal devices, and additional System, refer to the MRI Technical Guide.<br>
Prior to the patient undergoing an MRI scan, an ImageRea Tachycardia therapy is suspended<br>
A Time-out feature is nominally set to 6 hours, with program<br>
Reeper is disabled<br>
MRI Protection Mode is terminated by manual exit or through the<br>
Time-out period (refer to the MRI Technic To the pattern directly and produce and produce in the search of the benefit of the search of the search of the search of the search of the search of the search of the search of the search of the search of the search of th

#### **MR Conditional S-ICD System Warnings and Precautions**

**WARNING:** EMBLEM S-ICD devices are considered MR Conditional. Unless all of the MRI Conditions of Use are met, MRI scanning of the patient does not meet MR Conditional requirements for the implanted system. Significant harm to or death of the patient and/or damage to the implanted system may result.

**WARNING:** The Beeper may no longer be usable following an MRI scan. Coming in contact with the strong magnetic field of an MRI scanner may cause a permanent loss of the Beeper volume. This cannot be recovered, even after leaving the MR scan environment and exiting MRI Protection Mode. Before an MRI procedure is performed, a physician and patient should weigh the benefit of the MR procedure against the risk of losing the Beeper. It is strongly recommended that patients are followed on LATITUDE NXT after an MRI scan if they are not already. Otherwise, an in-clinic follow-up schedule of every three months is strongly recommended to monitor device performance. Werarda therapy's suspended<br>
The court feature is nonlinally set to 6 hours, with programmable values of 6, 9,<br>
oper is disabled<br>
tection Mode is terminated by manual exit or through the user-programmed au<br>
period (refer t I (refer to the MRI Technical Guide for MRI Protection Mode progremminate MRI Protection Mode. When MRI Protection Mode is exemption to the previously programmed settings.<br>
Here every can be reearabled after exiting MRI Pr Frany is suspended<br>ture is noninally set to 6 hours, with programmable values of 6, 9, 12, and 24 hours<br>led ture is noninally set to 6 hours, with programmable values of 6, 9, 12, and 24 hours<br>is terminated by manual exit d Precautions, and Conditions of Use are applicable to MRI scaledy S-ICD System. For additional warnings, precautions, Cond<br>pplicable when the Conditions of Use are met or not met, refer to<br>stem Warnings and Precautions<br>-I Treuming solution. Mode, When MRI Protection Mode is exited, all parameters (except for<br>risky programmed settings. MRI Protection Mode ("Internal Warning System — Beeper<br>risky programmed settings.<br>For any MRI Protection Mo Then are considered MR Conditional. Unless all of the MRI Conditions<br>are considered MR Conditional. Unless all of the MRI Condition<br>does not meet MR Conditional requirements for the implanted sy-<br>tight and/or damage to the em. For additional warnings, precautions, Conditions of Use, and<br>
EConditions of Use are met or not met, refer to the MRI Technical<br>
and Precautions<br>
considered MR Conditional Unless all of the MRI Conditions of Use<br>
to th idered MR Conditional. Unless all of the MRI Conditions of Use<br>eet MR Conditional requirements for the implanted system.<br>damage to the implanted system may result.<br>Defollowing an MRI scan. Coming in contact with the strong ge to the implanted system may result.<br>
Iowing an MRI scan. Coming in contact with the strong<br>
ent loss of the Beeper volume. This cannot be<br>
the and exiting MRI Protection Mode. Before an MRI<br>
If weigh the benefit of the

**WARNING:** The Programmer is MR Unsafe and must remain outside the MRI site Zone III (and higher) as defined by the American College of Radiology Guidance Document for Safe MR Practices<sup>4</sup>. Under no circumstances should the programmer be brought into the MRI scanner room, the control room, or the MRI site Zone III or IV areas.

<sup>4.</sup> Kanal E, et al., American Journal of Roentgenology 188:1447-74, 2007.

**WARNING:** Implant of the system cannot be performed in an MRI site Zone III (and higher) as defined by the American College of Radiology Guidance Document for Safe MR Practices<sup>5</sup>. Some of the accessories packaged with pulse generators and electrodes, including the torque wrench and electrode insertion tool, are not MR Conditional and should not be brought into the MRI scanner room, the control room, or the MRI site Zone III or IV areas.

**WARNING:** During MRI Protection Mode the Tachycardia therapy is suspended. Prior to the patient undergoing an MRI scan, an ImageReady S-ICD System must be programmed to MRI Protection Mode using the programmer. MRI Protection Mode disables Tachycardia therapy. The system will not detect ventricular arrhythmias and the patient will not receive shock defibrillation therapy until the pulse generator resumes normal operation. Only program the device to MRI Protection Mode if the patient is judged to be clinically capable of tolerating no Tachycardia protection for the entire duration in which the pulse generator is in MRI Protection Mode. not MR Conditional and should not be brou<br>
Zone III or IV areas.<br>
WARNING: During MRI Protection Mode<br>
undergoing an MRI scan, an ImageReady<br>
the programmer. MRI Protection Mode disa<br>
arrhythmias and the patient will not r American College of Radiology Guidance Document for Sa<br>
packaged with pulse generators and electrodes, including<br>
not MR Conditional and should not be brought into the MRI<br>
Zone III or IV areas.<br>
WARNING: During MRI Protec WARNING: During MRI Protection Mode the Tachycardia<br>
undergoing an MRI scan, an ImageReady S-ICD System mit<br>
the programmer. MRI Protection Mode disables Tachycardia<br>
arrhythmias and the patient will notificeive shock defi

#### **MRI Conditions of Use**

The following subset of the MRI Conditions of Use pertains to implantation and must be met in order for a patient with an ImageReady S-ICD System to undergo an MRI scan. Adherence to the Conditions of Use must be verified prior to each scan to ensure that the most up-to-date information has been used to assess the patient's eligibility and readiness for an MR Conditional scan. Refer to the MRI Technical Guide at www. bostonscientific-elabeling.com for a comprehensive list of Warnings and Precautions, and Conditions of Use that are applicable to MRI scanning of patients implanted with an ImageReady S-ICD System. capable of tolerating no Tachycardia protection for the errotection Mode.<br>
MRI Conditions of Use<br>
The following subset of the MRI Conditions of Use pertain<br>
patient with an ImageReady S-ICD System to undergo a<br>
be verified amply this and the patient will notified the policillation therapy uncomal operation. Only program the device to MRI Protection Model<br>
Tradiction Model and the protection for the entire duration in<br>
Protection Model<br>
MRI C main operation. Unity program the device to MKI Protection Mode. The pattent<br>able of tolerating no Tachycardia pretection for the entire duration in which its<br>tection Mode.<br>
I Conditions of Use.<br>
Conditions of Use.<br>
Condit In an interpretative service of a fronthesize to conditional scale. And an interpretative to deal information in the most up-to-date information<br>Figibility and readiness for an MR Conditional scan. Refer to the Net<br>Figibil είτε.<br>
The discrete of the MRI Conditions of Use pertains to implantation and must be metalling the package of the MRI Conditions of Use pertains to implantation and must be met in order impage<br>Ready S-ICD System to under an to ensure that the most up-to-date information has been used to assess the<br>diness for an MR Conditional scan. Refer to the MR Lechnical Guide at www.<br>com for a comprehensive list of Warnings and Precautions, and Conditi

#### Cardiology

- Patient is implanted with an ImageReady S-ICD System
- No other active or abandoned implanted devices, components, or accessories present such as lea adaptors, extenders, leads, or pulse generators
- <span id="page-26-0"></span>At least six (6) weeks have elapsed since implantation and/or any electrode revision or surgical modification of the ImageReady S-ICD System
	- No evidence of a fractured electrode or compromised pulse generator-electrode system integrity

#### **SENSING CONFIGURATION AND GAIN SELECTION**

During the Automatic Setup process, the device automatically selects an optimal sensing vector based on an analysis of cardiac signal amplitude and signal-to-noise ratio. This analysis is performed on the three available vectors: anted with an ImageReady S-ICD System<br>
arted with an ImageReady S-ICD System<br>
e or abandoned implanted devices, components, or accessories<br>
nders, leads, or pulse generators<br>
weeks have elapsed since implantation and/or an S. or pulse generators<br>
e elapsed since implantation and/or any electrode revision or sure.<br>
Ready S-ICD System<br>
delectrode or compromised pulse generator-electrode system in<br>
ND GAIN SELECTION<br>
Cess, the device automatica Werkeau S-BLE System<br>
Sed since implantation and/or any electrode revision or surgical<br>
Sed since implantation and/or any electrode revision or surgical<br>
S-ICD System.<br>
Trode or compromised pulse generator-electrode system D system<br>
or compromised pulse generator-electrode system integrity<br>
SELECTION<br>
evice automatically selects an optimal sensing vector based on an<br>
apart-to-noise ratio. This analysis is performed on the three available<br>
el Elava Charles an optimal sensing vector based on an<br>
Delayer artic. This analysis is performed on the three available<br>
Delayer of the subcutaneous electrode to the active<br>
electrode ring on the subcutaneous electrode to th

- **Primary:** Sensing from the proximal electrode ring on the subcutaneous electrode to the active surface of the device.
- **Secondary:** Sensing from the distal sensing electrode ring on the subcutaneous electrode to the active surface of the device.
- **Alternate:** Sensing from the distal sensing electrode ring to the proximal sensing electrode ring on the subcutaneous electrode.

<sup>5.</sup> Kanal E, et al., American Journal of Roentgenology 188:1447-7

The sensing vector can also be selected manually. The EMBLEM S-ICD Programmer User's Manual provides additional information about sensing vector selection.

The SMART Pass feature activates an additional high-pass filter designed to reduce oversensing while still maintaining an appropriate sensing margin. Internal bench testing of the SMART Pass feature, using a standard arrhythmia dataset, demonstrated it maintained the overall S-ICD system sensitivity and specificity. In addition, the SMART Pass feature reduced inappropriate therapy by greater than 40%. The system automatically evaluates if SMART Pass should be enabled whenever a sensing vector is selected via automatic or manual setup. SMART Pass will be enabled when the measured amplitudes of ECG signals during setup are ≥ 0.5 mV. The status of SMART Pass (On/Off) is displayed on the SMART Settings programmer screen, Summary Report, Captured S-ECG Reports, and Episode Reports. In Switch Pass Islate activities and additional maintaining an appropriate sensing margin. International the SMART Pass feature reduced inappropriate evaluates if SMART Pass should be enabled where the SMART Pass will be e additional information about sensing vector selection.<br>The SMART Pass feature activates an additional high-pass filter<br>maintaining an appropriate sensing margin. Infernal bench testin<br>arrhythmia dataset, demonstrated it ma armylimia dataset, demonstrated it maintained the overall school<br>the SMART Pass feature reduced imappropriate the any by greate<br>evaluates if SMART Pass should be enabled whenever a sensing<br>setup. SMART Pass will be enabled

The device continuously monitors the ECG signal amplitude and disables SMART Pass if under-sensing is suspected. It can be manually disabled if under-sensing is suspected by selecting the Disable button on the SMART Settings screen. If SMART Pass is disabled, another automatic or manual setup must be performed to re-enable the feature. The device continuously monitors the ECG signal amplitude are suspected. It can be manually disabled if under-sensing is sus<br>
SMART Settings screen. If SMART Pass is disabled, another are enable the feature.<br>
Additional SM status of SMART Pass (Qri/Off) is displayed on the SMART Settings program, Captured S-ECG Reports, and Episode Reports.<br>
In device continuously monitors the ECG signal amplitude and disables SMA<br>
device continuously monito aptured S-ECG Reports, and Episode Reports.<br>
ac continuously monitors the ECG signal amplitude and disables SMART Pas<br>
at It can be manually disabled if under-sensing is suspected by selecting the lettings screen. If SMART

Additional SMART Pass diagnostic information can be retrieved from the device. For assistance, contact Boston Scientific using the information on the back cover.

The device automatically selects an appropriate gain setting during the Automatic Setup process. The gain also can be manually selected, as further explained in the EMBLEM S-ICD Programmer User's Manual. There are two gain settings:

- <span id="page-27-0"></span>• **1x Gain (±4 mV):** Selected when the signal amplitude is clipped at the 2x gain setting.
- **2x Gain (±2 mV):** Selected when the signal amplitude is not clipped at this setting.

#### **SENSING AND TACHYARRHYTHMIA DETECTION**

The device is designed to prevent inappropriate therapy delivery as a result of noise sensing or multiple counting of individual cardiac cycles. This is accomplished by an automatic analysis of sensed signals, which includes event detection, certification, and decision phases.

#### *Detection Phase*

During the Detection Phase, the device uses a detection threshold to identify sensed events. The detection threshold is automatically adjusted continuously using amplitudes of recently detected electrical events. In addition, detection parameters are modified to increase sensitivity when rapid rates are detected. Events detected during the Detection Phase are passed on to the Certification Phase. KT Fass alugnosic infinite through the transformation of the back cover.<br>
The using the information on the back cover.<br>
y selected, as further explained in the EMBLEM S-ICD Programm<br>
is:<br>  $\pm 4$  mV): Selected when the sign

#### *Certification Phase*

The Certification Phase examines the detections and classifies them as certified cardiac events or as suspect events. Certified events are used to ensure that an accurate heart rate is passed to the Decision Phase. A suspect event can be one whose pattern and/or timing indicates the signal is caused by noise, such as a muscle artifact or some other extraneous signal. Events are also marked as suspect if they appear to derive from double or triple detections of single cardiac events. The device is designed to identify and correct multiple detections of wide QRS complexes and/or erroneous detections of a T-wave. nay monitors the ECG signal amplitude and disables SMART Pass if under-sensing is<br>manually disabled if under-sensing is suspected to yselecting the Disable button on the<br>sen. If SMART Pass is disabled, another automatic o Exercise when the signal amplitude is dipped at the 2x gain setting<br>elected when the signal amplitude is not clipped at this setting.<br>
REHYTHMIA DETECTION<br>
prevent inappropriate therapy delivery as a result of noise sensir mation on the back cover.<br>
Summaritie gain setting during the Automatic Setup process. The gain also<br>
therexplained in the EMBLEM S-ICO Programmer User's Manual. There are<br>
interexplained in the EMBLEM S-ICO Programmer Use A DETECTION<br>propriate therapy delivery as a result of noise sensing of multip<br>This is accomplished by an automatic analysis of sensed signals<br>and decision phases.<br>Le uses a detection threshold to identify sensed events. Th signal amplitude is not clipped at this setting.<br>
TECTION<br>
TECTION<br>
rate therapy delivery as a result of noise sensing or multiple<br>
a accomplished by an automatic analysis of sensed signals, which<br>
tectision phases.<br>
s a d on phases.<br>
etection threshold to identify sensed events. The detection<br>
using amplitudes of recently detected electrical events. In<br>
crease sensitivity when rapid rates are detected. Events<br>
on to the Certification Phase. Elava in threshold to identify sensed events. The detection amplitudes of recently defected electrical events. In<br>
the sensitivity when rapid rates are detected. Events<br>
the Certification Phase.<br>
Identification Phase.<br>
Ind

#### *Decision Phase*

The Decision Phase examines all certified events and continuously calculates a running four R-to-R interval average (4 RR average). The 4 RR average is used throughout the analysis as an indicator of the heart rate.

**WARNING:** During MRI Protection Mode the Tachycardia therapy is suspended. Prior to the patient undergoing an MRI scan, an ImageReady S-ICD System must be programmed to MRI Protection Mode using the programmer. MRI Protection Mode disables Tachycardia therapy. The system will not detect ventricular arrhythmias and the patient will not receive shock defibrillation therapy until the pulse generator resumes normal operation. Only program the device to MRI Protection Mode if the patient is judged to be clinically capable of tolerating no Tachycardia protection for the entire duration in which the pulse generator is in MRI Protection Mode. WAKWIWE: During that Protection Model and paper and paper and paper and paper and paper and paper and paper and paper and paper and protection Model distribution of the program the device capable of tolerating no Tachycard average (4 RR average). The 4 RR average is used through WARNING: During MRI Protection Mode the Tachycardia undergoing an MRI Scan, an ImageReady S-ICD System and the programmer. MRI Protection Mode disables Tachycard arr The programmatic must Protection Mode disables a convertible to the action of the distribution of the distribution of the distribution of the distribution of the distribution of the entire Protection and operation. Only pr

#### **THERAPY ZONES**

The device allows the selection of rate thresholds that define a Shock Zone and an optional Conditional Shock Zone. In the Shock Zone, rate is the only criterion used to determine if a rhythm will be treated with a shock. The Conditional Shock Zone has additional discriminators used to determine if a shock is warranted to treat an arrhythmia.

The Shock Zone is programmable from 170–250 bpm in increments of 10 bpm. The Conditional Shock Zone must be lower than the Shock Zone, with a range of 170–240 bpm in increments of 10 bpm.

*NOTE: To ensure proper detection of VF, program the Shock Zone or Conditional Shock Zone to 200 bpm or less.*

*NOTE: Clinical testing of the first generation S-ICD System demonstrated a significant reduction in inappropriate therapy with the activation of the Conditional Shock Zone prior to hospital discharge.<sup>6</sup>*

Graphically, the use of a Shock Zone and Conditional Shock Zone is shown in Figure 5 Shock Zone Rate Detection Diagram on page 23:

<span id="page-28-0"></span>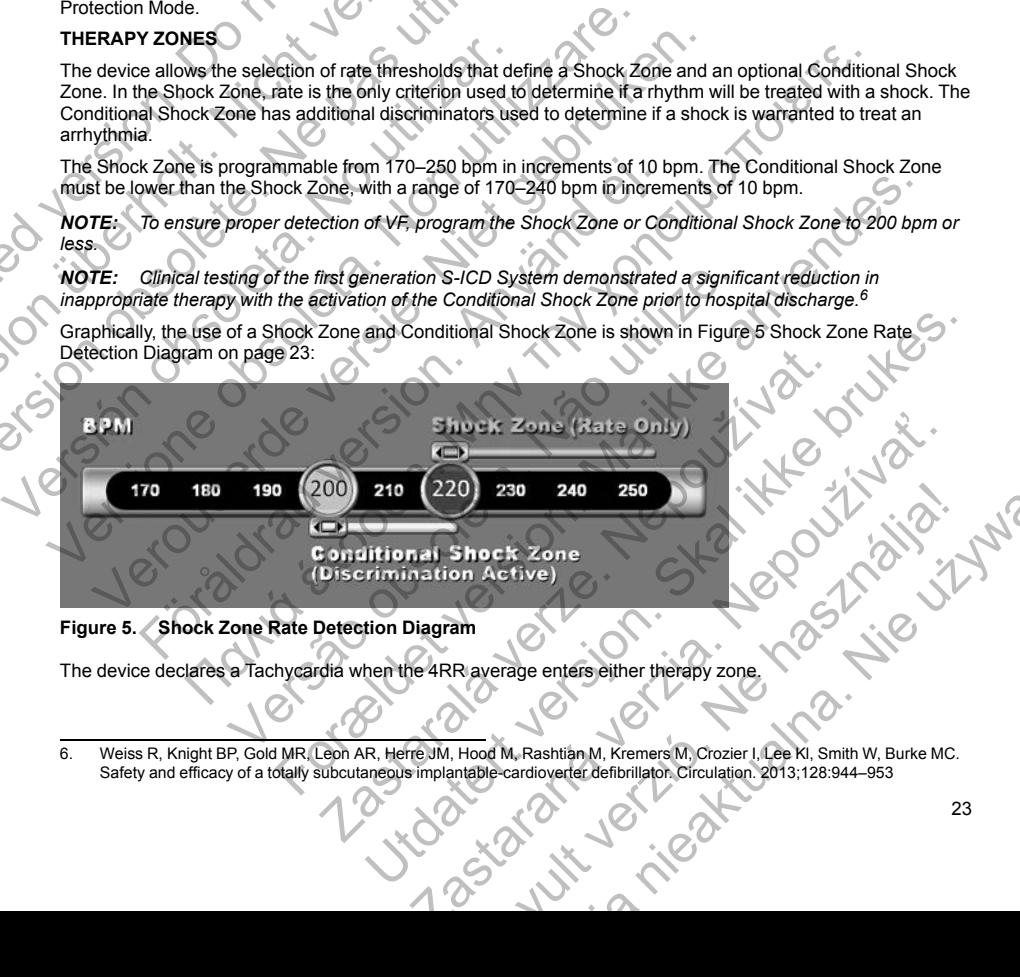

#### <span id="page-28-1"></span>**Figure 5. Shock Zone Rate Detection Diagram**

The device declares a Tachycardia when the 4RR average enters either therapy zone.

<sup>6.</sup> Weiss R, Knight BP, Gold MR, Leon AR, Herre JM, Hood M, Rashtian M, Kremers M, Crozier I, Lee Kl, Smith W, Burke MC. Safety and efficacy of a totally subcutaneous implantable-cardioverter defibrillator. Circulation. 2013;128:944–953

<span id="page-29-0"></span>Once a Tachycardia is declared, the 4RR average must become longer (in ms) than the lowest rate zone plus 40 ms for 24 cycles for the device to consider the episode to have ended. In the Shock Zone, treatable arrhythmias are determined by rate alone.

#### **ANALYSIS IN THE CONDITIONAL SHOCK ZONE**

In contrast, rate and morphology are analyzed in the Conditional Shock Zone. The Conditional Shock Zone is designed to discriminate between treatable and other high-rate events such as atrial fibrillation, sinus tachycardia, and other supraventricular tachycardias.

A normal sinus rhythm template (NSR Template) is formed during device initialization. This NSR template is used during analysis in the Conditional Shock Zone to identify treatable arrhythmias. In addition to morphology comparison with the NSR template, other morphologic analysis is used to identify polymorphic rhythms. Morphology and QRS width are used to identify monomorphic arrhythmias such as ventricular tachycardia. If the Conditional Shock Zone is enabled, then an arrhythmia is found to be treatable according to the decision tree [\(Figure 6 Decision Tree for Determining Treatable Arrhythmias in the Conditional Shock Zone on page 24](#page-29-2)).

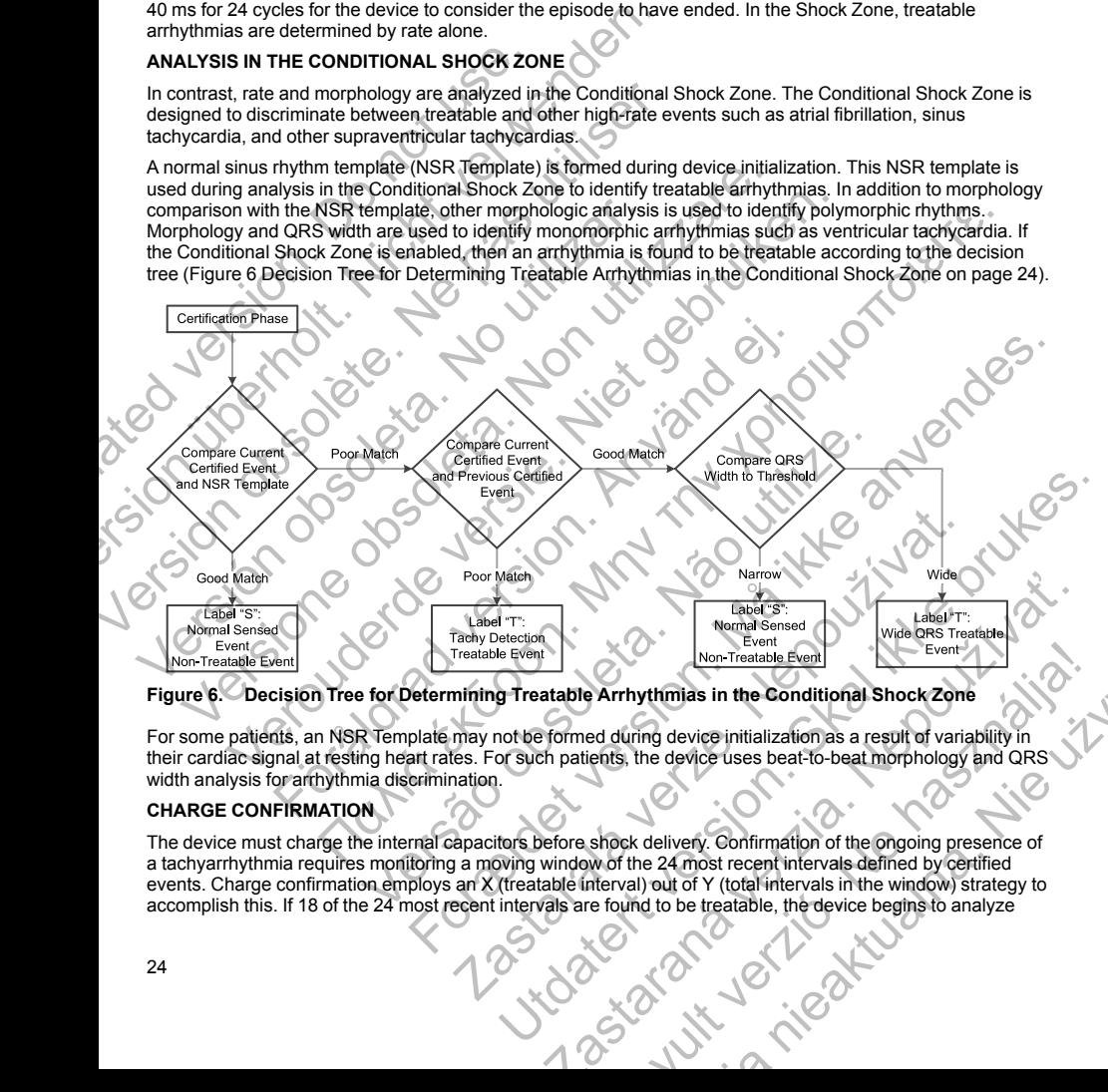

#### **Figure 6. Decision Tree for Determining Treatable Arrhythmias in the Conditional Shock Zone**

<span id="page-29-1"></span>For some patients, an NSR Template may not be formed during device initialization as a result of variability in their cardiac signal at resting heart rates. For such patients, the device uses beat-to-beat morphology and QRS width analysis for arrhythmia discrimination.

#### **CHARGE CONFIRMATION**

<span id="page-29-2"></span>The device must charge the internal capacitors before shock delivery. Confirmation of the ongoing presence of a tachyarrhythmia requires monitoring a moving window of the 24 most recent intervals defined by certified events. Charge confirmation employs an X (treatable interval) out of Y (total intervals in the window) strategy to accomplish this. If 18 of the 24 most recent intervals are found to be treatable, the device begins to analyze Non-Treatable Event<br>
Non-Treatable Event<br>
Arrhythmias in the Conditional Shock Zone<br>
Event<br>
ed during device initialization as a result of variability in<br>
ents, the device uses beat-to-beat morphology and QRS<br>
shock delive rhythm persistence. Persistence analysis requires the X out of Y condition be maintained or exceeded for at least two consecutive intervals; however, this value may be increased as a result of SMART Charge, as explained below.

Capacitor charging is initiated when the following three conditions are met:

- 1. X of Y criterion is satisfied.
- <span id="page-30-0"></span>2. Persistence requirement is satisfied.
- 3. The last two certified intervals are in the treatable zone.

#### **THERAPY DELIVERY**

Rhythm analysis continues throughout the capacitor charging process. Therapy delivery is aborted if the 4 RR average interval becomes longer (in ms) than the lowest rate zone plus 40 ms for 24 intervals. When this occurs, an untreated episode is declared and a SMART Charge extension is incremented, as explained below.

Capacitor charging continues until the capacitor has reached its target voltage, at which time reconfirmation is performed. Reconfirmation is used to ensure that the treatable rhythm did not spontaneously terminate during the charging cycle. Reconfirmation requires the last three consecutive detected intervals (regardless of whether the intervals are certified or suspect) to be faster than the lowest therapy zone. If non-treatable events are detected during or after the charging sequence, reconfirmation is automatically extended, one interval at a time, up to a maximum of 24 intervals. Capacitor charging is initiated when the fol<br>
1. X of Y criterion is satisfied.<br>
2. Persistence requirement is satisfied.<br>
3. The last two certified intervals are in<br>
THERAPY DELIVERY<br>
Rhythm analysis continues throughout least two consecutive intervals; however, this value may be explained below.<br>
Capacitor charging is initiated when the following three cor<br>
1. X of Y criterion is satisfied.<br>
2. Persistence requirement is satisfied.<br>
3. Th X of Y criterion is satisfied.<br>
2. Persistence requirement is satisfied.<br>
3. The last two certified intervals are in the treatable zone<br>
THERAPY DELIVERY<br>
Rhythm analysis continues throughout the capacitor chargin<br>
average Rhythm analysis continues throughout the capacitor changes are are are are interval becomes longer (in ms) than the lowest occurs, an untreated episode is declared and a SMART Capacitor charging continues until the capacit THERAPY DELIVERY<br>
THERAPY DELIVERY<br>
THERAPY DELIVERY<br>
THERAPY DELIVERY<br>
average interval becomes longer (in ms) than the lowest rate zone plus<br>
accurs, an unitreated episode is declared and a SMART Charge extensic<br>
Capacit EXAPY DELIVERY<br>
The many sis continues throughout the capacitor charging process. Therapy<br>
than analysis continues throughout the capacitor charging process. Therapy<br>
transport in the lowest rate zone plus 40 ms for<br>
trues Is continues throughout the capacitor charging process. Therapy delivery is abotted if becomes longer (in ms) than the lowest rate zone plus 40 ms for 24 intervals. When the disconsiste and a SMART Charge extension is inc

<span id="page-30-1"></span>Reconfirmation is always performed and shock delivery is non-committed until reconfirmation is complete. Once the criteria for reconfirmation are met, the shock is delivered.

#### **SMART CHARGE**

SMART Charge is a feature that automatically increases the Persistence requirement by three intervals each time an untreated episode is declared, up to a maximum of five extensions. Thus, after an untreated episode, the requirement to start capacitor charging becomes more stringent. The SMART Charge extension value can be reset to its nominal value (zero extensions) using the programmer. The SMART Charge feature cannot be disabled, though it is not used for the second and later shocks that occur during any given episode. The examination is used to ensure that the treatment with the consecutive details are certified or suspect) to be faster than the lowest therapy zo also are certified or suspect) to be faster than the lowest therapy zo dur ways performed and shock delivery is non-committed until recontinuation are met, the shock is delivered.<br>
feature that automatically increases the Persistence requirements<br>
signale is declared, up to a maximum of five exte firmation requires the last three consecutive detected intervals (regardless of which and symptom retained intervals.<br>
For suspective detect interval is automatically extended, one interval at a three configurations is aut the diversions are persistence requirement by three indicated, up to a maximum of five extensions. Thus, after an untreaction or charging becomes more stringent. The SMART Charge extensions) using the programmer. The SMART matically increases the Persistence requirement by three intervals each<br>
I, up to a maximum of five extensions. Thus, after an untreated episode,<br>
It is a maximum of five extensions. The SMART Change extension value can<br>
e

### **REDETECTION**

A blanking period is enabled following delivery of a high-voltage shock. After delivery of the first shock, up to four additional shocks will be delivered if the episode does not terminate. Rhythm analysis for delivering shocks 2–5 generally follows the detection steps described above, with the following exceptions:

- <span id="page-30-3"></span>1. Following the first shock delivery, the X/Y criterion is modified to require 14 treatable intervals in the last 24 (14/24), rather than 18.
- 2. The Persistence Factor is always set to two intervals (i.e., not modified by the SMART Charge feature).

#### **SHOCK WAVEFORM AND POLARITY**

<span id="page-30-2"></span>The shock waveform is biphasic, with a fixed tilt of 50%. The shock is delivered synchronously unless a 1000 ms time out expires without an event being detected for synchronization, at which time the shock is delivered in an asynchronous manner. The SMART Charge feature cannot be the programmer. The SMART Charge feature cannot be the and later shocks that occur during any given episode.<br>
Yery of a high-voltage shock. After delivery of the first shock, up to<br>
e epi Elavign-voltage shock. After delivery of the first shock, up to<br>sode does not terminate. Rhythm analysis for delivering shocks<br>ed above, with the following exceptions:<br>triterion is modified to require 14 treatable interval

<span id="page-31-0"></span>The device is designed to automatically select the appropriate polarity for therapy. Both standard and reversed polarity shocks are available. If a shock fails to convert the arrhythmia and subsequent shocks are required, polarity is automatically reversed for each successive shock. The polarity of the successful shock is then retained as the starting polarity for future episodes. Polarity can also be selected during the Induction and Manual Shock process to facilitate device-based testing. polarity shocks are available. If a shock fails to convert the arrhytocharity is automatically reversed for each successive shock. The retained as the starting polarity for future episodes. Polarity can Manual Shock proces

#### **POST-SHOCK BRADYCARDIA PACING THERAPY**

The device provides optional post-shock, on-demand bradycardia pacing therapy. When enabled via the programmer, bradycardia pacing occurs at a non-programmable rate of 50 bpm for up to 30 seconds. The pacing output is fixed at 200 mA and uses a 15 ms biphasic waveform.

Pacing is inhibited if the intrinsic rate is greater than 50 bpm. In addition, post-shock pacing is terminated if a tachyarrhythmia is detected or a magnet is placed over the device during the post-shock pacing period.

#### **MANUAL AND RESCUE SHOCK DELIVERY**

Upon programmer command, the device can deliver manual and rescue shocks. Manual shocks are programmable from 10 to 80 J delivered energy in 5 J steps. Rescue shocks are non-programmable, delivering the maximum output of 80 J.

*NOTE: A rescue shock that is commanded when the magnet is already in place will be delivered, but if the magnet is applied after the rescue shock is commanded, the shock will be aborted. Refer to "S-ICD System Magnet Use" on page 32 for complete information.* retain[ed](#page-37-1) as the starting polarity for future episode<br>Manual Shock process to facilitate device-based<br>POST-SHOCK BRADYCARDIA PACING THER<br>The device provides optional post-shock, on-der<br>programmer, bradycardia pacing occurs **POST-SHOCK BRADYCARDIA PACING THERAPY**<br>The device provides optional post-shock, on-demand bradycardia<br>programmer, bradycardia pacing occurs at a non-programmable reacing output is fixed at 200 mA and uses a 15 ms biphasic

<span id="page-31-2"></span>*NOTE: Rescue shock will terminate MRI Protection Mode.*

#### **Additional Features of the S-ICD System**

<span id="page-31-3"></span>This section presents descriptions of several additional features available in the S-ICD System.

#### **Auto Capacitor Reformation**

<span id="page-31-1"></span>The device automatically performs a full-energy (80 J) capacitor reformation when taken out of Shelf mode and every four months until the device reaches Elective Replacement (ERI). The energy output and reformation time interval are non-programmable. The Auto Capacitor Reformation interval is reset after any 80 J capacitor charge is delivered or aborted. Pacing is inhibited if the intrinsic rate is greater than 50 bpm. In<br>tachyarrhythmia is detected or a magnet is placed over the dev<br>MANUAL AND RESCUE SHOCK DELIVERY<br>Upon programmer command, the device can deliver manual ar For the state of the SHOD System<br>
The Section Product and Uses a 15 ms biphasic waveform.<br>
The signal of the intrinsic rate is greater than 50 bpm. In addition, post-<br>
yarrhythmia is detected or a magnet is placed over the inhibited if the intrinsic rate is greater than 50 bpm. In addition, post-shock pythmia is detected or a magnet is placed over the device during the post-shock<br>ythmia is detected or a magnet is placed over the device durin For the cost of the score of the magnet is already in placed after the rescue shock is commanded when the magnet is already in placed after the rescue shock is commanded, the shock will be aborted after the rescue shock is Fierthrine is relate than 50 bipm. In addition, post-shock pacing is terminated if<br>elected or a magnet is placed over the device during the post-shock pacing period.<br>CUE SHOCK DELIVERY<br>
CUE SHOCK DELIVERY<br>
Immand, the dev The terminate MRI Protection Mode.<br>
Ne S-ICD System<br>
Thitions of several additional features available in the S-ICD System<br>
The terminate of device reaches Elective Replacement (ERI). The energy output<br>
The carry of device comma[nde](#page-37-1)d when the magnet's already in place will be delivered, but fitthe<br>
i.e. shock is commanded, the shock will be aborted. Refer to "S-ICD System<br>
inate MRI Protection Mode.<br>
CD System<br>
In star MRI Protection Mode.<br>
C Several additional features available in the S-ICD System.<br>
Lull-energy (80 J) capacitor reformation when taken out of Shelf n<br>
Christella Capacitor Reformation interval is reset after any 80 J c<br>
The Auto Capacitor Reform Skal additional features available in the S-ICD System.<br>
The all additional features available in the S-ICD System.<br>
Elective Replacement (ERI). The energy output and reformation<br>
tuto Capacitor Reformation interval is res (2011) capacitor reformation when taken out of Shelf mode and<br>verkeplacement (ERI). The energy output and reformation<br>apacitor Reformation interval is reset after any 80 J capacitor<br>per) that may emit an audible tone to al Elayacion electroniation will will be proposed by the energy output and reformation<br>placement (ERI). The energy output and reformation<br>for Reformation interval is reset after any 80 J capacitor<br>of Reformation interval is r

#### <span id="page-31-4"></span>**Internal Warning System—Beeper Control**

The device has an internal warning system (beeper) that may emit an audible tone to alert the patient to certain device conditions that require prompt consultation with the physician. These conditions include:

- Elective Replacement (ERI) and End of Life (EOL) indicators (see "Storing and Analyzing Data" on page<br>29)<br>Prolonged charge times<br>Prolonged charge times [29\)](#page-34-0)
- Electrode impedance out of range<br>Prolonged charge times
- Prolonged charge times
- **Failed Device Integrity Check**
- Irregular battery depletion

This internal warning system is automatically activated at time of implant. Once triggered, if the beeper is enabled, tones beep for 16 seconds every nine hours until the trigger condition has been resolved. If the triggering condition reoccurs, then the tones will once again alert the patient to consult the physician. This internal warning system is automatica<br>
enabled, tones beep for 16 seconds every<br>
triggering condition reoccurs, then the tone<br> **CAUTION:** Patients should be advised to<br>
their device.<br>
The Beeper may be activated for d Imagnal particular properties and the device the device of the state of the state of the state of the state of the state of the state of the state of the state of the state of the state of the state of the state of their d

**CAUTION:** Patients should be advised to contact their physician immediately if they hear tones coming from their device.

The Beeper may be activated for demonstration purposes or to evaluate its audibility in the clinic by using the programmer to test the Beeper, described as follows.

Perform the following steps to program the Beeper:

- 1. From the Utilities screen, select Beeper Control.
- 2. Select the Test Beeper button from the Set Beeper Function screen.
	- Evaluate if the Beeper is audible. Use a stethoscope.
	- If the Beeper is audible, select the Yes, Enable Beeper button. If the Beeper is not audible, select the No, Disable Beeper button.

If the Beeper is not audible to the patient, it is strongly recommended that the patient has a follow-up schedule of every three months either on LATITUDE NXT or in-clinic to monitor device performance. triggering condition reoccurs, then the tones will once again<br>
CAUTION: Patients should be advised to contact their phy-<br>
their device.<br>
The Beeper may be activated for demonstration purposes of<br>
programmer to test the Bee

When the Beeper is disabled, upon subsequent interrogations, a notification that it is disabled will be provided on the Device Status Since Last Follow-up screen.

When the Beeper is disabled, the device will not beep when any of the following occur

- The programmer connects to the device
- A system error occurs
- A magnet is held over the device

**WARNING:** The Beeper may no longer be usable following an MRI scan. Coming in contact with the strong magnetic field of an MRI scanner may cause a permanent loss of the Beeper volume. This cannot be recovered, even after leaving the MR scan environment and exiting MRI Protection Mode. Before an MRI procedure is performed, a physician and patient should weigh the benefit of the MR procedure against the risk of losing the Beeper. It is strongly recommended that patients are followed on LATITUDE NXT after an MRI scan if they are not already. Otherwise, an in-clinic follow-up schedule of every three months is strongly recommended to monitor device performance. programmer to test the Beeper, described as follows.<br>
Perform the following steps to program the Beeper.<br>
1. From the Utilities screen, select Beeper Control.<br>
2. Select the Test Beeper button from the Set Beeper<br>
3. Evalu The Beeper may be activated for demonstration purposes or to evaluate<br>
programmer to test the Beeper, described as follows.<br>
Perform the following steps to program the Beeper.<br>
1. From the Utilities screen, select Beeper C The program of the device will not beep when any of the Beeper values of the Beeper state of the United Screen Select Beeper Function screen.<br>
From the Utilities screen, select Beeper Controls<br>
Select the Test Beeper is au luate if the Beeper is audible. Use a stethoscope<br>
E Beeper is audible, select the Yes, Enable Beeper button. If the table<br>
Beeper is audible to the patient, it is strongly recommended that the<br>
new is not audible to the p Headler Lietuving the statistics and the statistical as in the statistical and the statistical figures are the statistical figures of the Beepter Dutflies screen, sleet the Yes. Enable Beeper Dutfor. If the Beeper is and Something to the NET of the device will be decreased and may be inaudible.<br>
Since Last Follow-up screen.<br>
Since Last Follow-up screen.<br>
Since Last Follow-up screen.<br>
Since Last Follow-up screen.<br>
Since Last Follow-up scree For solution specified that paints are following and the Beeper Control operation.<br>The specification of the patient, it is strongly recommended that the patient has a follow-up sched<br>on.<br>The the patient, it is strongly rec e device will not beep when any of the following occurred to the device<br>sto the device<br>device<br>the may cause a permanent too sof the Beeper volume. This can<br>e MR scan environment and exiting MRI Protection. Mode. Before<br>ion Utdatert version of the Broad of the Broad of the Broad of the Broad of the Broad of the Broad of the Broad of the Broad of the Broad of cause a permanent loss of the Broad of the Collowing occur:<br>
The device evil into the e usable following an MRI scan. Coming in contact with the strong<br>ee a permanent loss of the Beeper volume. This cannot be<br>environment and exiting MRI Protection Mode. Before an MRI<br>attent should weigh the benefit of the M Be following an MRI scan. Coming in contact with the strong<br>ermanent loss of the Beeper volume. This cannot be<br>pharment and exiting MRI Protection Mode. Before an MRI<br>should weigh the benefit of the MR procedure against th

The system proactively disables the Beeper when MRI Protection Mode is programmed. The Beeper will remain off upon exiting MRI Protection Mode. The Beeper can be reenabled using the Beeper Control option.

The Beeper will emit tones due to a device reset even when the Beeper is disabled. However, following an MRI scan, the Beeper volume in the device will be decreased and may be inaudible.

<span id="page-33-0"></span>For additional information regarding the Beeper, refer to the MRI Technical Guide or contact Boston Scientific using the information on the back cover.

#### **Arrhythmia Induction**

The device facilitates testing by providing the capability to induce a ventricular tachyarrhythmia. Via the programmer, the implanted system can deliver a 200 mA output at a frequency of 50 Hz. The maximum length of stimulation is 10 seconds.

*NOTE: Induction requires that the device be programmed to Therapy On.*

<span id="page-33-1"></span>**WARNING:** Always have external defibrillation equipment and medical personnel skilled in CPR available during implant and follow-up testing. If not terminated in a timely fashion, an induced ventricular tachyarrhythmia can result in the patient's death.

#### **System Diagnostics**

The S-ICD System automatically performs a diagnostic check at scheduled intervals.

#### **Subcutaneous Electrode Impedance**

A subcutaneous electrode integrity test is performed once a week using a sub-threshold energy pulse. The Summary report indicates whether the measured impedance is in range by reporting "Ok" for values below 400 ohms. Values above 400 ohms will result in activation of the internal warning system (beeping tones). Arrhythmia Induction<br>
The device facilitates testing by providing the car<br>
programmer, the implanted system can deliver a<br>
of stimulation is 10 seconds.<br>
NOTE: Induction requires that the device be p<br>
WARNING: Always have using the information on the back cover.<br> **Arrhythmia Induction**<br>
The device facilitates testing by providing the capability to induce<br>
programmer, the implanted system can deliver a 200 mA output.<br>
of stimulation is 10 se

*NOTE: If the device is taken out of Shelf mode, but not implanted, the internal warning system will be* activated due to the weekly automatic measurements of impedance. Device beeping due to this mechanism is *normal behavior.*

In addition, subcutaneous electrode impedance is measured each time a shock is delivered, and the shock impedance values are stored and displayed in the episode data and reported on the programmer screen just after the shock is delivered. Reported shock impedance values should be within 25–200 ohms. A reported value of greater than 200 ohms will activate the internal warning system. The device facilitates testing by providing the capability to induce<br>programmer, the implanted system can deliver a 200 mA output at<br>of stimulation is 10 seconds.<br>
NOTE: Induction requires that the device be programmed to WARNING: Always have external defibrillation equipment and<br>during implant and follow-up testing. If not terminated in a time<br>tachyarrhythmia can result in the patient's death.<br>System Diagnostics<br>The S-ICD System automatica TE: Induction requires that the device be programmed to Therapy On.<br>
RNING: Always have external defibrillation equipment and medical perset<br>
syarrhythmia can result in the patient's death.<br>
Yearly first him a follow-up te G: Always have external defibrillation equipment and medical personnel sk<br>
plant and follow-up testing. If not terminated in a timely fashion, an induced vertina<br>
in car result in the patient's death.<br>
Diagnostics<br>
Diagnos Electrode Impedance<br>
selectrode Impedance<br>
selectrode integrity test is performed once a week using a sub-thi<br>
indicates whether the measured impedance is in range by report<br>
bowe 400 ohms will result in activation of the have external deribrination equipment and medical personnel skilled in CPR ayaliable<br>
Illow-up testing. If not terminated in a timely fashion, an induced ventricular<br>
result in the patient's death.<br>
<br>
strong interpretatio whency the interact impedance in the state of the internal varing of the phase of the internal varing system (beep<br>ken out of Shelf mode, but not implanted, the internal warning system (beep<br>ken out of Shelf mode, but not dance<br>
ity test is performed once a week using a sub-threshold energy pulse. The<br>
eight in activation of the internal warning system (beeping tones).<br>
Will result in activation of the internal warning system (beeping tones mode, but not implanted, the internal warning system will be<br>surements of impedance. Device beeping due to this mechanism is<br>surements of impedance. Device beeping due to this mechanism is<br>ance is measured each time a shoc

**CAUTION:** A reported shock impedance value of less than 25 ohms from a delivered shock could indicate a problem with the device. The delivered shock may have been compromised, and/or any future therapy from the device may be compromised. If a reported impedance value of less than 25 ohms is observed, correct functioning of t device may be compromised. If a reported impedance value of less than 25 ohms is observed, correct functioning of the device should be verified.

*NOTE: Measurement of electrode impedance either by the sub-threshold measurement or during shock delivery may not detect a loose setscrew due to the location of the setscrew at the electrode tip.*

#### **Device Integrity Check**

The Device Integrity Check is automatically performed daily by the implanted system, and also each time the programmer communicates with an implanted device. This test scans for any unusual conditions in the device and, if any are detected, the system provides a notification either via the pulse generator's internal warning system or on the programmer screen. mpedance is measured each time a shock is delivered, and the slayed in the episode data and reported on the programmer scress<br>hock impedance values should be within 25–200 ohms. A reported the internal warming system.<br>Anch E episote Grad a and episote of the projection of the protect of the set of the set of the set of the set of the set of the set of the set of the set of the set of the set of the set of the set of the set of the set of the Elava 25 ohms from a delivered shock could indicate a<br>
elbeen compromised, and/or any future therapy from the<br>
value of less than 25 ohms is observed, correct<br>
by the sub-threshold measurement or during shock<br>
ation of the

#### **Battery Performance Monitoring System**

The device automatically monitors battery status to provide notice of impending battery depletion. Two indicators are provided via messages on the programmer, each activated by declining battery voltage. ERI and EOL are also signaled by activation of the device's beeper.

- **Elective Replacement Indicator (ERI):** When the ERI is detected, the device will provide therapy for at least three months, if no more than six maximum energy charges/shocks occur. The patient should be scheduled for replacement of the device.
- **End of Life (EOL):** When the EOL indicator is detected, the device should be replaced immediately. Therapy may not be available when EOL is declared. *NOTE: A LATITUDE alert is generated, after which LATITUDE NXT ceases remote interrogations of the device.* indicators are provided via messages on the EOL are also signaled by activation of the teams three months, if no more than scheduled for replacement of the development of the development of the device.<br>
Therapy may not be The device automatically monitors battery status to provide<br>
indicators are provided via messages on the programmer,<br>
EOL are also signaled by activation of the device's beeper.<br>
<br> **ELECTIVE Replacement Indicator (ERI):** W

<span id="page-34-0"></span>**WARNING:** MRI scanning after ERI status has been reached may lead to premature battery depletion, a shortened device replacement window, or sudden loss of therapy. After performing an MRI scan on a device that has reached ERI status, verify pulse generator function and schedule device replacement.

#### **Storing and Analyzing Data**

EMBLEM S-ICD (Model A209) stores S-ECGs for up to 25 treated and 20 untreated tachyarrhythmia episodes.

EMBLEM MRI S-ICD (Model A219) stores S-ECGs for up to 20 treated and 15 untreated tachyarrhythmia episodes, as well as up to 7 AF episodes.

For all EMBLEM S-ICD devices, a treated or untreated episode is only stored if it progresses to the point where charging is initiated. The number of episodes and the therapy shocks delivered since the last follow-up procedure and initial implant are recorded and stored. Through wireless communication with the programmer, the stored data is retrieved for analysis and report printouts.

*NOTE: Episode data associated with programmer-commanded rescue shocks, manual shocks, induction testing, or episodes that occur while communicating with the programmer are not stored by the pulse generator. Episode data associated with induction testing commanded by the programmer using the Hold to Induce button is captured by the programmer and is available as a captured S-ECG. (See the EMBLEM S-ICD Programmer User's Manual for more details.)* Figure 11 The tective Replacement Indicator (ERI): When the EF<br>
least three months, if no more than six maximum ener<br>
scheduled for replacement of the device.<br>
The rand of Life (EGL): When the EOL indicator is detected.<br>
T MOTE: A LATITUDE alert is generated, after which<br>
WARNING: MRI scanning after ERI status has been reshortened device.<br>
WARNING: MRI scanning after ERI status has been reshortened device replacement window, or sudden loss o Final of Life (EOL): When the EOL indicator is detected, the device<br>
Therapy may not be evaluable when EOL is declared.<br>
MOTE: A LATITUDE elert is generated, after which LATITUDE Newcreantly<br>
MOTE: A LATITUDE elert is gene Therapy may not be available when EOL is declared.<br> *NOTE:*<br> *NOTE:*<br> *NOTE:*<br> *REVICE.*<br> *REVICE.*<br> **REVICE:**<br> **REVICE:**<br> **REVICE:**<br> **REVICE:**<br> **REVICE:**<br> **REVICE:**<br> **REVICE:**<br> **REVICE:**<br> **REVICE:**<br> **REVICE:**<br> **REVICE:**<br> Ensure Calcular School School School School School School School And School Canadian S-ICD (Model A219) stores S-ECGs for up to 25 treated and 20 to MRI-S-ICD (Model A219) stores S-ECGs for up to 20 treated and as well as A LATITUDE aller is generated, after which LATITUDE NXT ceases remote interographent is generated, after which LATITUDE NXT ceases remote interographent and RRI scanning after ERI status, were used to premative the replac up to 7 AF episodes.<br>CD devices, a treated or untreated episode is only stored if it pro<br>The number of episodes and the therapy shocks delivered since<br>implant are recorded and stored. Through wireless communicat<br>invest for ata<br>
Solonies S-ECGs for up to 25 treated and 20 untreated tachyarrhythmia episod<br>
For A2 19) stores S-ECGs for up to 25 treated and 15 untreated tachyarrhythmia episod<br>
FA Fepisodes.<br>
The prisodes and the therapy shocks d Fremencia and storest. Through minitests communication with the mathematical vertices communicating with the programmer are not stored by the production testing communicating with the programmer are not stored by the produ Disordes and the therapy shocks delivered since the last follow-up<br>also des and the therapy shocks delivered since the last follow-up<br>is and report printious,<br>the programmer communication with the programmer are not stored Example the programmer are not stored by the pulse generator ting commanded by the programmer using the Hold to Induce butto<br>able as a captured S-ECG. (See the EMBLEM S-ICD Programmer<br>wer than or within the Conditional Sho

*NOTE: SVT episodes with heart rates lower than or within the Conditional Shock Zone are not stored.*

#### **Treated Episodes**

Up to 128 seconds of S-ECG data is stored for each treated episode:

- **First Shock:** 44 seconds prior to capacitor charging, up to 24 seconds prior to shock delivery and up to 12 seconds of post-shock S-ECG. Elavult verzion de la EmbLEm S-ICD Flogrammer<br>
An or within the Conditional Shock Zone are not stored.<br>
Changing, up to 24 seconds prior to shock delivery and up to<br>
Onds of pre-shock and up to 6 seconds post-shock S-ECG.<br>
- **Subsequent Shocks:** A minimum of 6 seconds of pre-shock and up to 6 seconds post-shock S-ECG.

#### **Untreated Episodes**

For untreated episodes, 44 seconds of pre-episode and up to 84 seconds of episode S-ECG are stored. A return to normal sinus rhythm during an untreated episode halts S-ECG storage.

#### **AF Episodes**

EMBLEM MRI S-ICD (Model A219) with AF Monitor stores up to one AF episode for each day in which an atrial arrhythmia is detected. Up to seven of the most recent AF Episode S-ECGs (44 seconds in length) can be stored.

#### **Captured S-ECG**

The S-ECG can be captured in real time on rhythm strips when the device is actively linked via wireless telemetry to the programmer. Up to fifteen 12-second recordings of S-ECG can be stored.

#### <span id="page-35-0"></span>**S-ECG Rhythm Strip Markers**

The system provides S-ECG annotations (Table 2 S-ECG Markers on Programmer Display Screens and Printed Reports on page 30) to identify specific events during a recorded episode. Sample annotations are shown for the programmer display (Figure 7 Programmer Display Markers on page 31) and the printed report (Figure 8 Printed Report Markers on page 31). return to normal sinus rhythm during an untreate<br>
AF Episodes<br>
EMBLEM MRI S-ICD (Model A219) with AF Mon<br>
arrhythmia is detected. Up to seven of the most r<br>
stored.<br>
Captur[ed](#page-35-0) S-ECG<br>
The S-ECG can be captured in real time o

## 30 **Description Marker** Charging<sup>a</sup> Sensed Beat N Noisy Beat N N N Paced Beat New York Ne **Tachy Detection** Discard Beat Return to NSR<sup>[a](#page-36-2)</sup> For untreated episodes, 44 seconds of pre-episode and up to 84<br>
return to normal sinus rhythm during an untreated episode halts<br>
NET Episodes<br>
EMBLEM MRI S-ICD (Model A219) with AF Monitor stores up to<br>
arrhythmia is detec AF Episodes<br>
EMBLEM MRI S-ICD (Model A219) with AF Monitor stores up to o<br>
arrhythmia is detected. Up to seven of the most recent AF Episode<br>
stored.<br>
Captured S-ECG<br>
The S-ECG can be captured in real time on rhythm strips Captured S-ECG<br>
The S-ECG can be captured in real time on rhythm strips where<br>
telemetry to the programmer. Up to fifteen 12-second recording<br>
S-ECG Rhythm Strip Markers<br>
The system provides S-ECG annotations (Table 2 S-EC For the Beat<br>
Second of the programmer. Up to find time on rhythm strips when the device is a<br>
netry to the programmer. Up to fifteen 12-second recordings of SEEG can<br>
CG Rhythm Strip Markers<br>
System provides S-EGG annotat S-ECG<br>
Co can be captured in real time on rhythm strips when the device is actively life<br>
to the programmer. Up to fifteen 12-second recordings of S-ECG can be stored<br>
mythm Strip Markers<br>
m provides S-ECG annotations (Tab Förb Markers<br>
Vides S-ECG annotations (Table 2'S-ECG Markers on Programm<br>
e 30) to identify specific events during a recorded episode. Sample<br>
r display (Figure 7 Programmer Display Markers on page 31) and<br>
Markers on Prog Factured in real time on rhythms sitros when the device is actively linked via wireless<br>rammer. Up to fifteen 12-second recordings of S-ECG can be stored.<br>
Markers<br>
S-ECG annotations (Table 2'S-ECG Markers on Programmer D Bon Programmer Display Screens and Printed Reports Forgrammer Display Scree[n](#page-36-1)s and Printed Reports<br>
Through a record Markets on Programmer Display Screens and Printed<br>
Through annual of the Contract of Phone School Contract on Data Contract on Data Contract on Data Contract Zastaralá verze de la strande Utdatert version. Skal ikke brukes. Nepoužívatel verzia. Eland Charles Charles Ne

#### **Table 2. S-ECG Markers on Programmer Display Screens and Printed Reports**
#### **Table 2. S-ECG Markers on Programmer Display Screens and Printed Reports** (continued)

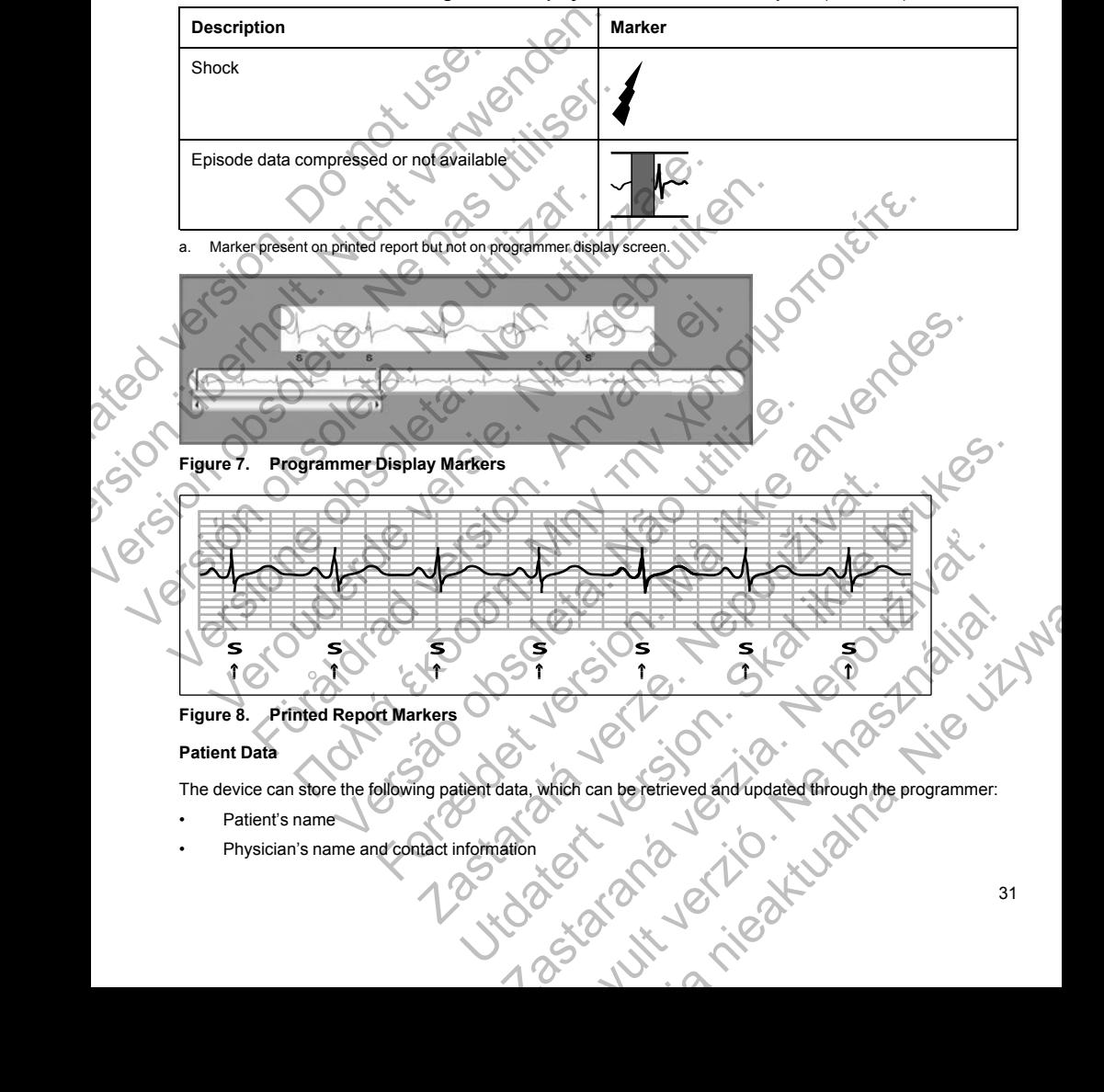

#### **Patient Data**

The device can store the following patient data, which can be retrieved and updated through the programmer:<br>Physician's name and contact information<br>Physician's name

- Patient's name
- Physician's name and contact information
- Device and subcutaneous electrode identification information (model and serial numbers) and implant date
- Patient Notes (displayed upon connection to the device)

## **AF MONITOR**

The AF Monitor feature is available in EMBLEM MRI S-ICD (Model A219) and is designed to assist in the diagnosis of atrial fibrillation. Internal bench testing, using a subset of data from the Physiobank public domain database, demonstrated a sensitivity of greater than or equal to 87% and a positive predictive value of greater than or equal to 90% for AF Monitor.

AF Monitor is designed to notify a clinician when at least six minutes of atrial fibrillation has been detected within a day. The six minutes is cumulative and could include a single arrhythmia or multiple shorter arrhythmias. AF is detected using 192-beat windows; greater than 80% of the beats in a window must be AF for the entire window to be accumulated. Based on this, AF Monitor may underreport total time in AF for patients with certain AF arrhythmias or episodes that are short in duration. Franchi Motes (ulisplayed upon connection<br> **AF MONITOR**<br>
The AF Monitor feature is available in EMBLEM<br>
diagnosis of atrial fibrillation. Internal bench testit<br>
database, demonstrated a sensitivity of greater t<br>
than or eq date<br>
The AF Monitor Rative is available in EMBLEM MRI S-ICD (Modelagosis of attrial fibirilation. Internal bench testing, using a subset of database, demonstrated a sensitivity of greater than or equal to database, demons The AF Monitor feature is available in EMBLEM MRI S-ICD (Mode diagnosis of atrial fibrillation. Internal bench testing, using a subset database, demonstrated a sensitivity of greater than or equal to 90% for AF Monitor.<br>A A F Monitor is designed to notify a climical methal when a teast six minder<br>at day. The six minutes is cumulative and could include a single<br>detected using 192-beat windows; greater fhan 80% of the bea<br>to be accumulated. B In oriental to 90% for AF Monitor.<br>
Wonstron is designed to notify a cilinical method for a direct six minutes of atrial fills with the second to notify a cilinical method include a single arrhythmia or oriented using 192by its designed to notify a clinician when at least six minutes of atrial fibrillation<br>six minutes is cumulative and coloid include a single antrightman or multiple<br>using 192-beat windows; greater than 80% of the beats in or or is a control of the beat and Microsofthe has a minimized to model to model the distribution and the set of the beat is in a window must be a first the particular and the set of the same of this. AF Monitor may under

Once AF has been detected, the clinician should consider other clinical information and diagnostic test results, such as Holter monitoring, to confirm the diagnosis of AF. Consider turning the AF Monitor feature to Off once the diagnosis of AF has been confirmed.

The following statistics are available on the programmer screen by selecting the AF Monitor button:

- 1. Days with measured AF: provides the number of days within the last 90 where AF was detected.
- Estimate of measured AF: provides the total percent of detected AF within the last 90 days.

Additionally, the device stores one AF episode S-ECG for each day in which atrial fibrillation is detected. The S-ECG should be used in conjunction with other AF statistics to confirm the presence of atrial fibrillation. Up to seven of the most recent AF episode S-ECGs (44 seconds in length) can be stored.

AF Monitor statistics are included on the Summary Report, and AF episode S-ECGs can be printed via the Episode Reports print option. AF Monitor information, as well as a trend, is also available on LATITUDE NXT along with a programmable alert. Erication, the emiliaristic states of AF. Consider turning the Alemannian show monitoring, to confirm the diagnosis of AF. Consider turning the Alemannian and AF: provides the number of days within the last 90 wh<br>measured AF: provides the number of days winnin the last so where AF was<br>d AF: provides the total percent of detected AF within the last 90<br>means one AF episode S-ECG for each day in which atrial fibrillation<br>infraesione S-ECGs (44 It other AF statistics to commit the presence of artial infinition.<br>S-ECGs (44 seconds in length) can be stored.<br>The Summary Report, and AF episode S-ECGs can be printed via<br>titor information, as well as a trend, is also a

*NOTE: Print desired reports and/or save session data (via End Session) prior to programming AF Monitor Off. When AF Monitor is programmed Off, currently stored AF Monitor statistics are cleared and can no longer be printed or saved.* mitmed<br>
infirmed.<br>
Infirmed.<br>
Infirmed.<br>
and the programmer screen by selecting the AF Monitor button:<br>
anothers are an under of days within the last 90 where AF was detected.<br>
provides the total percent of detected AF wit Media S-ECG for each day in which attract fibrillation is detected. The S-S or FAF statistics to continum the presence of atrial fibrillation. Up to CSs (44 seconds in length) can be stored.<br>
Thermation as well as a trend, Red as well as a trend, is also available on LATITUDE NXT<br>
For data (via End Session) prior to programming AF Monitor Off.<br>
tored AF Monitor statistics are cleared and can no longer be<br>
device if necessary. The Cameron Hea Elavia End Session) prior to programming AF Monitor Off.<br>AF Monitor statistics are cleared and can no longer be<br>REMonitor statistics are cleared and can no longer be<br>therefore same for this purpose.<br>Herefore, it is recomme

## **S-ICD System Magnet Use**

The Boston Scientific magnet Model 6860 (the magnet) is a non-sterile accessory that may be used to temporarily inhibit the delivery of therapy from the device if necessary. The Cameron Health magnet Model 4520 may be used interchangeably with the Boston Scientific magnet for this purpose.

*NOTE: When long duration therapy suspension is desired, it is recommended to modify pulse generator behavior with the programmer rather than the magnet whenever possible.*

*NOTE: The magnet feature is suspended when the pulse generator is in MRI Protection Mode.*

To suspend therapy using a magnet:

- 1. APPLY the magnet over the device header or over the lower edge of the device as illustrated in [Figure 9](#page-38-0) [Starting Position of the Magnet for Suspension of Therapy on page 33.](#page-38-0)
- 2. LISTEN for beeping tones (use a stethoscope if necessary). Therapy is not suspended until beeping tones are heard. If no beeping is heard, try other positions within the target zones illustrated in grey shaded areas of figure until beeping tones are heard [\(Figure 10 Zone within Which Magnet Placement is](#page-39-0) Most Likely to Suspend Therapy on page 34). Sweep the magnet vertically and horizontally across the target zone as indicated by the arrows. Maintain the magnet in each tested position for one second (it takes approximately one second for the pulse generator to respond to the magnet). Starting Position of the Magnet for Starting Position of the Magnet for Starting the same heard. If no beeping is headed areas of figure until beeping Most Likely to Suspend Therapy on target zone as indicated by the arrow 1. APPLY the magnet over the device header or over the Starting Position of the Magnet for Suspension of The Starting Position of the Magnet for Suspension of The beach it in the beaping is heard. It in the beaping is hear tones are heard. If no beeping is heard, try other positions and detail are so figure unit beeping tiones are heard (the Museum Most Likely to Suspend Therapy on page 34). Sweep target zone as indicated by the arrows. Main

*NOTE: If the Beeper is disabled or if the patient has been through an MRI scan, the Beeper may be inaudible. It may be necessary to use the programmer to suspend therapy in these patients.*

3. HOLD the magnet in place to keep therapy suspended. Beeping will continue for 60 seconds while the magnet is held in place. After 60 seconds, beeping stops, but therapy continues to be inhibited unless the magnet has been moved. NOTE: If the Beeper is disabled or if the patient is<br>inaudible. It may be necessary to use the program<br>agnet is held in place. (After 60 seconds, beeping<br>magnet has been moved.<br>NOTE: If it is necessary to confirm therapy i NOTE: If the Beeper is disabled or if the patient has been through manufallel were second for the pilse generator to despond<br>
NOTE: If the Beeper is disabled or if the patient has been through inaudible. It may be necessar WOTE: "If the Beeper's disabled or if the patient has been through an MR<br>Imaudible. It may be necessary to use the programmer to suspend therapy<br>HOLD the magnet in place (Akeep therapy suspended. Beeping will contin<br>magnet The Beeper Is disabled or if the patient has been through an MRI scan, the Beeper Internation in these patients and the programment to suspended. Beeping will continue for 60 seconds<br>
In may be necessary to confirm therapy

*NOTE: If it is necessary to confirm therapy is still being inhibited after beeping has stopped, remove and replace the magnet to reactivate the beeping tones. This step can be repeated as necessary.* For the magnet to rechting the beeping tones. This step can be represented the beeping tones. This step can be represented to resume normal pulse generator operation. For example the supplementary of the confirm the constraints of the beeping has stopped, remove and<br>the resume normal pulse generation operation.<br>
The construction of the construction of the construction of the constructio

REMOVE the magnet to resume normal pulse generator operation.

<span id="page-38-0"></span>- Sicolulus Indiana Alexandria Figure 9. Starting Position of the Magnet for Suspension of Therapy Versão de la Caracter Suspension of Therapy. De Castaralá verze la strander de la strander de la strander de la strander de la strander de la strander de la Skal ikke brukes. Skal ikke brukes. Nepoužívatel verzia. Nepoužívatel verzia. Elan Werschitzer Stranderstramment

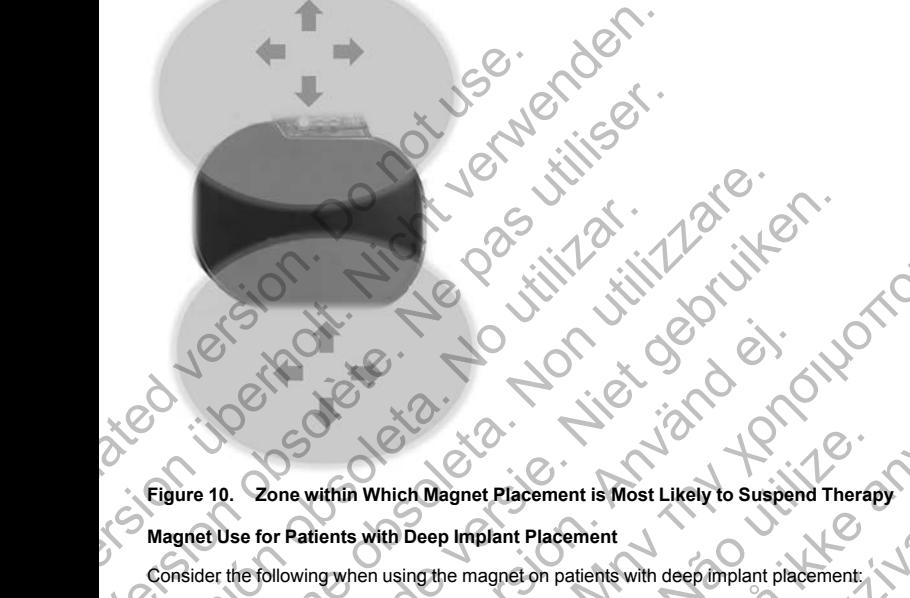

#### **Magnet Use for Patients with Deep Implant Placement**

Consider the following when using the magnet on patients with deep implant placement:

- If the exact location of the pulse generator is not evident, the magnet may need to be tested across a broader region of the body surrounding the anticipated pulse generator location. Unless beeping tones are heard, therapy has not been suspended. Version of the past unity of the passed of the pas utility of the past unity of the passed region of the poly surrounding the anatoipated pulse Version of the pulse dependent is Most Version of the poly surrounding the anticipated pulse generator in the magnet placement can only be confirmed by detection of the poly surrounding the anticipated pulse generator is the property of the poly surrounding the Verbatten in Which Magnet Placement is Most Likely to Suspend The Control of the Detail of the Detail of the Detail of the Detail of the Detail of the Detail of the Detail of the Detail of the Detail of the Detail of the D For the policies of the policies of the program<br>
For the property of the property of the property of the property of the property<br>
Fractions of the pulse generator is not evident, the magnet may region of the poly surround The motion of the pay term is a stacked configuration to increase the likelihood of eliciting the Decembent of the pay term is a carbon of the pay that in the manner of the motion of the pay that in the manner of the pay
	- Beeping from a device with a deep implant location may be difficult to hear. Use a stethoscope if necessary. Correct magnet placement can only be confirmed by detection of the beeping tones.
	- Multiple magnets may be used in a stacked configuration to increase the likelihood of eliciting the beeping and associated inhibition of therapy.
	- If beeping tones cannot be detected, it may be necessary to use the programmer to suspend therapy in these patients.

<span id="page-39-0"></span>**WARNING:** In patients with a deep implant placement (greater distance between the magnet and the pulse generator), magnet application may fail to elicit the magnet response. In this case the magnet cannot be used to inhibit therapy. inhibit therapy. Which Magnet Placement is Most Likely to Suspend Therap<br>With Deep Implant Placement<br>In using the magnet on patients with deep implant placement:<br>The policy surrounding the anticipated pulse generator location. Unles<br>a not For Execution 1991<br>
For Execution 1991<br>
For Execution 1991<br>
The magnet Placement<br>
The magnet on patients with deep implant placement<br>
survaniding the anticipated pluse generator location. Unless been into the<br>
survaniding Implant Placement<br>
emagnet on patients with deep implant placement:<br>
generator is not evident, the magnet may need to be tested acro<br>
unding the anticipated pulse generator location. Unless beeping<br>
suspended.<br>
Every impla Placement is Most Likely to Suspend Therapy<br>
Int Placement<br>
Interventor is not evident, the magnet may need to be tested across a<br>
radio is not evident, the magnet may need to be tested across a<br>
ended.<br>
Ight location may The participated pulse in magnet may need to be tested across a<br>
anticipated pulse generator location. Unless beeping tones<br>
d.<br>
d. ocation may be difficult to hear. Use a stethoscope if<br>
only be confirmed by detection of pated pulse generator location. Unless beeping tones<br>
on may be difficult to hear. Use a stethoscope if<br>
e confirmed by detection of the beeping tones.<br>
guration to increase the likelihood of eliciting the beeping<br>
ecessar

#### <span id="page-40-0"></span>**Magnet Response and Pulse Generator Mode**

| <b>Pulse Generator</b><br>Mode                           | <b>Magnet Response</b>                                                                                                    |
|----------------------------------------------------------|----------------------------------------------------------------------------------------------------|
| Shelf Mode                                               | A single beep sounds when the magnet is detected                                                                                                    |
| Therapy On                                               | Arrhythmia detection and therapy response are suspended until the magnet is<br>removed<br>The beeper sounds with each detected QRS complex for 60 seconds or until<br>the magnet is removed, whichever occurs first                                                                                                    |
|                                                          | Programmer-commanded rescue shocks and manual shocks are aborted if<br>the magnet is applied after the shock is commanded <sup>a</sup><br>Post-shock pacing is terminated<br>Arrhythmia induction testing is prohibited                                                                                                    |
| Therapy Off                                              | The beeper sounds with each detected QRS complex for 60 seconds or until<br>the magnet is removed, whichever occurs first<br>Programmer commanded rescue shocks and manual shocks are aborted if<br>the magnet is applied after the shock is commanded <sup>a</sup><br>Post-shock pacing is terminated                                                                 |
| <b>MRI Protection Mode</b>                               | Magnet response is disabled                                                                                                    |
| place.<br><b>NOTE:</b><br>device memory.<br><b>NOTE:</b> | Programmer commanded rescue shocks and manual shocks are delivered if they are commanded with the magnet already in<br>If the magnet is applied during a treated or untreated episode, the episode will not be stored in the<br>Magnet application does not affect wireless communication between the device and the programmer.                                       |
| <b>NOTE:</b>                                             | If the Beeper is disabled or if the patient has been through an MRI scan, the Beeper may be inaudible.                                                                                                    |
| <b>Bidirectional Torque Wrench</b>                       |                                                                                                    |
| setscrews typically have white seal plugs).              | A torque wrench (model 6628) is included in the sterile tray with the pulse generator, and is designed for<br>tightening and loosening #2-56 setscrews, captured setscrews, and setscrews on this and other Boston<br>Scientific pulse generators and lead accessories that have setscrews that spin freely when fully retracted (these<br>as ate aria et lugari<br>35 |

**Table 3. Magnet Response**

#### **Bidirectional Torque Wrench**

<span id="page-40-1"></span>A torque wrench (model 6628) is included in the sterile tray with the pulse generator, and is designed for tightening and loosening #2-56 setscrews, captured setscrews, and setscrews on this and other Boston Scientific pulse generators and lead accessories that have setscrews that spin freely when fully retracted (these setscrews typically have white seal plugs). Sponse is disabled<br>
manual shocks are delivered if they are commanded with the magnet already<br>
treated or untreated episode, the episode will not be stored in the<br>
et wireless communication between the device and the progr Elass communication between the device and the programmer.<br>
A or untreated episode, the episode will not be stored in the<br>
eless communication between the device and the programmer.<br>
It has been through an MRI scan, the Be

This torque wrench is bidirectional, and is preset to apply adequate torque to the setscrew and will ratchet when the setscrew is secure. The ratchet release mechanism prevents overtightening that could result in device damage. To facilitate the loosening of tight extended setscrews, this wrench applies more torque in the counterclockwise direction than in the clockwise direction.

*NOTE: As an additional safeguard, the tip of the torque wrench is designed to break off if used to overtighten beyond preset torque levels. If this occurs, the broken tip must be extracted from the setscrew using forceps.*

This torque wrench may also be used for loosening setscrews on other Boston Scientific pulse generators and lead accessories that have setscrews that tighten against a stop when fully retracted (these setscrews typically have clear seal plugs). However, when retracting these setscrews, stop turning the torque wrench when the setscrew has come in contact with the stop. The additional counterclockwise torque of this wrench may cause these setscrews to become stuck if tightened against the stop. counterclockwise direction than in the clockwise<br> **NOTE:** As an additional safeguard, the tip of the byond preset torque levels. If this occurs, the bi<br>
This torque wrench may also be used for loosenilead accessories that the setscrew is secure. The ratchet release mechanism prevents<br>
damage. To facilitate the loosening of tight extended setscrews,<br>
counterclockwise direction than in the clockwise direction.<br> **NOTE:** As an additional safegu **NOTE:** As an additional safeguard, the tip of the forque wrench<br>beyond preset forque with this occurs, if this occurs is the set of the past of the must be<br>This torque wrench may also be used for loosening setscrews on<br>le Accessories in the selection of the device using the programmite of Cameron Health S-ICD System of the first of the device using the programmite of the first of the method of cameron Health S-ICD System (The selection of t

# **USING THE S-ICD SYSTEM**

# **Items Included in Package**

The device has been sterilized with ethylene oxide gas and is packaged in a sterile container that is suitable for use in the operating field. Store in a clean, dry area. The following items are included with the pulse generator:

- One bidirectional torque wrench
- Product literature

*NOTE: Accessories (e.g., wrenches) are intended for one-time use only. They should not be resterilized or reused.* Setscrew has come in contact with the stop. The additional courtiese setscrews to become stuck if tightened against the stop.<br>
USING THE S-ICD SYSTEM<br>
Items Included in Package<br>
The device has been sterilized with ethylene

# **Implanting the S-ICD System**

This section presents the information necessary for implanting and testing the S-ICD System, including:

- Implanting the pulse generator (the "device")
- Implanting the subcutaneous electrode (the "electrode") using the subcutaneous electrode insertion too (the "EIT")
- Setting up and testing the device using the programmer.

**WARNING:** All Boston Scientific S-ICD implantable components are designed for use with the Boston Scientific or Cameron Health S-ICD System only. Connection of any S-ICD System components to a noncompatible component will result in failure to deliver life-saving defibrillation therapy. Versiew of the Signal Content of the sustainable components are designed for use of the short content of the signal of the signal of the signal of the signal of the signal of the signal of the signal of the signal of the b been sterilized with ethylene oxide gas and is packaged in a steriting field. Store in a clean, dry area. The following items are included<br>ting field. Store in a clean, dry area. The following items are included<br>terature<br>s

**WARNING:** Implant of the system cannot be performed in an MRI site Zone III (and higher) as defined by the American College of Radiology Guidance Document for Safe MR Practices7. Some of the accessories packaged with pulse generators and electrodes, including the torque wrench and electrode insertion tool, are not MR Conditional and should not be brought into the MRI scanner room, the control room, or the MRI site<br>Zone III or IV areas.<br>7. Kanal E, et al., American Journal of Roentgerology 188:1447; 74, 2007 Zone III or IV areas. From the single term of the annual content of the state in the state of the state of the state of the state of the state of the state of the state of the state of the state of the state of the state of the state of the st Version and the intended for one-time use only. They should no<br>
item information necessary for implanting and testing the S-ICD Syste<br>
generator (the "device")<br>
utaneous electrode (the "electrode") using the subcutaneous e In a clean, dry area. The following thems are included with the pulse generator:<br>
French<br>
For the system intended for one-time use only. They should not be resterilized or<br>
ation recessary for implanting and testing the S-The "device" (Marian and testing the S-ICD System, includin<br>
the "device") using the subcutaneous electrode inser<br>
e using the programmer.<br>
CD implantable components are designed for use with the Bost<br>
e using the programm Sany for implanting and testing the S-ICD System, including:<br>
Versice:<br>
The term effect version. Skal is the subcutaneous electrode insertion tool<br>
The programmer.<br>
The programmer of any S-ICD System, including:<br>
The progr Exercise Theorem Stars and Stars and Stars and Stars and Stars and Stars and Stars and Stars and Stars and Stars and Stars and Stars and Stars and Nepoleon Connection of any S-ICD System components to a non-<br>Nepotle life-s ammer.<br>
components are designed for use with the Boston<br>
nection of any S-ICD System components to a non-<br>
Sexaving definitilation therapy.<br>
Hed in an MRI site Zone III (and higher) as defined by the<br>
MRI scanner room, the

<sup>7.</sup> Kanal E, et al., American Journal of Roentgenology 188:1447-74. 200

*NOTE: Use of a Boston Scientific/Cameron Health electrode is required for an implanted system to be considered MR Conditional. Refer to the MRI Technical Guide for model numbers of system components needed to satisfy the Conditions of Use.*

The S-ICD System is designed to be positioned using anatomical landmarks. However, it is recommended to review a pre-implant chest x-ray in order to confirm that a patient does not have notably atypical anatomy (e.g., dextrocardia). Additionally, it is not recommended to deviate from the implant instructions to accommodate for physical body size or habitus, unless a pre-implant chest x-ray has been reviewed. The S-ICD System is designed to be positive<br>verview a pre-implant chest x-ray in order to<br>dextrocardia). Additionally, it is not recomm<br>physical body size or habitus, unless a pre<br>The device and subcutaneous electrode at<br>( considered MR Conditional. Refer to the MRI Technical Guide are ded to satisfy the Conditions of Use.<br>
The S-ICD System is designed to be positioned using anat<br>
review a pre-implant chest x-ray in order to confirm that a r

The device and subcutaneous electrode are typically implanted subcutaneously in the left thoracic region (Figure 11 Placement of the S-ICD System on page 37). The EIT is used to create the subcutaneous tunnels in which the electrode is inserted. Ference and subcutaneous electrode are typically implaned by deviate<br>physical body size or habitus, it is not recommended to deviate<br>physical body size or habitus, unless a pre-implant chest x-r<br>The device and subcutaneous Versión observation de la comparation de la comparation de la comparation de la comparation de la Figure 11. Placement of the S-ICD System oppage 37). The ETT (System oppage 37). The ETT (System oppage 37). The ETT (System oppage 37). The ETT (System oppage 37). The ETT (System oppage 37). The ETT (System oppage 37). T Editionent of the Stockholment of the Stockholment of the Stockholment of the Stockholment of the Stockholment of the Stockholment of the Stockholment of the Stockholment of the Stockholment of the Stockholment of the Stoc

<span id="page-42-0"></span>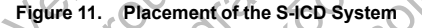

#### **Check Equipment**

It is recommended that instrumentation for cardiac monitoring and defibrillation be available during the implant procedure. This includes the S-ICD System Programmer with its related accessories and the software application. Before beginning the implantation procedure, become completely familiar with the operation of all the equipment and the information in the respective user's manuals. Verify the operational status of all<br>equipment that may be used during the procedure. In case of accidental damage or contamination, the<br>should be availab equipment that may be used during the procedure. In case of accidental damage or contamination, the following<br>should be available:<br>Sterile duplicates of all implantable items<br> $\bigotimes_{\alpha} \bigotimes_{\alpha} \bigotimes_{\alpha} \bigotimes_{\alpha} \bigotimes_{\alpha} \bigotimes_{\$ should be available:  $\triangleleft$ Sterile duplicates of all implantable items För det andet andet använd en bestemmer använd en britten använd en bestemmer använd en bestemmer använd en bestemmer använd en bestemmer använd en bestemmer använd en bestemmer använd använd en bestemmer använd använd en Παλιά έκδοση. Μην την χρησιμοποιείτε. Versão observado de la constructiva de la constructiva de la constructiva de la constructiva de la constructiva de la constructiva de la constructiva de la constructiva de la constructiva de la construction de la construct For Experimental Control of the September of the September of the September of the September of the September of the September of the September of the September of the September of the September of the September of the Sep S-ICD System<br>
S-ICD System<br>
S-ICD System<br>
The region of the control of the control of the control of the control of the control of the control of the control of the control of the control of the control of the control of t Utdatert version and defibrilation be evaluable during the implant<br>therefore a stream the control of the street of the street of the street of the street of the street of the street in the street version. The street is con Experience and the second definition be evaluable during the implant<br>cardiac monitoring and definition be evaluable during the implant<br>Programmer with its related accessories and the software<br>ispective user is manuals. Ver Elavult verzió. Werstein and defibrillation be available during the implant<br>therefore and defibrillation be available during the implant<br>therefore come completely familiar with the operation of all<br>user's manuals. Verify the operational s

- Wand in a sterile barrier
- Torque and non-torque wrenches

During the implantation procedure, always have a standard transthoracic defibrillator with external pads or paddles available for use during defibrillation threshold testing.

# **Interrogate and Check the Pulse Generator**

To maintain sterility, test the pulse generator as described below before opening the sterile blister tray. The pulse generator should be at room temperature to ensure accurately measured parameters.

- 1. Place the wand directly over the pulse generator.
- 2. From the programmer startup screen, select the Scan for Devices button.
- 3. Identify the pulse generator being implanted from the Device List screen and verify that the status of the pulse generator is reported as Not Implanted. This indicates the pulse generator is in Shelf mode. If otherwise, contact Boston Scientific using the information on the back cover. During the implantation procedure, always have<br>paddles available for use during defibrillation three<br>Interrogate and Check the Pulse Generator<br>To maintain sterility, test the pulse generator as c<br>pulse generator should be
	- From the Device List screen, select the pulse generator being implanted to initiate a communication ( session.
	- Upon connection with the pulse generator, the programmer will display an alert if the pulse generator battery status is below the appropriate level for a device at implant. If a battery alert appears, contact Boston Scientific using the information on the back cover.

# <span id="page-43-0"></span>**Creating the Device Pocket**

The device is implanted in the left lateral thoracic region. To create the device pocket, make an incision such that the device can be placed in the vicinity of the left 5th and 6th intercostal spaces and near the mid-axillary line (Figure 12 Creating the Device Pocket on page 38) and secured to the fascial plane covering the serratus Torque and non-torque wrenches<br>
During the implantation procedure, always have a standard transpaddles available for use during defibrillation threshold testing.<br>
Interrogate and Check the Pulse Generator<br>
To maintain ster Interrogate and Check the Pulse Generator<br>
To maintain sterility, test the pulse Generator as described below by<br>
pulse generator should be at room temperature to ensure accurate<br>
1. Place the wand directly over the pulse From the programmer startup screen, select the Scan for the programmer startup screen, select the Scan for the Devise generator is reported as Not Implanted. This indicate otherwise, contact Boston Scientific using the inf Frame the pulse generator as designed as the pulse generator should be at hoom temperature to ensure accurately measure<br>Place the wand directly over the pulse generator.<br>From the programmer startup screen, select the Scan

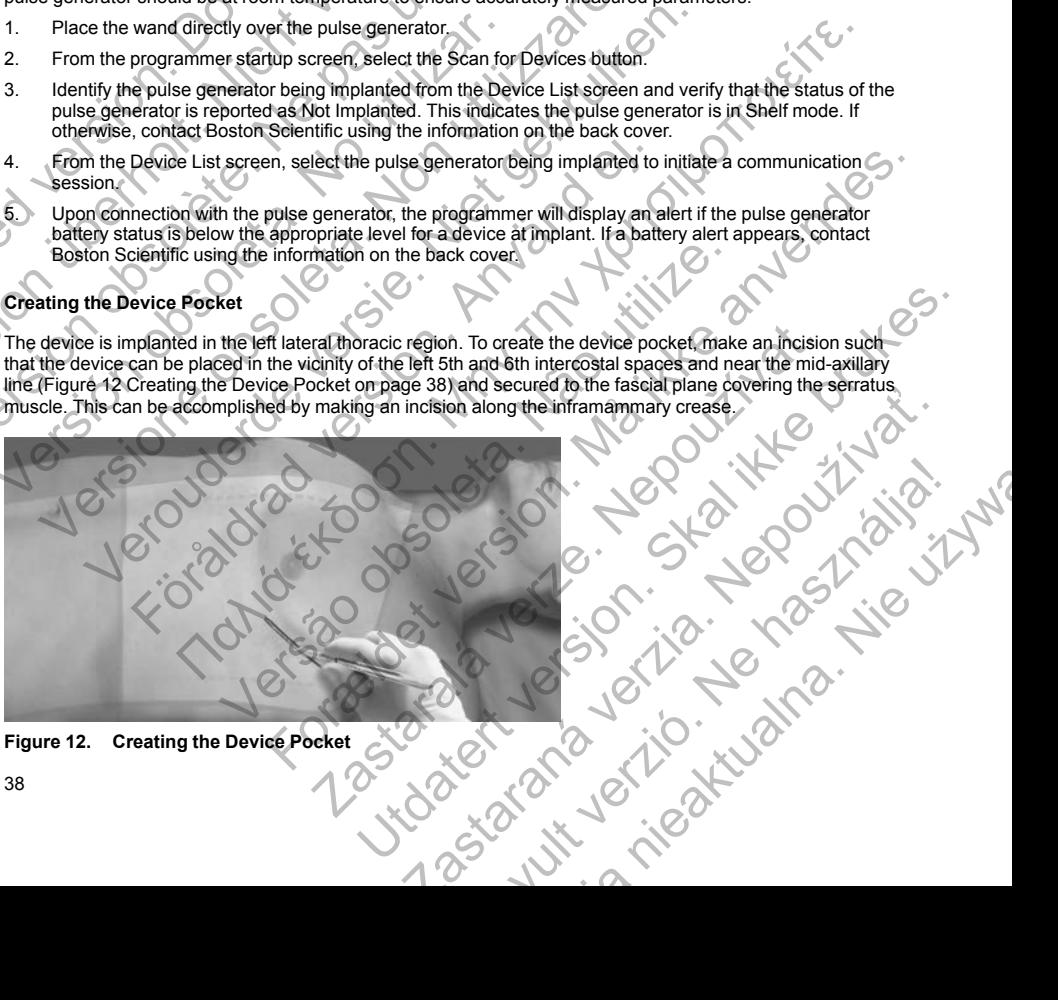

#### **Implanting the EMBLEM S-ICD Subcutaneous Electrode**

The procedure described below is one of several surgical approaches that can be used to appropriately implant and position the electrode. Regardless of the surgical approach, the defibrillation coil must be positioned parallel to the sternum, in close proximity to, or in contact with the deep fascia, approximately 2 cm from the sternal midline ([Figure 11 Placement of the S-ICD System on page 37](#page-42-0)). In addition, good tissue contact with the electrode and pulse generator is important to optimize sensing and therapy delivery. Use standard surgical techniques to obtain good tissue contact. For example, keep the tissue moist and flushed with sterile saline, express any residual air out through the incisions prior to closing and, when closing the skin, take care not to introduce air into the subcutaneous tissue. and position the electrode. Regardless of t<br>parallel to the stermun, in close proximity to<br>sternal midline (Figure 11 Placement of the<br>electrode and pulse generator is important<br>techniques to obtain good tissue contact. F<br> The procedure described below is one of several surgical and position the electrode. Regardless of the surgical approximate to the stemum, in close position is the detroided and pulse generator is important to optimize sen

1. Make a small, 2 cm horizontal incision at the xiphoid process (xiphoid incision).

*NOTE: If desired, in order to facilitate attachment of the suture sleeve to the fascia following electrode placement, two suture ties to the fascia can be made at the xiphoid incision prior to continuing.*

2. Insert the distal tip of the EIT at the xiphoid incision and tunnel laterally until the distal tip emerges at the device pocket.

**CAUTION:** Use only the electrode insertion tool to create the subcutaneous tunnel when implanting and positioning the subcutaneous electrode. Avoid tunneling close to any other subcutaneously implanted medical devices or components, for example, an implantable insulin pump, drug pump, or ventricular assist device.

Using conventional suture material, tie the anchoring hole of the subcutaneous electrode to the EIT, creating a long 15-16 cm loop (Figure 13 Connecting the Distal End of the Subcutaneous Electrode to the EIT on page 39).

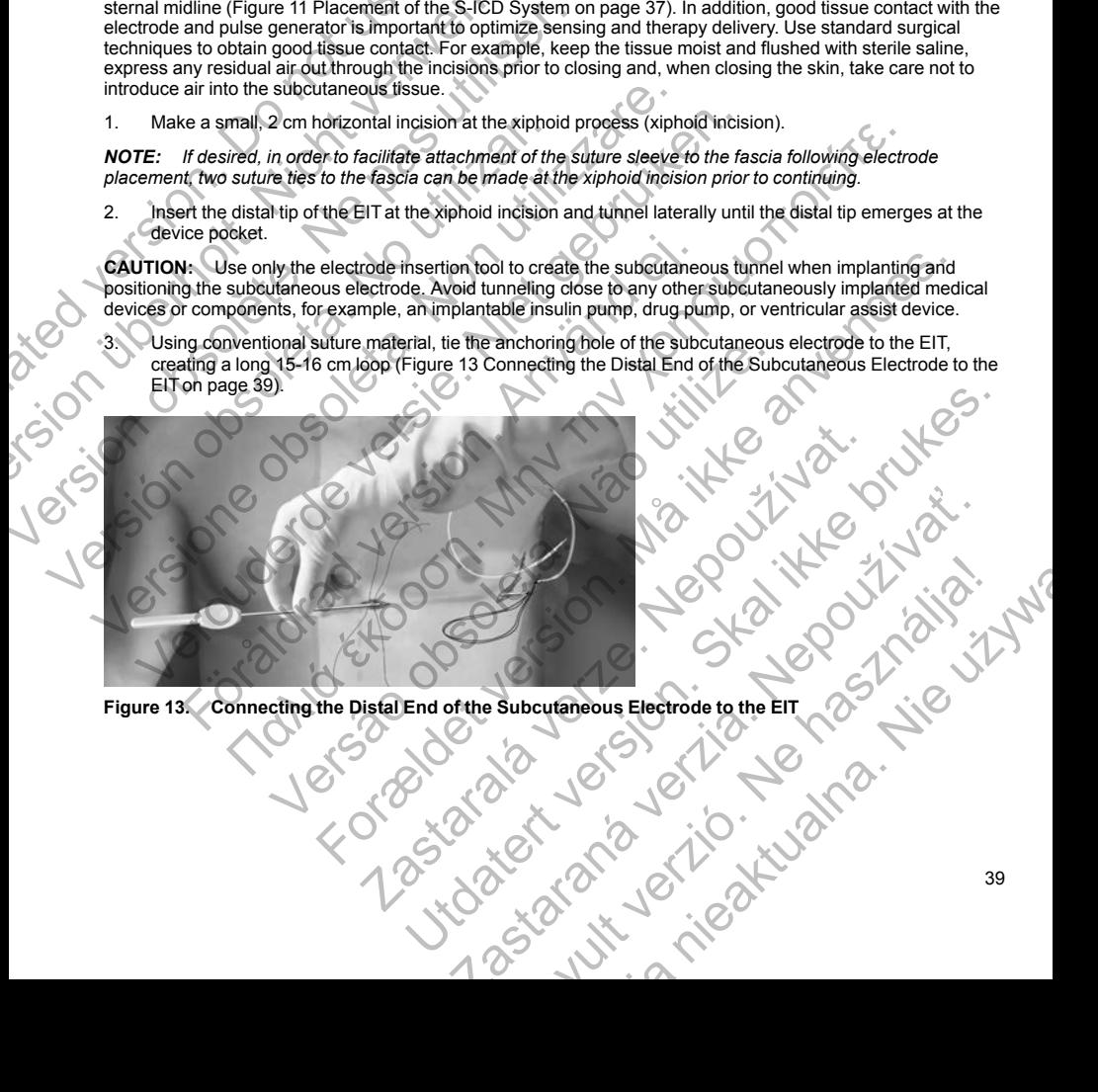

<span id="page-44-0"></span>

- 4. With the subcutaneous electrode attached, carefully pull the EIT back through the tunnel to the xiphoid incision until the proximal sensing electrode emerges.
- 5. Place a suture sleeve over the subcutaneous electrode shaft 1 cm below the proximal sensing electrode. Using the preformed grooves, bind the suture sleeve to the subcutaneous electrode shaft using 2-0 silk or similar non-absorbable suture material, making sure not to cover the proximal sensing electrode. Check the suture sleeve after anchoring to assure stability by grasping the suture sleeve with fingers and trying to move the subcutaneous electrode in either direction.

*NOTE: Do not secure the suture sleeve and subcutaneous electrode to the fascia until electrode placement is complete.*

6. Make a second incision approximately 14 cm superior to the xiphoid incision (superior incision). If desired, place the exposed subcutaneous electrode on the skin to make this measurement. The distance between the superior and xiphoid incisions must accommodate the portion of the subcutaneous electrode from the distal sensing electrode to the proximal sensing electrode. Pre-place one or two fascial sutures in superior incision. Use a non-absorbable suture material of appropriate size for long-term retention. Apply gentle traction to ensure adequate tissue fixation. Retain the needle on the suture for later use in passing through the electrode anchoring hole. best a surface a surface of the surface of the surface surface is minitar non-absorbable suture material, may the preformed grows bind the surface surface of the surface of the surface of the surface of the surface of the incision until the proximal sensing electrode emerges.<br>
5. Place a suture sleeve over the subcutaneous electrode shall similar non-absorbable suture material, making sure not to the suture sleeve after anchoring to assure milar non-absorbable suture meteral, making sure not be the suture sleeve after anchorning to assure stability by grast<br>to move the subcutaneous electrode in either direction.<br>
NOTE: Do not secure the suture sleeve and sub France a second incision approximately 14 cm superior to place the exposed subcutaneous electrode on the skin te the superior and xiphoid incisions must accommodate the distal sensing electrode to the proximal sensing elec NOTE: Do not secure the suture sleeve and subcutaneous electrode to the<br>placement is complete.<br>Make a second indission approximately 14 cm superior to the xiphoid incision<br>the superior and xiphoid incisions must accommodat Exercise the exposed subclustrate of the signal control of the signal control of the signal control of the subclustrate subsection approximately 14 cm superior to the xighod incision (subsection subsection of the subclustr inglation approximately 14 cm superior to the xiphoid incision (superior incision). If deed subcultaneous electrode from<br>existed subcluding the skin to make this measurement. The distance between the stochastical distance

7. Insert the distal tip of the EIT into the xiphoid incision and tunnel subcutaneously towards the superior incision, staying as close to the deep fascia as possible (Figure 14 Tunneling to Superior Incision on page 40). For a version of the state of the state of the state of the state of the state of the state of the state of the state of the state of the state of the state of the state of the state of the state of the state of the state Versão de la Caracteria. For the the space of the control incision and tunnel subcutaneously towards the superior<br>
IT into the xiphod incision and tunnel subcutaneously towards the superior<br>
other deep fascia as possible (Figure 14 Tunneling to Su

et a verzenie zana zielna

Elavult verzió. Ne használja használja.

Zastaraná verzia. Nepoužívačná

<span id="page-45-0"></span>**Figure 14. Tunneling to Superior Incision** Utdatert version. Skal ikke brukes.

- 8. Once the distal tip of the EIT emerges from the superior incision, disconnect and retain the suture loop from the distal tip of the EIT. Secure the ends of the suture with a surgical clamp. Remove the EIT.
- 9. Using the secured suture at the superior incision, carefully pull the suture and subcutaneous electrode through the tunnel until the anchoring hole emerges. The subcutaneous electrode should be parallel to the sternal midline with the defibrillation coil in close proximity to the deep fascia.
- 10. Cut and discard the suture material.
- 11. At the xiphoid incision, secure the suture sleeve with the subcutaneous electrode to the fascia using 2-0 silk or similar non-absorbable suture material.

**WARNING:** Use appropriate anchoring techniques as described in the implant procedure to prevent S-ICD System dislodgement and/or migration. Dislodgement and/or migration of the S-ICD System may result in an inappropriate shock or failure to deliver therapy to the patient.

**CAUTION:** Do not suture directly over the subcutaneous electrode body, as this may cause structural damage. Use the suture sleeve to prevent subcutaneous electrode movement.

**CAUTION:** Suture only those areas indicated in the implant instructions.

*NOTE: Ensure that the suture is securely fastened to fascia by gently tugging on the suture prior to tying to the suture sleeve and subcutaneous electrode.*

12. At the superior incision, secure the anchoring hole to the fascia using the pre-placed sutures from step 6 (Figure 15 Anchoring the Distal Tip of the Subcutaneous Electrode on page 41).

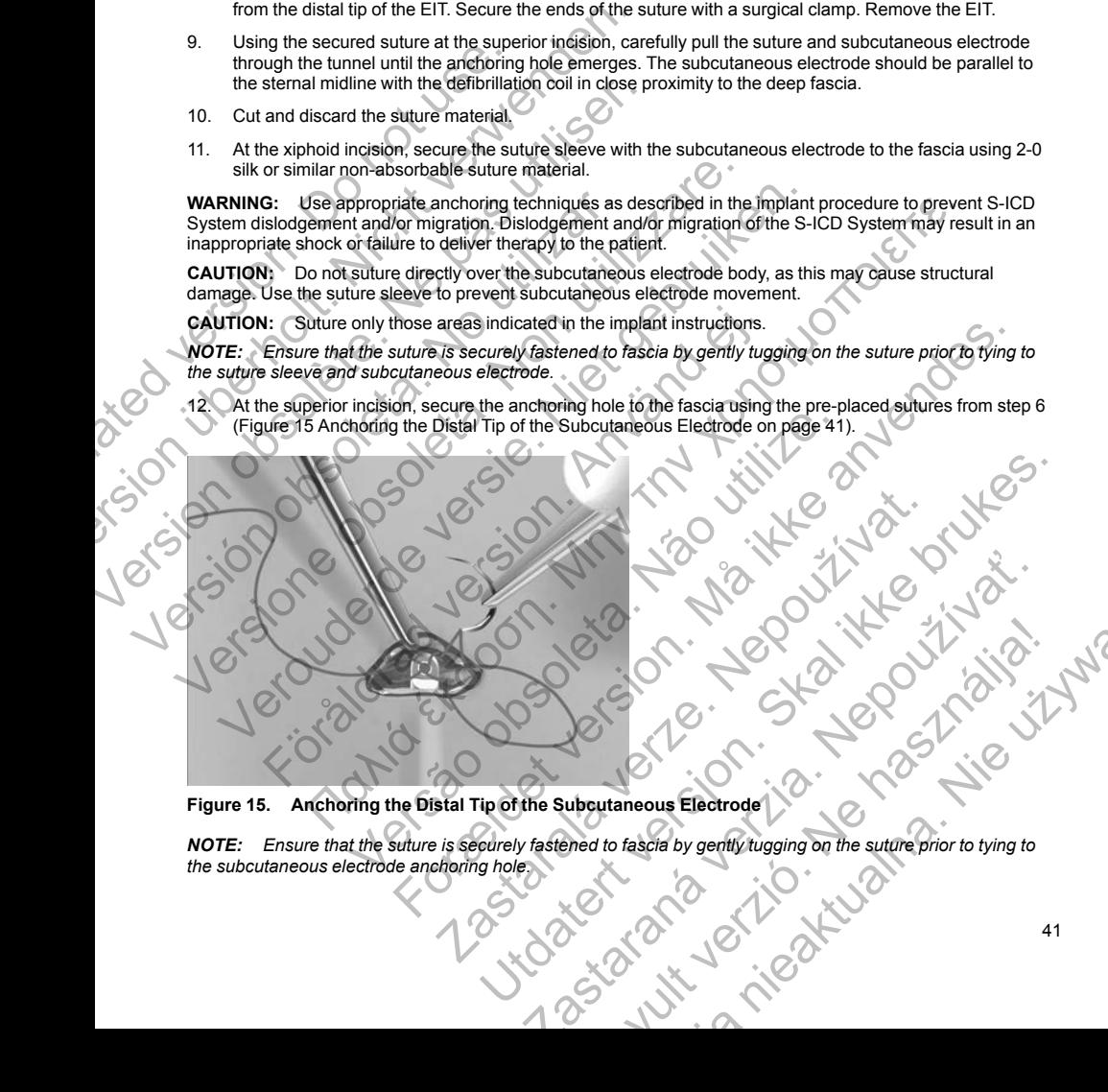

<span id="page-46-0"></span>**Figure 15. Anchoring the Distal Tip of the Subcutaneous Electrode**

**NOTE:** Ensure that the suture is securely fastened to fascia by gently tugging on the suture prior to tying to the subcutaneous electrode anchoring hole. *the subcutaneous electrode anchoring hole.*

- 13. Gently tug the subcutaneous electrode at the superior incision to ensure the anchoring hole is secured to the fascia.
- 14. To dispose of the EIT, return the used product to the original package, then dispose in a biohazard container.
- 15. To ensure good tissue contact with the implanted subcutaneous electrode, flush the xiphoid and superior incisions with sterile saline solution and apply firm pressure along the electrode to express any residual air out through the incisions prior to closing.

## **Connecting the Subcutaneous Electrode to the Device**

When connecting the subcutaneous electrode to the device, use only the tools provided in the device tray. Failure to use the supplied tools may result in damage to the setscrew. Retain the tools until all testing procedures are complete and the device is implanted.

**CAUTION:** Verify the device is in Shelf mode or Therapy Off to prevent the delivery of unwanted shocks to the patient or the person handling the device during the implant procedure.

*NOTE: Avoid allowing blood or other body fluids to enter the connector port in the device header. If blood or other body fluids inadvertently enter the connector port, flush with sterile water.*

*NOTE: Do not implant the device if the setscrew seal plug appears to be damaged.*

- If applicable, remove and discard the tip protection before using the torque wrench.
- 2. Gently insert the torque wrench blade into the setscrew by passing it through the preslit, center depression of the seal plug at a 90° angle (Figure 16 Inserting the Torque Wrench on page 43). This will open up the seal plug, relieving any potential pressure build-up from the connector port by providing a pathway to release trapped fluid or air. 14. Io dispose of the E11, return the used productions with sterile signs container.<br>
15. To ensure good tissue contact with the implications with sterile saline solution and ap<br>
out through the incisions prior to closing. the fascia.<br>
14. To dispose of the EIT, return the used product to the origina<br>
15. To ensure good tissue contact with the implanted subcutan<br>
incisions with sterile saline solution and apply firm pressure<br>
15. To ensure g 15. To ensure good tissue contact with the implanted subcutane<br>incisions with sterile saline solution and apply firm pressure<br>out through the incisions prior to closing.<br>Connecting the Subcutaneous Electrode to the Device<br> When connecting the subcutaneous electrode to the device, use<br>Failure to use the supplied fools may result in damage to the served to procedures are complete and the device is implanted.<br>
CAUTION: Verify the device is in S mecting the Subcutaneous Electrode to the Device<br>
en connecting the subcutaneous electrode to the device, use only the tools<br>
ture to use the supplied fools may result in damage to the selscrew. Retain<br>
reduces are complet In the Subcutaneous Electrode to the Device<br>
unecting the subcutaneous electrode to the device, use only the tools provide<br>
use the supplied tools may result in damage to the selscrew. Retain the tools<br>
use are complete an From handling the device during the implant procedure.<br> *allowing blood or other body fluids to enter the connector port in ts inadvertently enter the connector port, flush with sterile water.*<br> *t implant the device if th* Subcutaneous electrode to the device, use enly the tools provided in the device tray,<br>policid fools may result in damage to the selsorew. Retain the tools until all testing<br>lete each the device is implanted.<br>The device is e and discard the tip protection before using the torque wrench.<br>
que wrench blade into the setscrew by passing it through the pre<br>
al plug at a 90° angle (Figure 16 Inserting the Torque Wrench on<br>
g, relieving any potenti For th[e](#page-48-0) come of fluids to enter the connector port in the device header. If blood or<br>ther the connector port, fluish with sterile water.<br>The rift to connector port, fluish with sterile water.<br>Since if the setscrew seal plu The setscrew by passing it through the preslit, center<br>of entire definite to financing the Torque Wrench on page 43). This will<br>contride pressure build-up from the connector port by providing a<br>transponse electrode into th

*NOTE: Failure to properly insert the torque wrench in the preslit depression of the seal plug may result in damage to the plug and its sealing properties.*

**CAUTION:** Do not insert the subcutaneous electrode into the pulse generator connector port without taking the following precautions to ensure proper insertion: any potential pressure build-up from the connector port by provided and the seal plug method in the pressite depression of the seal plug method is alling properties.<br>
Subcutaneous electrode into the pulse generator connect

- Insert the torque wrench into the preslit depression of the seal plug before inserting the subcutaneous electrode connector into the port, to release any trapped fluid or air.
- Visually verify that the setscrew is sufficiently retracted to allow insertion. Use the torque wrench to We wrench in the presint depression of the seal plug may result<br>origins.<br>Sopper insertion:<br>Sopper insertion:<br>Suit depression of the seal plug before inserting the<br>tot the port, to release any trapped fluid or air.<br>Therefor Elava nie plus egenerator connector port without<br>
insertion:<br>
Port, to release any trapped fluid or air.<br>
Ny refracted to allow insertion. Use the forque wrench to<br>
thy refracted to allow insertion. Use the forque wrench t
- loosen the setscrew if necessary.<br>
Fully insert the subcutaneous electrode connector.<br>
the connector.<br>  $\bigotimes$ Fully insert the subcutaneous electrode connector into the port and then tighten the setscrew onto the connector  $\sim$  12 the connector.

42

<span id="page-48-0"></span>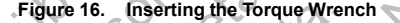

- Sicolulus Indiana Alexandria **Figure 16. Inserting the Torque Wrench**<br>3. With the torque wrench in place<br>Grip the subcutaneous<br>electrode is finite of the subcutaneous<br>from the subcutaneous<br>from the subcutaneous<br>from the subcutaneous<br> $\frac{1}{2}$ With the torque wrench in place, fully insert the subcutaneous electrode terminal into the electrode port. Grip the subcutaneous electrode close to the connector and insert it straight into the connector port. The electrode is fully inserted when the tip of the connector is visible beyond the connector block when viewed from the top. Refer to figures for illustrations of the header connector block with no electrode inserted [\(Figure 17 Subcutaneous Electrode Connector with No Electrode Inserted \(Top View\) on page 44\)](#page-49-0) and with the electrode fully inserted (Figure 18 Subcutaneous Electrode Connector with Electrode Fully Inserted (Top View) on page 44). Place pressure on the subcutaneous electrode to maintain its position<br>and ensure that it remains fully inserted in the connector port.<br> $\frac{1}{2}$ and ensure that it remains fully inserted in the connector port. Contract of the subcutaneous electrode is the subcutaneous electrode is the subcutaneous electrode is the subcutaneous electrode is the subcutaneous electrode is the subcutaneous electrode is the subcutaneous electrode is Version United States (Transferred Context)<br>
States (Transferred Western Context)<br>
Context of the subcutaneous electrode close to the connect<br>
Context version in the form of the subcutaneous electrode close to the connect<br> Version of the contract of the contract of the contract of the contract of the contract of the contract of the contract of the contract of the contract of the contract of the contract of the contract of the contract of the Figure 16. (no View) or page 44). Place pressure of the content of the subcutaneous electrode close to the connection of the subcutaneous electrode close to the connection of the subcutaneous electrode close to the connect Figure 16. Inserting the Torque Wrench<br>
S. With the torque wrench in place, fully insert the subcutaneous electroles.<br>
Grip the subcutaneous electrode is fully inserted when the tip of the connector and insert<br>
(Figure 17. Verbruiken. The control of the substrate of the substrate of the substrate of the substrate of the control of the substrate of the control of the control of the control of the control of the control of the control of the c For the subcutum of the strengthend (Top View Young the Torque Wrench and the subcutum counter of the subcutum counter of the subcutum counter of the subcutum counter of the subcutum of the subcutum of the dependent of the The metric of the threat in the connection of the connection of the series of the connection of the connection of the connection of the connection of the connection of the connection of the connection of the connection of Versão versão de Manuel Forque Wrench<br>
Torque Wrench<br>
Contributions of the connector and insert it straight into the electrode positions<br>
are decirated connector with No Electrode Templations of the header connector block with the delectrode conn The contract of the contract of the contract of the contract of the contract of the contract of the contract of the contract of the contract of the contract of the contract of the contract of the contract of the contract o Utdatert version and the connection and insert in straight into the connector port. The connector and insert in straight into the connector port. The insertion of the frequency of the frequency of the connector block with Nepostare on the subcutaneous electrode to maintain its position

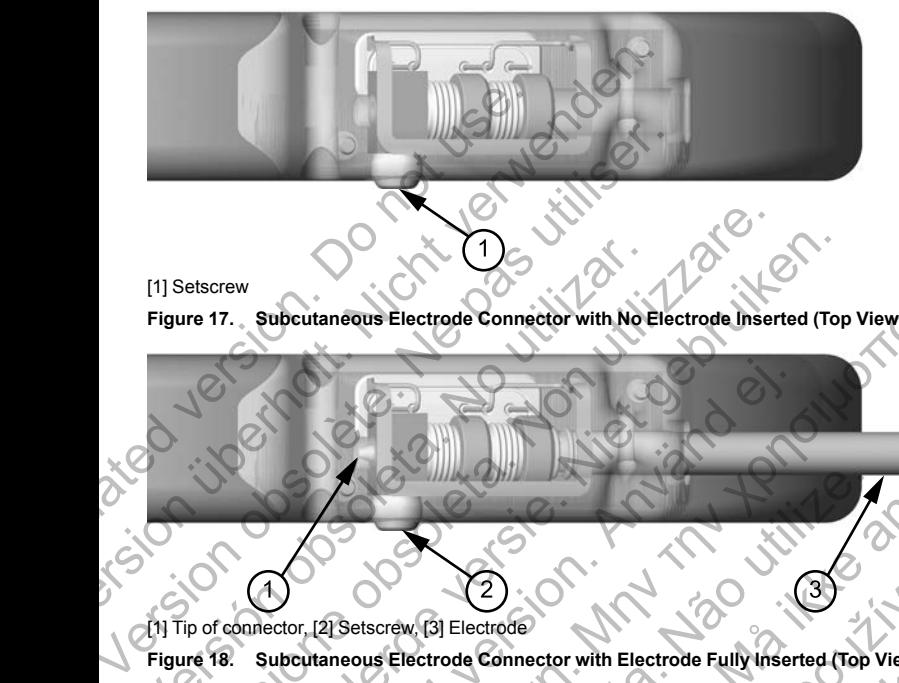

#### [1] Setscrew

**Figure 17. Subcutaneous Electrode Connector with No Electrode Inserted (Top View)**

<span id="page-49-1"></span>[1] Tip of connector, [2] Setscrew, [3] Electrode

# **Figure 18. Subcutaneous Electrode Connector with Electrode Fully Inserted (Top View)**

<span id="page-49-0"></span>**WARNING:** Use caution handling the subcutaneous electrode connector. Do not directly contact the connector with any surgical instruments such as forceps, hemostats, or clamps. This could damage the connector. A damaged connector may result in compromised sealing integrity, possibly leading to compromised sensing, loss of therapy, or inappropriate therapy. Figure 17. Subcutaneous Electrode Connector with No E<br>
Versich obsolet Connector with No E<br>
Versich obsolet Connector (2) Setscrew, (3) Electrode<br>
Figure 18. Subcutaneous Electrode Connector with Electrode<br>
WARNING: Use ca Exercise<br>
Versioner 17. Subcutaneous Electrode Connector with No Electrode Insert<br>
Version of Connector, (2) Setscrew, (3) Electrode<br>
The of connector, (2) Setscrew, (3) Electrode<br>
VARNING: Use caution handling the subcuta Experiment Contract Connector with No Electrode Inserted (Top)<br>Connector, 121 Setscrew, (3) Electrode<br>Connector, 121 Setscrew, (3) Electrode<br>Connector, 121 Setscrew, (3) Electrode<br>Connector with Electrode Fully inserted (T For the subcutaneous Electrode<br>
For the subcutaneous Electrode<br>
Signal version. And Signal Electrode<br>
Signal version handling the subcutaneous electrode Fully Insert<br>
Signal version. And a subcutaneous electrode connector<br> The state of the state of the context of the state is the master of the state interface.<br>The state of the state of the state of the state of the state of the state of the state of the state of the state of the state of th Version (3) Electrode<br>
Version (3) Electrode<br>
Version (3) Electrode<br>
Version of The Subcutaneous electrode Fully Inserted (Top Version and Integral Instruments such as forceps, hemostats, or clamps. This<br>
ed connector may For Electrode<br>
For Electrode<br>
For Electrode Connector with Electrode Fully Inserted (Top View)<br>
Annulling the subcutaneous electrode connector. Do not directly contact the<br>
instruments such as forces is emposited, or damag Electrode<br>Electrode<br>de Connector with Electrode Fully inserted (Top View)<br>dling the subcutaneous electrode connector. Do not directly contaruments such as forceps, hemostats, or clamps. This could damn<br>nemeter of may resul

**CAUTION:** Insert the subcutaneous electrode connector straight into the pulse generator header port. Do not bend the subcutaneous electrode near the subcutaneous electrode-header interface. Improper insertion can cause insulation or connector damage.

*NOTE: If necessary, lubricate the connector sparingly with sterile water to make insertion easier.*

4. Apply gentle downward pressure on the torque wrench until the blade is fully engaged within the setscrew cavity, taking care to avoid damage to the seal plug. Tighten the setscrew by slowly turning the torque wrench clockwise, until it ratchets once. The torque wrench is preset to apply the proper amount of force to the captive setscrew; additional rotation and force is unnecessary. Ution and force is three search and force is three search and force is through the search of the search of the search of the search version of the search of the search version of the search of the properties of connector b Exercise Fully Inserted (Top View)<br>Coutaneous electrode Fully Inserted (Top View)<br>Coutaneous electrode connector. Do not directly contact the<br>character as forceps, henostats, or clamps. This could damage the<br>interpropriate Elavult verzió. Ne használja! Wersja nieaktualna. Nie używa<sup>ć</sup>.

44

- 5. Remove the torque wrench.
- 6. Apply gentle traction to the subcutaneous electrode to ensure a secure connection.
- 7. If the subcutaneous electrode terminal is not secure, attempt to reseat the setscrew. Reinsert the torque wrench as described above, and loosen the setscrew by slowly turning the wrench counterclockwise, until the subcutaneous electrode is loose. Then repeat the sequence above.
- 8. Insert the device into the subcutaneous pocket, with any excess subcutaneous electrode placed underneath the device.
- 9. Secure the device to the fascial plane covering the serratus muscle. Anchor the device to prevent possible migration using conventional 0- silk or similar non-absorbable suture material. Two suture holes are provided in the header for this purpose [\(Figure 19 Header Suture Holes for Anchoring the Device on page](#page-50-0) 45).
- 10. Flush the pulse generator pocket with sterile saline solution and ensure there is good contact between the pulse generator and the surrounding tissue of the pocket prior to closing the first layer of tissue and prior to performing Automatic Setup of the device.

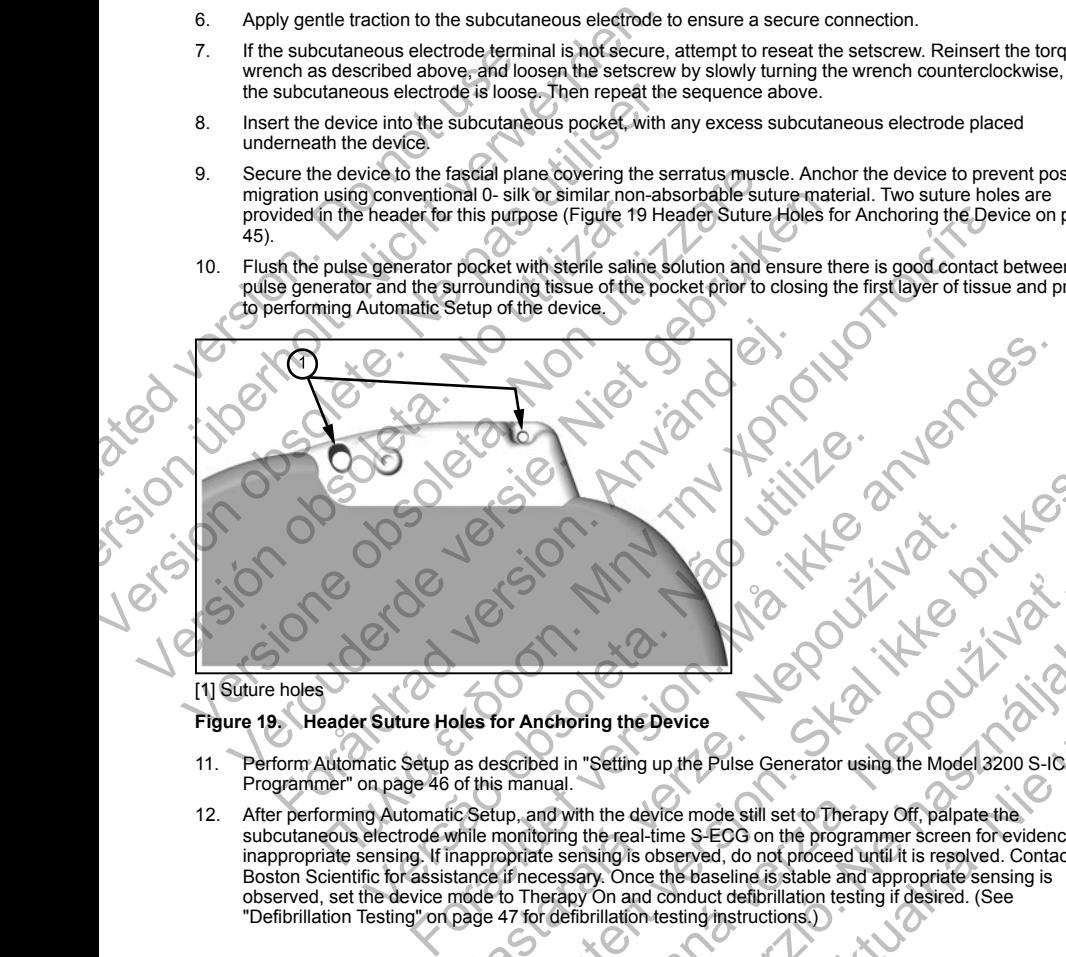

## <span id="page-50-0"></span>[1] Suture holes

# **Figure 19. Header Suture Holes for Anchoring the Device**

- 11. Perform Automatic Setup as described in "Setting up the Pulse Generator using the Model 3200 S-IC [Programmer" on page 46](#page-51-0) of this manual.
- 12. After performing Automatic Setup, and with the device mode still set to Therapy Off, palpate the subcutaneous electrode while monitoring the real-time S-ECG on the programmer screen for evidence of inappropriate sensing. If inappropriate sensing is observed, do not proceed until it is resolved. Contact Boston Scientific for assistance if necessary. Once the baseline is stable and appropriate sensing is observed, set the device mode to Therapy On and conduct defibrillation testing if desired. (See<br>"Defibrillation Testing" on page 47 for defibrillation testing instructions.) ["Defibrillation Testing" on page 47](#page-52-0) for defibrillation testing instructions.) New York Control of this manual.<br>
Seles for Anchoring the Device<br>
as described in "Setting up the Pulse Generator using the Mode<br>
of this manual.<br>
C Setup, and with the device mode still set to Therapy Off, palpar<br>
mapprop USE OF A Anchoring the Device<br>
The Second of the Device<br>
School of the Device<br>
School of the Device<br>
School of the Device<br>
School of the Device<br>
School of the Pulse Generator using the Model 3200 S-ICD<br>
The Second of the P Example 1<br>
The Content of the Pulse Generator using the Model 3200 S-ICD<br>
Rading the device<br>
and in "Setting up the Pulse Generator using the Model 3200 S-ICD<br>
ual.<br>
The treal-time S-ECG on the programmer screen for eviden Ing the Device<br>
Setting up the Pulse Generator using the Model 3200 S-ICD<br>
It the device mode still set to Therapy Off, palpate the<br>
the real-time S-ECG on the programmer screen for evidence of<br>
Since the baseline is stabl Werstein and the Pulse Generator using the Model 3200 S-ICD<br>device mode still set to Therapy Off, palpate the<br>al-time S-ECG on the programmer screen for evidence of<br>s observed, do not proceed until it is resolved. Contact<br>

13. After device setup and defibrillation testing, close all incisions. Use standard surgical techniques to achieve good tissue contact with both the subcutaneous electrode and pulse generator, for example avoiding any air entrapment in the subcutaneous tissue.

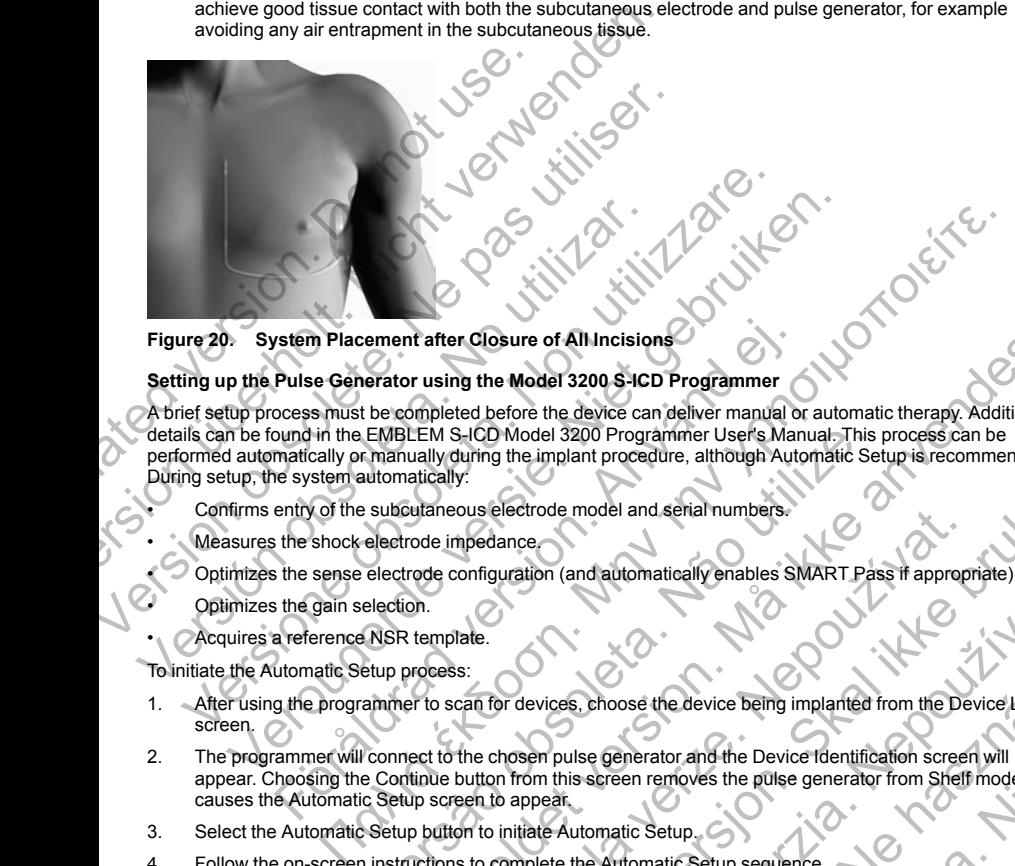

**Figure 20. System Placement after Closure of All Incisions**

## **Setting up the Pulse Generator using the Model 3200 S-ICD Programmer**

<span id="page-51-0"></span>A brief setup process must be completed before the device can deliver manual or automatic therapy. Additional details can be found in the EMBLEM S-ICD Model 3200 Programmer User's Manual. This process can be performed automatically or manually during the implant procedure, although Automatic Setup is recommended. During setup, the system automatically: For Placement after Closure of All Incisions<br>
Pulse Generator using the Model 3200 S-ICD Programmer<br>
ocess must be completed before the device can deliver manual of<br>
ocentratically or manually during the implant procedure, EMBLEM S-ICD Model 3200 Programmer User's Manual. This<br>
In manually during the implant procedure, although Automatic Secultaneous electrode model and serial numbers.<br>
Selectrode impediance<br>
electrode configuration (and aut The Matter Closure of All Incisions<br>
The Model 3200 S-ICD Programmer<br>
The Mathematic before the device can deliver manual or automatic therapy. Additional<br>
ELEM S-ICD Model 3200 Programmer User's Manual-This process can be

- Confirms entry of the subcutaneous electrode model and serial numbers.
- Measures the shock electrode impedance.
- Optimizes the sense electrode configuration (and automatically enables SMART Pass if appropriate).
	- Optimizes the gain selection.
- Acquires a reference NSR template.

To initiate the Automatic Setup process:

- 1. After using the programmer to scan for devices, choose the device being implanted from the Device List screen.
- 2. The programmer will connect to the chosen pulse generator and the Device Identification screen will appear. Choosing the Continue button from this screen removes the pulse generator from Shelf mode and causes the Automatic Setup screen to appear. For the chosen pulse generator and the Device Tenantification screen to appear that the chosen pulse generator and the Device Tenantification screen button from this screen removes the pulse generator from Shelf<br>The chosen Nectrode model and serial numbers.<br>
Since the device is start pass if appropriate.<br>
Utation (and automatically enables SMART pass if appropriate)<br>
The process choose the device being implanted from the Device List<br>
The pro The property of the device being implanted from the Device List<br>tices, choose the device being implanted from the Device List<br>provide generator and the Device Identification screen will<br>ear.<br>Exationatic Setup sequence. Elava de device being implanted from the Device List<br>
e generator and the Device Identification screen will<br>
screen removes the pulse generator from Shelf mode and<br>
matic Setup<br>
Automatic Setup sequence.
- 3. Select the Automatic Setup button to initiate Automatic Setup.
- 4. Follow the on-screen instructions to complete the Automatic Setup sequence.

If the patient's heart rate is greater than 130 bpm, you will be instructed to complete the Manual Setup process instead. To initiate the Manual Setup process:

- 1. From the Main Menu screen, select the Utilities button.
- 2. From the Utilities screen, select the Manual Setup button.

You will be quided through a manual impedance test, selection of sensing vector, selection of gain setting, and acquisition of a reference S-ECG. During Manual Setup, the system will also automatically enable SMART Pass if appropriate. From the Main Menu screen, select the Nouvill be guided through a manual impeded acquisition of a reference S-ECG. During M<br>
if appropriate.<br> **Defibrillation Testing**<br>
Once the device is implanted and program<br>
safety margi instead. To initiate the Manual Setup process:<br>
1. From the Main Menu screen, select the Utilities butto<br>
2. From the Utilities screen, select the Manual Setup bu<br>
You will be guided through a manual impedance test, select Vou will be guided through a manual impédance test, selection acquisition of a reference S-ECG. During Manual Setup, the<br>
if appropriate.<br> **Defibrillation Testing**<br>
Once the device is implanted and programmed to Therapy (s

#### **Defibrillation Testing**

Once the device is implanted and programmed to Therapy On, defibrillation testing may be conducted. A 15 J safety margin is recommended for defibrillation testing.

*NOTE: Defibrillation testing is recommended at implant and at replacement procedures to confirm the ability of the S-ICD System to sense and convert VF.*

<span id="page-52-0"></span>**WARNING:** Always have external defibrillation equipment and medical personnel skilled in CPR available during implant and follow-up testing. If not terminated in a timely fashion, an induced ventricular tachyarrhythmia can result in the patient's death. Once the device is implanted and programmed to Theraparte Stately margin is recommended for defibrillation festing.<br>
NOTE: Defibrillation testing is recommended at implant of the S-ICD System to sense and convert VF.<br>
WARN Defibrillation Testing<br>
Once the device is implanted and programmed to Therapy On, defibrillat<br>
safety margin is recommended for defibrillation festing.<br>
NOTE: Defibrillation testing is recommended at implant and at replac

To induce VF and test the S-ICD System using the Model 3200 S-ICD programmer:

- Select the Main Menu icon (arrow within a circle) in the Navigation bar, in the top right corner of the screen.
- From the Main Menu screen, select the Patient Test button to set up the induction test.
	- Follow the on-screen instructions to set shock energy and polarity and to induce an arrhythmia.

*NOTE: Ensure that noise markers ("N") are not present on the S-ECG prior to induction. The presence of noise markers may delay detection and therapy delivery.*

- 4. At any time prior to therapy delivery, the programmed energy may be aborted by selecting the red Abort button.
- Select the Exit button to exit the induction process and return to the Main Menu screen.

The following functions occur during the test:

• The S-ICD System induces ventricular fibrillation using 200 mA alternating current (AC) at 50 Hz. Induction continues until the Hold To Induce button is released (up to a maximum of 10 seconds per attempt). is the device is implanted and programmed to Therapy On, defibrillation testity margin is recommended for defibrillation festing.<br>
TE: Defibrillation testing is recommended at implant and at replacement pn<br>
TE: Defibrillat G: Aways nave external demonitration equipment and medical pident and follow-up testing. If not terminated in a timely fashion, and with the patient's death.<br>
YF and fest the S-ICD System using the Model 3200 S-ICD progres is implanted and programmed to Therapy On, defibrillation testing may be conductes in examined for defibrillation testing.<br>
is recommended for defibrillation testing.<br>
Inflation testing is recommended at implant and at re In Menu icon (arrow within a circle) in the Navigation bar, in the tom Menu screen, select the Patient Test button to set up the induction screen instructions to set shock energy and polarity and to inductive that noise ma The patient's death.<br>
The patient's death.<br>
The patient's death.<br>
S-ICD System using the Model 3200 S-ICD programmer:<br>
S-ICD System using the Model 3200 S-ICD programmer:<br>
S-ICD System within a circle) in the Navigation ba uctions to set shock energy and polarity and to induce an arrhyft<br>
e markers ("N") are not present on the S-ECG prior to induction.<br>
Experience and therapy delivery.<br>
Experience and therapy delivery.<br>
The induction process elect the Patient Test button to set up the induction test.<br>
Is to set shock energy and polarity and to induce an arrhythmia.<br>
Yers ("N") are not present on the S-EOC prior to induction. The presence<br>
ection and therapy de Franc merepy denotely.<br>
The programmed energy may be aborted by selecting the red Abort<br>
tection process and return to the Main Menu screen.<br>
St:<br>
That is released (up to a maximum of 10 seconds per<br>
Linduce button is rele Process and return to the Main Menu screen.<br>
Ilation using 200 mA alternating current (AC) at 50 Hz.<br>
Le button is released (up to a maximum of 10 seconds per<br>
terminated by disconnecting the wand from the programmer.<br>
The

*NOTE: If necessary, the induction can be terminated by disconnecting the wand from the programmer.*

- Arrhythmia detection and the Live S-ECG are suspended during AC induction. Once the Hold to Induce button is released, the programmer displays the patient's rhythm.
- Upon detection and confirmation of an induced arrhythmia, the S-ICD System automatically delivers a shock at the programmed energy output and polarity.

*NOTE: Whenever the programmer is in active communication with an S-ICD pulse generator, charging of the pulse generator in preparation for delivering a shock (whether commanded or in response to a detected arrhythmia) is indicated by an audible notification. The notification continues until the shock is delivered or aborted.*

• If the shock fails to convert the arrhythmia, re-detection occurs and subsequent shocks are delivered at the pulse generator's maximum energy output (80 J).

*NOTE: The pulse generator can deliver a maximum of five shocks per episode. At any time, an 80 J rescue shock can be delivered by pressing the Rescue Shock button.*

*NOTE: Following the release of the Hold To Induce button, evaluate the sensing markers during the induced rhythm. The S-ICD System uses a lengthened rhythm detection period. Consistent tachy "T" markers indicate that tachyarrhythmia detection is occurring, and that capacitor charging is imminent. If a high degree of amplitude variation is noted during the arrhythmia, a slight delay may be expected prior to capacitor charging or shock delivery.*

If appropriate sensing or VF conversion cannot be demonstrated, consider changing the selected sense configuration or relocating the subcutaneous electrode or device and then retest. VF conversion testing can be conducted in either polarity.

#### **Complete and Return the Implantation Form**

Within ten days of implantation, complete the Warranty Validation and Lead Registration form and return the original to Boston Scientific along with copies of the Summary Report, Captured S-ECG Reports, and Episode Reports printed from the programmer. This information enables Boston Scientific to register each implanted pulse generator and subcutaneous electrode, and provide clinical data on the performance of the implanted system. Keep a copy of the Warranty Validation and Lead Registration form and programmer printouts for the patient's file. delivered or aborted.<br>
If the shock fails to convert the arrhythmia,<br>
the pulse generator's maximum energy ou<br> **NOTE:** The pulse generator can deliver rescue shock can be delivered by pressing<br> **NOTE:** Following the releas of the pulse generator in preparation for delivering a shock<br>delicted arriv, thmia) is indicated by an audible notification.<br>delivered or aborted.<br>If the shock fails to convert the arrivythmia, re-detection occ<br>the pulse g The shock raist to convert the arringtments. Fe-detection occurring<br>the pulse generator's maximum energy output (80 J).<br>
NOTE: The pulse generator can deliver a maximum of five<br>
rescue shock can be delivered by pressing th Version in the substitution of the particle of the most of the particle control of the particle of the particle of the particle of the arcapactor charging or shock delivery.<br>
If appropriate sensing or VF conversion cannot rescue shock can be denivered by pressing the kescue shock button.<br>
NoTE: Following the release of the Hold To Induce button, evaluate this<br>
induced rhythm, The S-ICD System uses a lengthened rhythm detection<br>
markers indi TE: Following the release of the Hold To Induce button, evaluate the sensinced rhythm The S-ICD System uses a lengthened friythmedetection period.<br>
Yero since it are indicate that technomic wind in the declination of the a Freiberältig the subcutaneous electrode or device and then retest.<br>
The polarity.<br>
For the polarity and the subcutaneous electrode or device and then retest.<br>
The polarity.<br> **Return the Implantation Form**<br>
of implantation, The S-ICD System uses a lengthened rhythm detection period. Consistent tachy "The the that a hyanimum distertion is occurring and that eaparation charging its immeditive variation for the matter of the stress of the stres Calong with copies of the Summary Report, Captured S-ECG Reparammer. This information enables Boston Scientific to registe<br>traneous electrode, and provide clinical data on the performance<br>Varranty Validation and Lead Regis Brownload energy and the many Report of the matterial control to the method in the specifical control of the specific form and return the method is of the Summary Report in a provide SEC Reports, and Episoder where the inc

### **Patient Counseling Information**

The following topics should be discussed with the patient prior to discharge.

- External defibrillation—the patient should contact their physician to have their pulse generator system evaluated if they receive external defibrillation
- Beeping tones—the patient should contact their physician immediately if they hear tones coming from their pulse generator
- Signs and symptoms of infection
- Symptoms that should be reported (e.g., lightheadedness, palpitations, unexpected shocks)
- Protected environments—the patient should seek medical guidance before entering areas protected by a warning notice that prevents entry by patients who have a pulse generator
- MRI scanning—the physician following the patient's device must be consulted to determine eligibility for an MRI scan. Before an MRI procedure is performed, a physician and patient should weigh the benefit of the MR procedure against the risk of losing the Beeper. Example 11 and the patient prior to discharge<br>
Sed with the patient prior to discharge<br>
and defibrillation<br>
and defibrillation<br>
uld contact their physician immediately if they hear tones coming<br>
ted (e.g., lightheadedness, Ution and Lead Registration for the performance of the implanted eition and Lead Registration form and programmer printous for the performance of the implanted with the patient prior to discharge build contact their physic Experient prior to discharge<br>
contact their physician to have their pulse generator system<br>
ion<br>
their physician immediately if they hear tones coming from<br>
the in physician immediately if they hear tones coming from<br>
the Physician immediately (fthey hear tones coming from the physician immediately (fthey hear tones coming from the dedeness, palpitations, unexpected shocks)<br>
K medical guidance before entering areas protected by a<br>
no have a

**WARNING:** The Beeper may no longer be usable following an MRI scan. Coming in contact with the strong magnetic field of an MRI scanner may cause a permanent loss of the Beeper volume. This cannot be recovered, even after leaving the MR scan environment and exiting MRI Protection Mode. Before an MRI procedure is performed, a physician and patient should weigh the benefit of the MR procedure against the risk of losing the Beeper. It is strongly recommended that patients are followed on LATITUDE NXT after an MRI scan if they are not already. Otherwise, an in-clinic follow-up schedule of every three months is strongly recommended to monitor device performance. procedure is performed, a physician and p.<br>
of losing the Beeper. It is strongly recommended to monitor device performance<br>
recommended to monitor device performance<br>
Avoiding potential sources of EMI in<br>
Persons administe magnetic field of an MRI scanner may cause a permanent<br>recovered even after leaving the MR scan environment and<br>procedure is performed, a physician and patient should we<br>of losing the Beeper. It is strongly recommended tha

- Avoiding potential sources of EMI in home, work, and medical environments
- Persons administering CPR—the presence of voltage (tingling) on the patient's body surface may be experienced when the pulse generator delivers a shock
- Reliability of their pulse generator ("Product Reliability" on page 53)
- Activity restrictions (if applicable)
- Frequency of follow up
- Travel or relocation—Follow-up arrangements should be made in advance if the patient is leaving the country of implant
- Patient ID card—a patient ID card is packaged with the device, and the patient should be advised to carry it at all times

*NOTE: Patients should present their patient ID card before entering protected environments such as for MRI scanning.* Scan if they are not already. Otherwise, an in-clinic follow-up<br>recommended to monitor device performance.<br>
• Avoiding potential sources of EMI in home, work, and<br>
• Persons administering CPR—the presence of voltage<br>
exper experienced when the pulse generator delivers a s<br>
Reliability of their pulse generator ("Product Reliabile<br>
Activity restrictions (if applicable)<br>
Frequency of follow up<br>
Fravel or relocation—Follow-up arrangements show<br> Persons administering CPR—the presence of voltage (tingling) on<br>experienced when the pulse generator delivers a shock<br>
Reliability of their pulse generator ("Product Reliability" on page 53<br>
Activity restrictions (if appli experienced when the pulse generator delivers a shock<br>
Reliability of their pulse generator ("Product Reliability" on page 53)<br>
Activity restrictions (if applicable)<br>
Frequency of follow up<br>
Travel or relocation—Follow-up

## **Patient Handbook**

A copy of the Patient Handbook is available for the patient, patient's relatives, and other interested people.

It is recommended that you discuss the information in the Patient Handbook with concerned individuals both before and after implantation so they are fully familiar with pulse generator operation.

In addition, an ImageReady MR Conditional S-ICD System MRI Patient Guide for MRI Scans is available.

For additional copies, contact Boston Scientific using the information on the back cover.

## **Post Implant Follow-Up Procedures**

It is recommended that device functions be evaluated with periodic follow-up testing by trained personnel to enable review of device performance and associated patient health status throughout the life of the device.

**WARNING:** Always have external defibrillation equipment and medical personnel skilled in CPR available during implant and follow-up testing. If not terminated in a timely fashion, an induced ventricular tachyarrhythmia can result in the patient's death. vel or relocation—Follow-up arrangements should be made in advity of implant<br>tity of implant<br>ent ID card—a patient ID card is packaged with the device, and if<br>all times<br>andbook<br>the Patient Handbook is available for the pat For which pulse generator environment is a should be made in advance if the patient is leavist<br>inctions (if applicable)<br>y of follow up<br>the relocation—Follow-up arrangements should be made in advance if the patient is leav Next their patient ID card before entering protected environment of the patient Card before entering protected environment of the patient contact that you discuss the information in the Patient Handbook with contact and th For the particular state of the particle in the particle in the back and the particle in the divised to conserve their patient ID card before entering protected environments such as for the patient field particle in the pa La structure in the patient of the patient of the patient stream of the method with the patient stream of they are fully familiar with pulse generator operation.<br>
Conditional S-ICD System MRI Patient Guide for MRI Scans is ailable for the patient, patients relatives, and other interested people.<br>
Relation in the Patient Handbook with concerned individuals both<br>
The Patient Handbook with concerned individuals both<br>
Ititional S-ICD System MRI Dental information in the Patient Handbook with concerned individuals both<br>tily familiar with pulse generator operation.<br>At S-ICD System MRI Patient Guide for MRI Scans is available.<br>trific using the information on the bac Elava MRI Patient Guide for MRI Scans is available.<br>
Sing the information on the back cover.<br>
Lated with periodic follow-up testing by trained personnel to<br>
ated patient health status throughout the life of the device.<br>
Eq

Immediately following the implant procedure, it is recommended that the following procedures be performed:

1. Interrogate the pulse generator and review the Device Status screen (refer to the EMBLEM S-ICD Programmer User's Manual for additional information).

- 2. Perform sensing optimization (refer to ["Setting up the Pulse Generator using the Model 3200 S-ICD](#page-51-0) Programmer" on page 46 for instructions on performing Automatic Setup including sensing optimization).
- 3. Follow the on-screen instructions to capture a reference S-ECG.
- 4. Print the Summary Report, Captured S-ECG Report, and Episode Reports to retain in the patient's files for future reference.
- 5. End session.

During a follow-up procedure, it is recommended that the location of the subcutaneous electrode be periodically verified by palpation and/or X-ray. When device communication with the programmer is established, the programmer automatically notifies the physician of any unusual conditions. Refer to the EMBLEM S-ICD Programmer User's Manual for more information.

Patient management and follow-up are at the discretion of the patient's physician, but are recommended one month after implant and at least every 3 months to monitor the condition of the patient and evaluate device function. Office visits may be supplemented by remote monitoring where available.

*NOTE: Because the duration of the device replacement timer is three months (starting when ERI is reached), three month follow-up frequency is particularly important to ensure timely replacement of the device if necessary.*

**CAUTION:** Successful VF or VT conversion during arrhythmia conversion testing is no assurance that conversion will occur post-operatively. Be aware that changes in the patient's condition, drug regimen, and other factors may change the DFT, which may result in nonconversion of the arrhythmia post-operatively. Verify with a conversion test that the patient's tachyarrhythmias can be detected and terminated by the pulse generator system if the patient's status has changed or parameters have been reprogrammed. S. Follow the di-Science instructions to capture<br>4. Print the Summary Report, Captured S-EC<br>for future reference.<br>5. End session.<br>During a follow-up procedure, it is recommended<br>verified by palpation and/or X-ray. When dev Programmer" on page 46 for instructions on performing Au<br>3. Follow the on-screen instructions to capture a reference S-<br>4. Print the Summary Report, Captured S-ECG Report, and E<br>for future reference.<br>5. End session.<br>During for future reference.<br>
5. End session.<br>
During a follow-up procedure, it is recommended that the location<br>
verified by palapation and/or X-ray. When device communication we<br>
programmer automatically notifies the physician programmer automatically notines the physician or any unusua<br>
Programmer User's Manual for more information.<br>
Patient management and follow-up are at the discretion of the<br>
month after implant and at least every 3 months t

### **Explantation**

*NOTE: Return all explanted pulse generators and subcutaneous electrodes to Boston Scientific. Examination of explanted pulse generators and subcutaneous electrodes can provide information for continued improvement in system reliability and warranty considerations.*

**WARNING:** Do not reuse, reprocess, or resterilize. Reuse, reprocessing, or resterilization may compromise the structural integrity of the device and/or lead to device failure which, in turn, may result in patient injury, illness, or death. Reuse, reprocessing, or resterilization may also create a risk of contamination of the device and/or cause patient infection or cross-infection, including, but not limited to, the transmission of infectious<br>disease(s) from one patient to another. Contamination of the device may lead to injury, illness, or death of disease(s) from one patient to another. Contamination of the device may lead to injury, illness, or death of the patient. ing a conversion and or well and the prior state of the diversion and the programmer automatically notifies the physician of any unusual conditions. Regrammer automatically notifies the physician of any unusual conditions. For all explained publics and subculance of the periodic many final dependent and for the periodic many massed enter the discretion of the patient's phystician, but an angement and follow-up are at the discretion of the pa Solution of the device replacement timer is three months (ow-up frequency is particularly important to ensure timely replace<br>tuccessful VF or VT conversion during arrhythmia conversion testince<br>occur post-operatively. Be a *Learning the principles and the properties* in the distance of the properties and follow-up are at the distance of the patients physician, but are recommended on the abside tevery 3 months to month the condition of the p because the materials and the device and the information of the DFT, which may result in nonconversion of the arrhythmia po<br>the part, which may result in nonconversion of the arrhythmia po<br>then the part is status has chang For a constraint in the state of the formation of the device in the state of the device if the device if the device if<br>
The conversion during arrhythmia conversion lesting is no assurance that<br>
trively. Be aware that chang Exercisor and subcutaneous electrodes to Boston Scientific. Exercite to a provide information for continued implementions.<br>
Solutaneous electrodes can provide information for continued implementions.<br>
S. or resterlize. Reu dentity and the device and the methods is subject to the back cover.<br>
The control of parameters have been reprogrammed.<br>
The control of the section of the section of the section of the section of the section of the section Elize. Reuse, reprocessing, or resterilization may compromise<br>a device failure which, in turn, may result in patient injury.<br>ization may also create a risk of contamination of the device<br>including, but not limited to, the Elaide which, in turn, may result in patient injury,<br>ce failure which, in turn, may result in patient injury,<br>ing, but not limited to the transmission of infectious<br>of the device may lead to injury, illness, or death of th

Contact Boston Scientific when any of the following occur:

- When a product is removed from service.
- In the event of patient death (regardless of cause), along with an autopsy report, if performed.
- For other observation or complication reasons.

*NOTE: Disposal of explanted pulse generators and/or subcutaneous electrodes is subject to applicable laws and regulations. For a Returned Product Kit, contact Boston Scientific using the information on the back cover.*

50

**CAUTION:** Be sure that the pulse generator is removed before cremation. Cremation and incineration temperatures might cause the pulse generator to explode.

**CAUTION:** Before explanting, cleaning, or shipping the device, complete the following actions to prevent unwanted shocks, overwriting of important therapy history data, and audible tones:

- Program the pulse generator to Therapy Off mode.
- Disable the beeper, if available.
- Clean and disinfect the device using standard biohazard handling techniques.

Consider the following items when explanting and returning the pulse generator and/or subcutaneous electrode:

- Interrogate the pulse generator and print all reports.
- Deactivate the pulse generator before explantation.
- Disconnect the subcutaneous electrode from the pulse generator.
- If subcutaneous electrode is explanted, attempt to remove it intact, and return it regardless of condition. Do not remove the subcutaneous electrode with hemostats or any other clamping tool that may damage it. Resort to tools only if manual manipulation cannot free the subcutaneous electrode. Courint Books, overwriting completed shocks, overwriting of important<br>
Program the pulse generator to Ther<br>
Disable the beeper, if available.<br>
Clean and disinfect the device using<br>
Consider the following items when explant temperatures might cause the pulse generator to explode.<br> **CAUTION:** Before explanting, cleaning, or shipping the curvanted shocks, overwriting of important therapy Dff mode.<br>
• Program the pulse generator to Therapy Off m • Program the pulse generator to Therapy Off mode.<br>• Disable the beeper, if available.<br>• Clean and disinfect the device using standard biohazz<br>Consider the following items when explanting and returning<br>• Interrogate the pu
	- Wash, but do not submerge, the pulse generator and subcutaneous electrode to remove body fluids and debris using a disinfectant solution. Do not allow fluids to enter the pulse generator's connector port.
		- Use a Boston Scientific Returned Product Kit to properly package the pulse generator and/or subcutaneous electrode, and send it to Boston Scientific.

#### **Loosening Stuck Setscrews**

Follow these steps to loosen stuck setscrews:

- 1. From a perpendicular position, tilt the torque wrench to the side 20º to 30º from the vertical center axis of the setscrew (Figure 21 Rotating the Torque Wrench to Loosen a Stuck Setscrew on page 52).
- 2. Rotate the wrench clockwise (for retracted setscrew) or counterclockwise (for extended setscrew) around the axis three times, such that the handle of the wrench orbits the centerline of the screw (Figure 21 Rotating the Torque Wrench to Loosen a Stuck Setscrew on page 52). The torque wrench handle should<br>hot turn or twist during this rotation.<br>And the Contract of Contract of Contract of Contract of Contract of Contract of Con not turn or twist during this rotation.<br>Verball with the cap of the rotation. Interrogate the pulse generator and print all reports<br>
Deactivate the pulse generator before explantation<br>
Disconnect the subcutaneous electrode from the pulse<br>
(af subcutaneous electrode is explanted, attempt to<br>
Do not r Version Scientific Returned Product Kit to property package subculture of the set the model and the set of the subcutaries of the pulse generator.<br>
The pulse generator before explantation.<br>
Descrivate the pulse generator b stater me hollowing literial solential and returning the pulse generator interrogate the pulse generator and print all reports.<br>
Deactivate the pulse generator before explantation.<br>
Disconnect the subcutaneous electrode fr abustaneous electrode scholars of the subculaneous electrode with hemostats or any of<br>the framewe the subcutaneous electrode with hemostats or any of<br>ort to tools only if manual manipulation cannot free the subcutaneous<br>se e the pulse generator and print all reports.<br>
The the pulse generator before explantation.<br>
The control of the subculaneous electrode from the pulse generator.<br>
The subculaneous electrode with hemositats or any other clam Scientific Returned Product Kit to properly package the pulse geneticide, and send it to Boston Scientific.<br>
etscrews<br>
version stuck setscrews.<br>
Idicular position, tilt the torque wrench to the side 20° to 30° from<br>
Figure the manual manipulation cannot free the subcultaneous electrode.<br>
If manual manipulation cannot free the subcultaneous electrode.<br>
If manual manipulation control the subcultaneous electrode to remove body fluids are<br>
secta Taraja verzeristania tscrews<br>
tscrews<br>
tilt the torque wrench to the side 20° to 30° from the vertical center axis of<br>
gifte Torque Wrench to Loosen a Stuck Setscrew on page 52).<br>
The torque strew (Figure 21<br>
Loosen a Stuck Setscrew on page 52 Torque Wrench to Loosen a Stuck Setscrew on page 52).<br>
acted setscrew) or counterclockwise (for extended setscrew) aroun<br>
radie of the wrench orbits the centerline of the screw (Figure 21<br>
an a Stuck Setscrew on page 52). Florida Maria Charles Charles Charles Charles Charles Charles Charles Charles Charles Charles Charles Charles Charles Charles Charles Charles Charles Charles Charles Charles Charles Charles Charles Charles Charles Charles Wersche of District Control of the screw (Figure 21<br>Setscrew on page 52). The torque wrench handle should<br>Setscrew on page 52). The torque wrench handle should<br>Setscrew on page 52). The torque wrench handle should<br>set of t

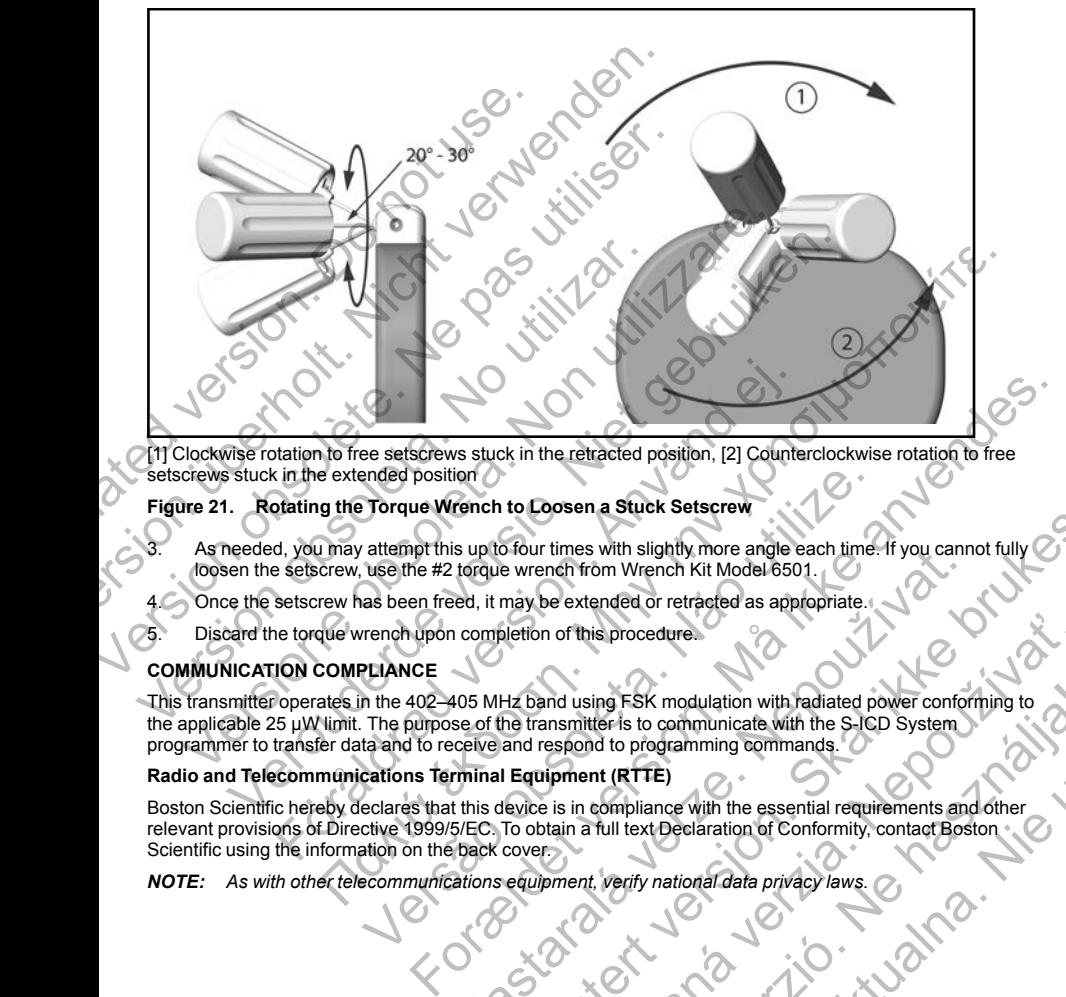

<span id="page-57-0"></span>[1] Clockwise rotation to free setscrews stuck in the retracted position, [2] Counterclockwise rotation to free setscrews stuck in the extended position

## **Figure 21. Rotating the Torque Wrench to Loosen a Stuck Setscrew**

- As needed, you may attempt this up to four times with slightly more angle each time. If you cannot fully loosen the setscrew, use the #2 torque wrench from Wrench Kit Model 6501.
- Once the setscrew has been freed, it may be extended or retracted as appropriate.
- Discard the torque wrench upon completion of this procedure.

# **COMMUNICATION COMPLIANCE**

This transmitter operates in the 402–405 MHz band using FSK modulation with radiated power conforming to the applicable 25 μW limit. The purpose of the transmitter is to communicate with the S-ICD System programmer to transfer data and to receive and respond to programming commands. Forque Wrench to Loosen a Stuck Setscrew<br>
attempt this up to four times with slightly more angle each time.<br>
use the #2 torque wrench from Wrench Kit Model 6501.<br>
as been freed, it may be extended or retracted as appropria Star and the second to property the star and the second torque were the form Wrench Kit Model 6501.<br>
Ed., it may be extended or retracted as appropriate.<br>
Ed., it may be extended or retracted as appropriate.<br>
105 MHz band To Experiment Seister version and the exercise of the extended or retracted as appropriate.<br>
The wrench from Wrench Kit Model 6501.<br>
The wrench from Wrench Kit Model 6501.<br>
The wrench from Wrench Kit Model 6501.<br>
Hz band u The main of this procedure.<br>
And using FSK modulation with radiated power conforming to<br>
respond to programming commands.<br>
Se is in compliance with the essential requirements and other<br>
tain a full text Declaration of Conf Elava Ne használia verzió. Ne használia terres is to communicate with the S-ICD System of the rist of the S-ICD System of the S-ICD System of the compliance with the essential requirements and other full text Declaration o

## **Radio and Telecommunications Terminal Equipment (RTTE)**

Boston Scientific hereby declares that this device is in compliance with the essential requirements and other relevant provisions of Directive 1999/5/EC. To obtain a full text Declaration of Conformity, contact Boston Scientific using the information on the back cover.

**NOTE:** As with other telecommunications equipment, verify national data privacy laws.<br>
52

#### <span id="page-58-0"></span>**ADDITIONAL INFORMATION**

#### **Product Reliability**

It is Boston Scientific's intent to provide implantable devices of high quality and reliability. However, these devices may exhibit malfunctions that may result in lost or compromised ability to deliver therapy. These malfunctions may include the following:

- Premature battery depletion
- Sensing or pacing issues
- Inability to shock
- **Error codes**
- **Loss of telemetry**

Refer to Boston Scientific's CRM Product Performance Report on www.bostonscientific.com for more information about device performance, including the types and rates of malfunctions that these devices have experienced historically. While historical data may not be predictive of future device performance, such data can provide important context for understanding the overall reliability of these types of products.

Sometimes device malfunctions result in the issuance of product advisories. Boston Scientific determines the need to issue product advisories based on the estimated malfunction rate and the clinical implication of the malfunction. When Boston Scientific communicates product advisory information, the decision whether to replace a device should take into account the risks of the malfunction, the risks of the replacement procedure, and the performance to date of the replacement device. It is Boston Scientific's intent to provide imposite mail devices may exhibit malifunctions that may malfunctions may include the following:<br>
Premature battery depletion<br>
Consign or pacing issues<br>
Provides<br>
Provides<br>
Provi Froduct Reliability<br>
It is Boston Scientific's intent to provide implantable device<br>
devices may exhibit malfunctions that may result in lost or<br>
malfunctions may include the following:<br>
Fremature battery depletion<br>
Sensin malfunctions may include the following:<br>
Premature battery depletion<br>
Sensing or pacing issues<br>
Inability to shock<br>
Error codes<br>
Loss of telemetry<br>
Loss of telemetry<br>
Neer to Boston Scientific's CRM Product Performance Rep Error codes<br>
Loss of telemetry<br>
Refer to Boston Scientific's CRM Product Performance R<br>
information about device performance, including the type<br>
experienced historically. While historical data may not be<br>
provide importan Inability to shock<br>
Loss of telemetry<br>
Loss of telemetry<br>
Refer to Boston Scientific's CRM Product Performance Report on www.<br>
Information about device performance, including the types and rates of nu<br>
experienced Instoric Error codes<br>
Loss of telemetry<br>
Less of telemetry<br>
Loss of telemetry<br>
Terror codes<br>
Loss of telemetry<br>
terror codes<br>
The constrained constraint circle of maturical entered historically. While historical data may not be pre mortant context for understanding the overall reliability of these ty<br>so device malfunctions result in the issuance of product advisories<br>sue product advisories based on the estimated malfunction rate as<br>device should take Estate of the Langer Schwarz and the method in the method in the method in the method in the method in the three state of matter of matter of the method in the three devices performance state of matter of the method in th a unconstruction selection to the exposure of the state of the state of the estimated versions between the state of the estimated malfunction rate and the clinical implication of the Scientific communicates product advisor

## **Pulse Generator Longevity**

Based on simulated studies, it is anticipated that these pulse generators have average longevity to EOL as shown in Table 4 Device Longevity on page 54. At the time of manufacture, the device has the capacity for over 100 full energy charges/shocks. The average projected longevity, which accounts for the energy used during manufacture and storage, assumes the following conditions: Expected that these pulse generators have average longevity to EOL as<br>prage as 4. At the time of manufacture, the device has the capacity for over<br>average projected longevity, which accounts for the energy used during<br>terf

- Two maximum energy charges at implant and six maximum energy charges/shocks in the final threemonth period between ERI and EOL Diant and six maximum energy charges/shocks in the final three-<br>
Inthis in Shelf mode during shipping and storage<br>
tand 30 minutes annually for in-clinic follow-up checks<br>
municator as follows: Weekly Device Check, monthly
	- The pulse generator spends six months in Shelf mode during shipping and storage
- Telemetry use for one hour at implant and 30 minutes annually for in-clinic follow-up checks
- Standard use of the LATITUDE Communicator as follows: Weekly Device Check, monthly Full Interrogations (scheduled remote follow-ups, and quarterly patient-initiated interrogations)<br>With stored Episode Report Onset EGM<br>Note:<br>Also and the contract of the contract of the contract of the contract of the contract Versão de la liza. zations, Shelf mode during shipping and storage<br>30 minutes annually for in-clinic follow-up checks<br>ator as follows: Weekly Device Check, monthly Full<br>2. New York: Werstern Limitiated interrogations)<br>8. And quarterly patient-intifat
- With stored Episode Report Onset EGM

#### <span id="page-59-0"></span>**Table 4. Device Longevity**

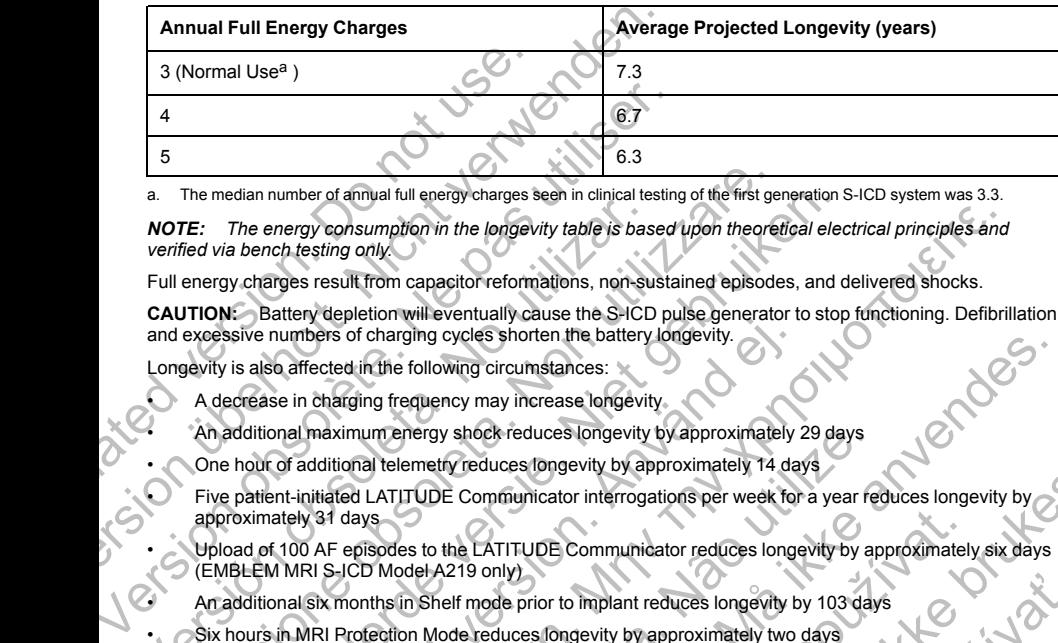

The median number of annual full energy charges seen in clinical testing of the first generation S-ICD system was 3.3.

*NOTE: The energy consumption in the longevity table is based upon theoretical electrical principles and verified via bench testing only.* VOTE: The energy consumption in the longevity table is based werified via bench testing only.<br>
Full energy charges result from capacitor reformations, non-su<br>
CAUTION: Battery depletion will eventually cause the S-ICD<br>
and

Full energy charges result from capacitor reformations, non-sustained episodes, and delivered shocks.

**CAUTION:** Battery depletion will eventually cause the S-ICD pulse generator to stop functioning. Defibrillation and excessive numbers of charging cycles shorten the battery longevity.

Longevity is also affected in the following circumstances:

- A decrease in charging frequency may increase longevity
- An additional maximum energy shock reduces longevity by approximately 29 days
- One hour of additional telemetry reduces longevity by approximately 14 days
- <span id="page-59-1"></span>• Five patient-initiated LATITUDE Communicator interrogations per week for a year reduces longevity by approximately 31 days The median number of annual full energy charges seen in clinical testing of the first generation.<br>
The energy consumption in the longevity table is based upon theoretied via bench testing only.<br>
Fied via bench testing only edian number of annual full energy charges seen in clinical testing of the first generation S<br>
The energy consumption in the longevity table is based upon theoretical electrometric and a benchitesting on the<br>
a benchitesti Explores the following cycles shorten the battery longevity.<br>
The affected in the following circumstances:<br>
Se in charging frequency may increase longevity<br>
of additional telemetry reduces longevity by approximately<br>
Of ad Consumption in the longevity table is based upon theoretical electrical principles and<br>ting only.<br>
the seult from capacitor reformations, non-sustained episodes, and delivered shocks.<br>
Hereltican will eventually cause the um energy shock reduces longevity by approximately 29 days<br>al telemetry reduces longevity by approximately 14 days<br>LATITUDE Communicator interrogations per week for a year reverse to the LATITUDE Communicator interrogation For the device as a latery independently.<br>
The device is developed to the metal of the device and the device and the device and the device is developed<br>
The Communicator interrogations per week for a year reduces longevity Designations of the total is the consideration of the state of the state of the communicator reduces longevity by approximately six days<br>the prior to implant reduces longevity by 103 days<br>the prior to implant reduces longe
- Upload of 100 AF episodes to the LATITUDE Communicator reduces longevity by approximately six days (EMBLEM MRI S-ICD Model A219 only) The EATITUDE Communicator reduces longevity by approximately<br>
If mode prior to implant reduces longevity by approximately<br>
If mode prior to implant reduces longevity by 103 days<br>
de reduces fongevity by approximately two d
	- An additional six months in Shelf mode prior to implant reduces longevity by 103 days
- Six hours in MRI Protection Mode reduces longevity by approximately two days

Device longevity may also be affected by tolerances of electronic components, variations in programmed parameters, and variations in usage as a result of patient condition.

Refer to the Patient View or Device Status screen on the programmer or refer to the printed Summary Report for an estimate of remaining battery capacity specific to the implanted device. De to implant reduces longevity by 103 days<br>
Dongevity by approximately two days<br>
Congevity by approximately two days<br>
ces of electronic components, variations in programmed<br>
The profession of the programmer or refer to th Vity by approximately two days<br>
detectronic components, variations in programmed<br>
ant condition.<br>
Le programmer or refer to the printed Summary Report<br>
the implanted device.<br>
Le provides<br>
Sists of the following:<br>
The manuf

## **X-ray Identifier**

The pulse generator has an identifier that is visible on x-ray film or under fluoroscopy. This identifier provides noninvasive confirmation of the manufacturer and consists of the following:

- The letters, BSC, to identify Boston Scientific as the manufacturer
- The number, 507, to identify the device as an EMBLEM or EMBLEM MRI pulse generator

The x-ray identifier is located in the pulse generator case, just below the header ([Figure 22 Location of the X-ray](#page-60-0) ID on page 55), and is read vertically.

<span id="page-60-0"></span>[1] x-ray identifier location, [2] header, [3] pulse generator case

**Figure 22. Location of the X-ray ID**

**Specifications**

Specifications provided at 37° C  $\pm$  3° C, and assume a 75 Ohm ( $\pm$  1%) load unless noted otherwise.

**Table 5. Mechanical Specifications**

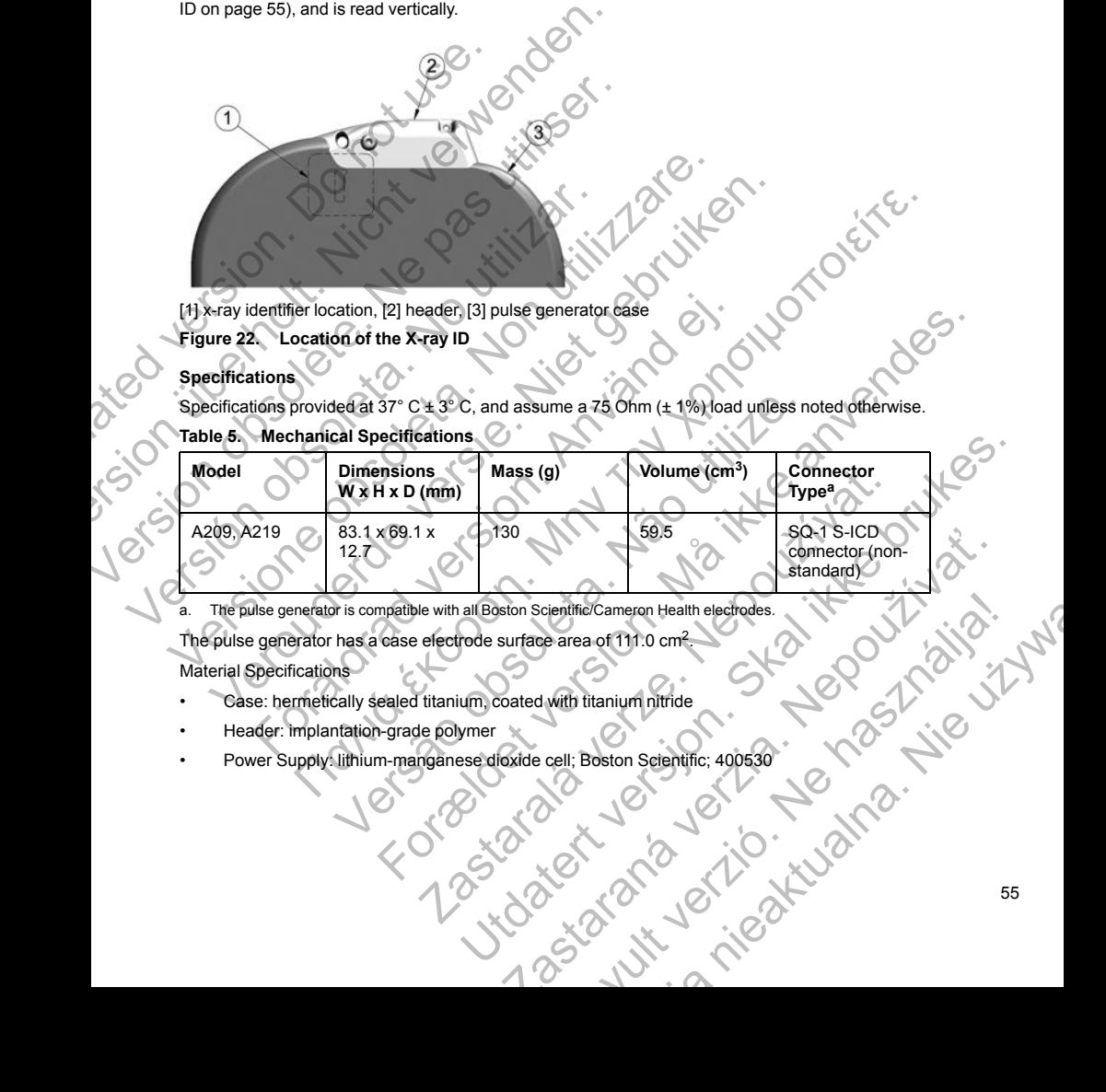

<span id="page-60-1"></span>The pulse generator is compatible with all Boston Scientific/Cameron Health electrodes.

The pulse generator has a case electrode surface area of 111.0 cm

Material Specifications

- Case: hermetically sealed titanium, coated with titanium nitride
- 
- Header: implantation-grade polymer<br>
Power Supply-lithium-manganese dioxide cell; Boston Scientific; 46<br>
Construction Scientific; 46 Power Supply: lithium-manganese dioxide cell; Boston Scientific; 400530

#### **Table 6. Programmable Parameters**

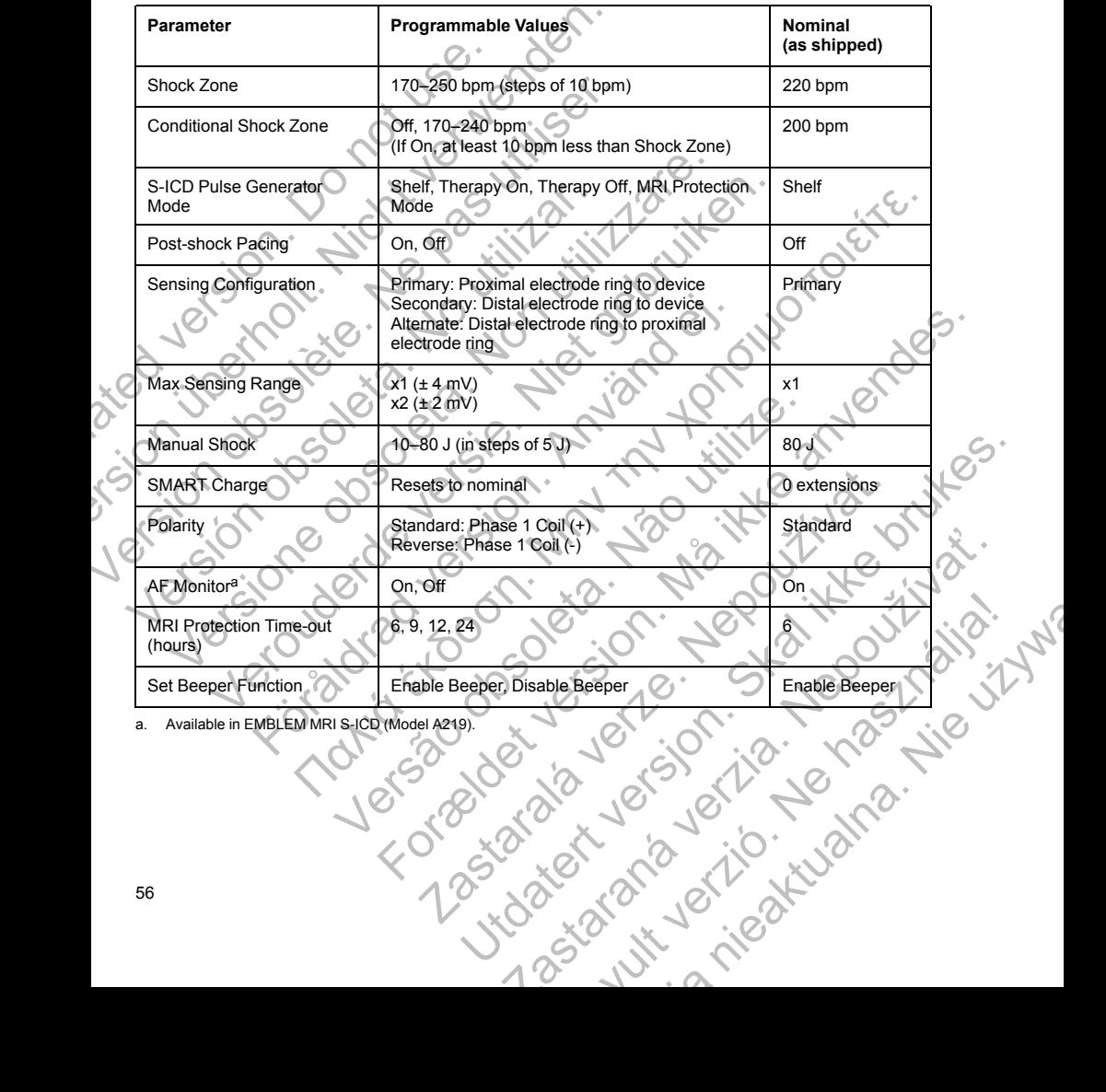

<span id="page-61-0"></span>a. Available in EMBLEM MRI S-ICD (Model A219).

<span id="page-62-1"></span><span id="page-62-0"></span>**Table 7. Non-Programmable Parameters (Shock Therapy)**

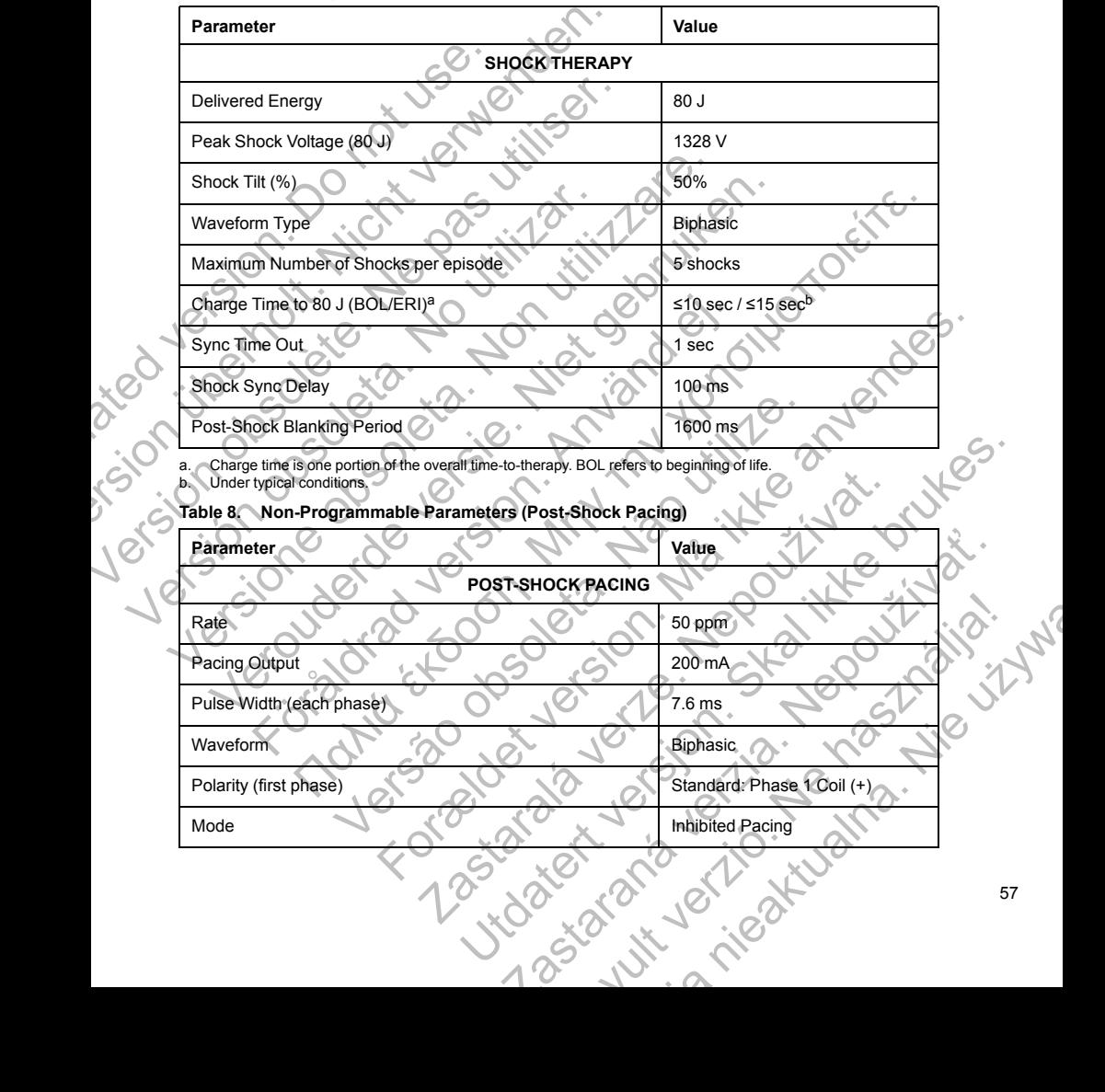

#### **Table 8. Non-Programmable Parameters (Post-Shock Pacing)** (continued)

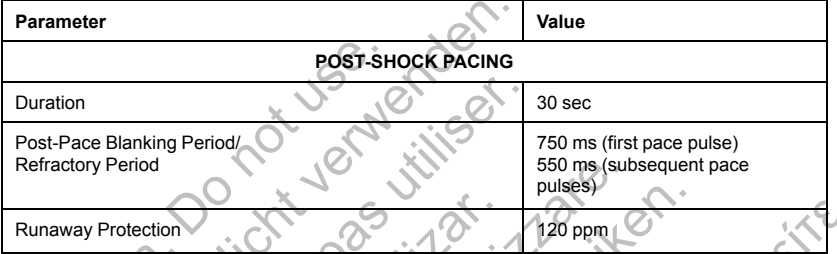

**Table 9. Non-Programmable Parameters (Detection/Rhythm Discrimination, Fibrillation Induction, Sensing, Capacitor Reform Schedule, Internal Warning System)**

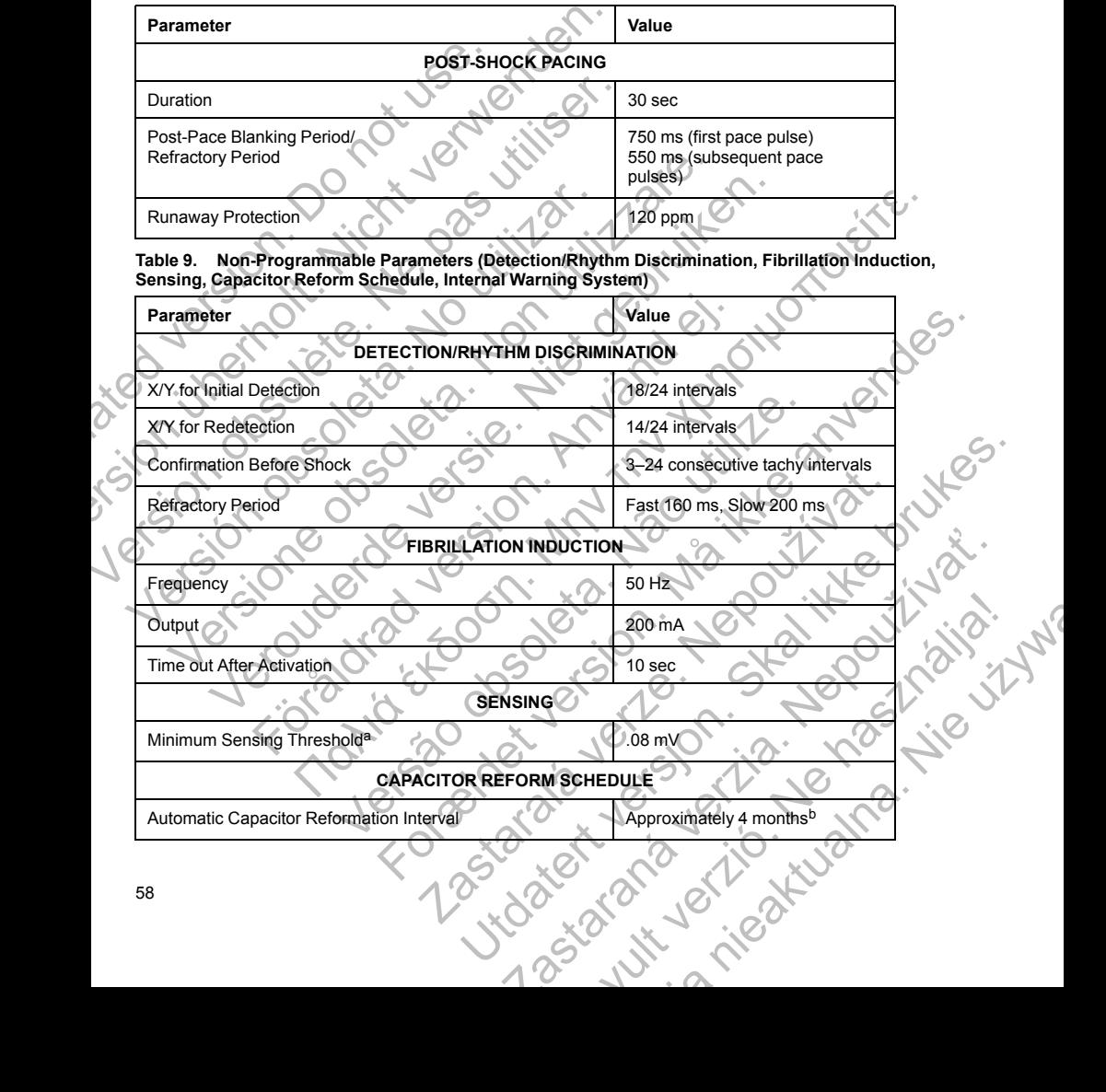

**Table 9. Non-Programmable Parameters (Detection/Rhythm Discrimination, Fibrillation Induction, Sensing, Capacitor Reform Schedule, Internal Warning System)** (continued)

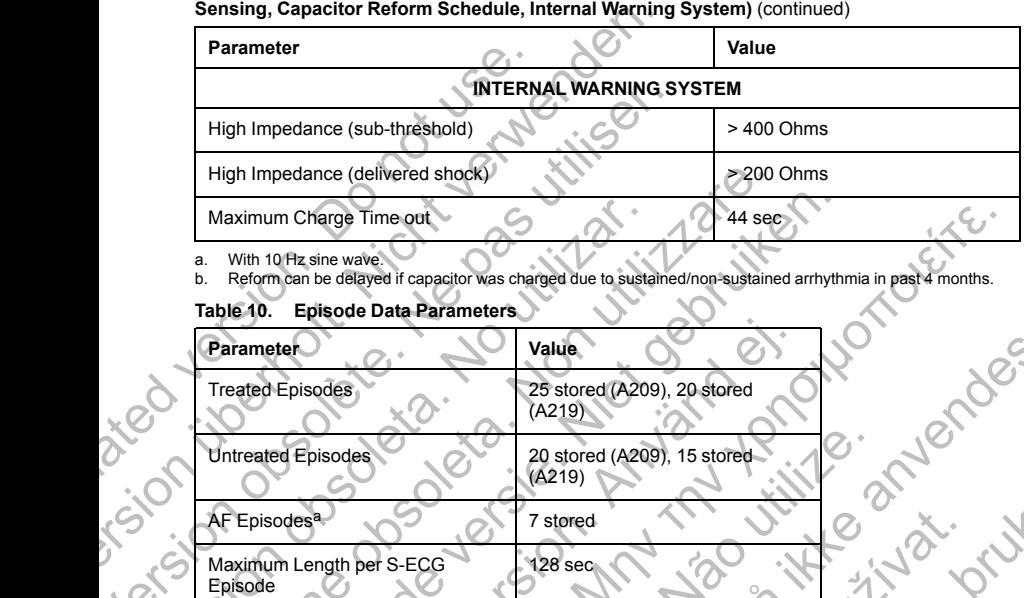

<span id="page-64-2"></span><span id="page-64-1"></span><span id="page-64-0"></span>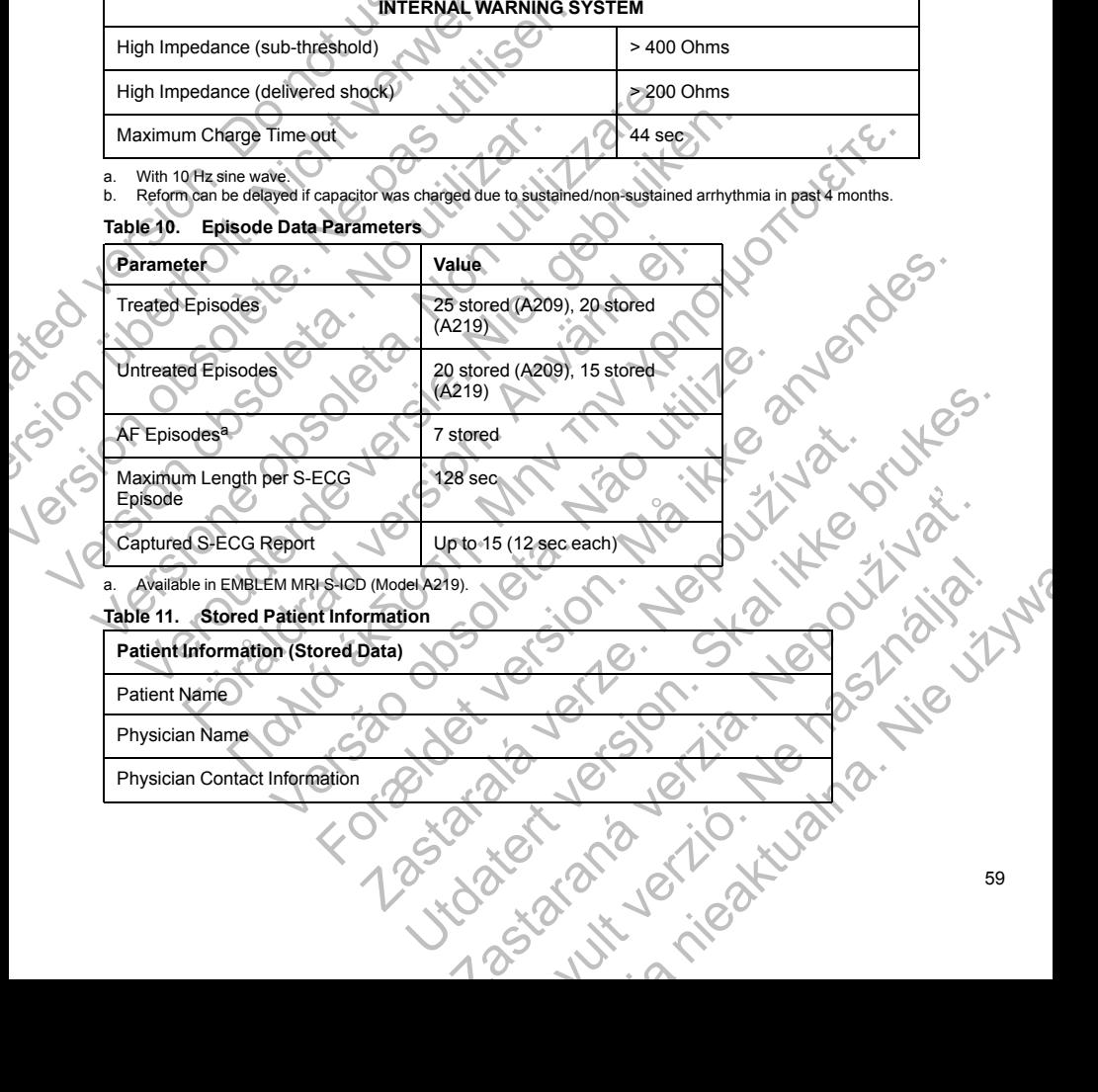

## **Table 11. Stored Patient Information** (continued)

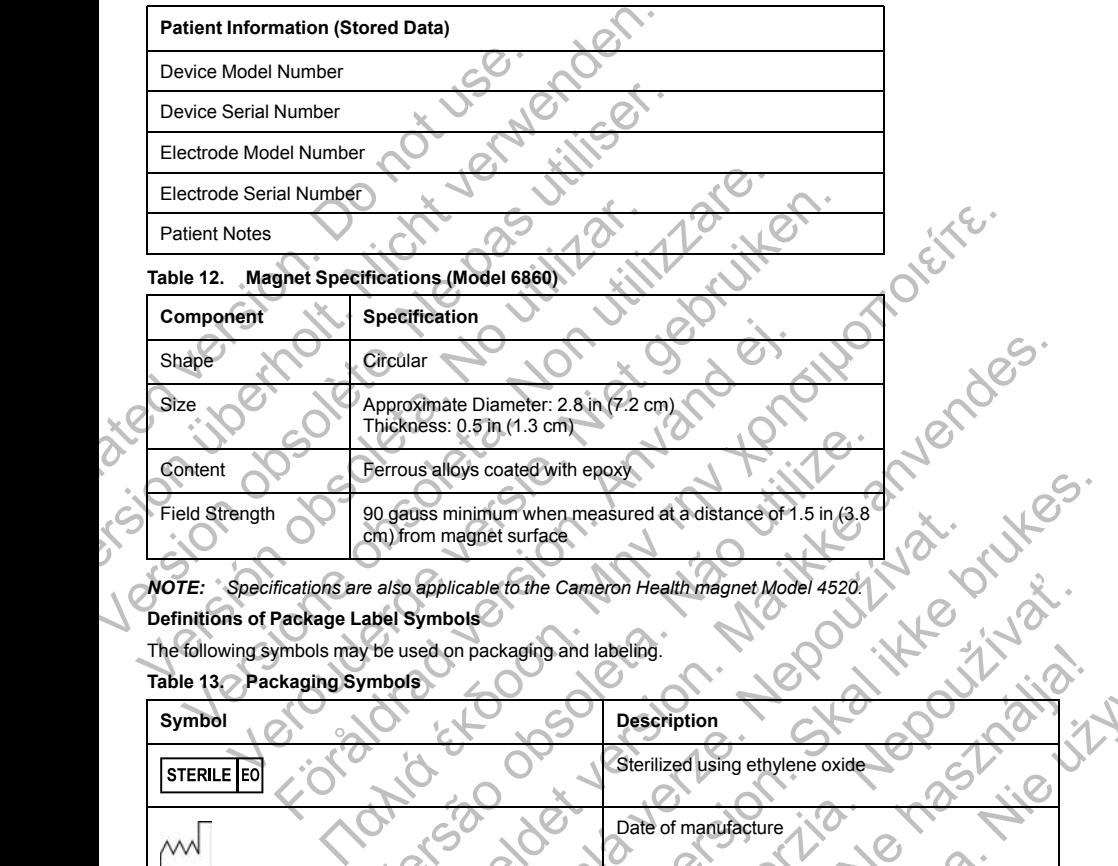

# *NOTE: Specifications are also applicable to the Cameron Health magnet Model 4520.* **Definitions of Package Label Symbols**

The following symbols may be used on packaging and labeling.

# **Table 13. Packaging Symbols**

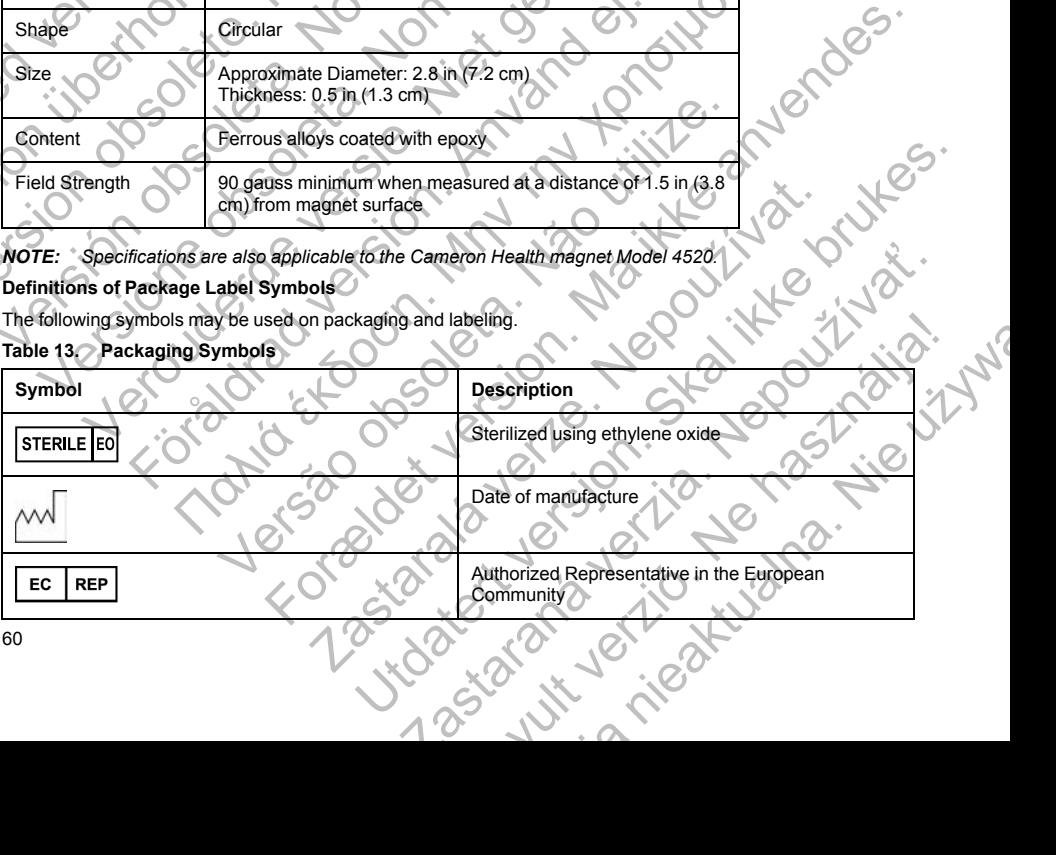

**Table 13. Packaging Symbols** (continued)

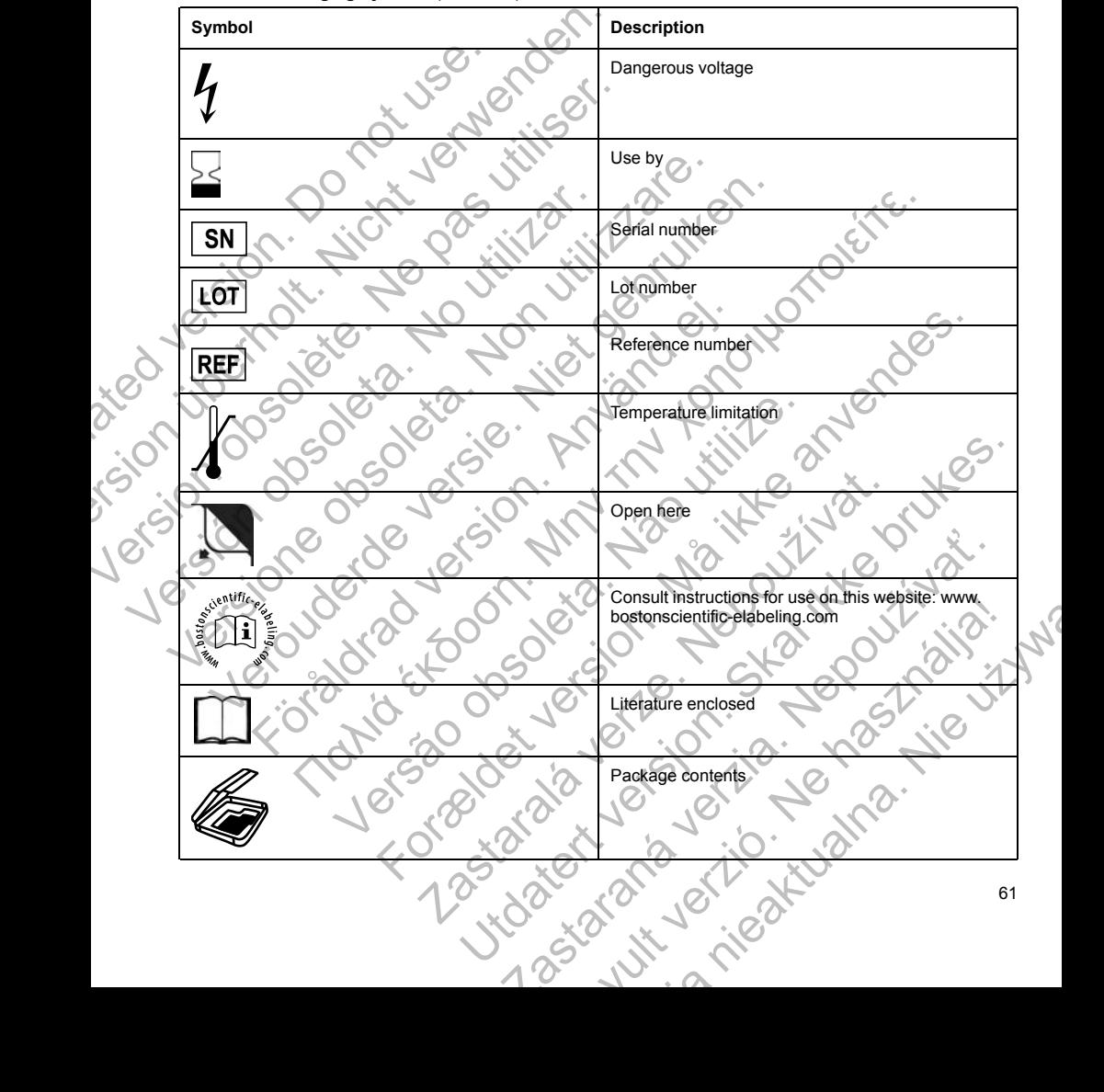

**Table 13. Packaging Symbols** (continued)

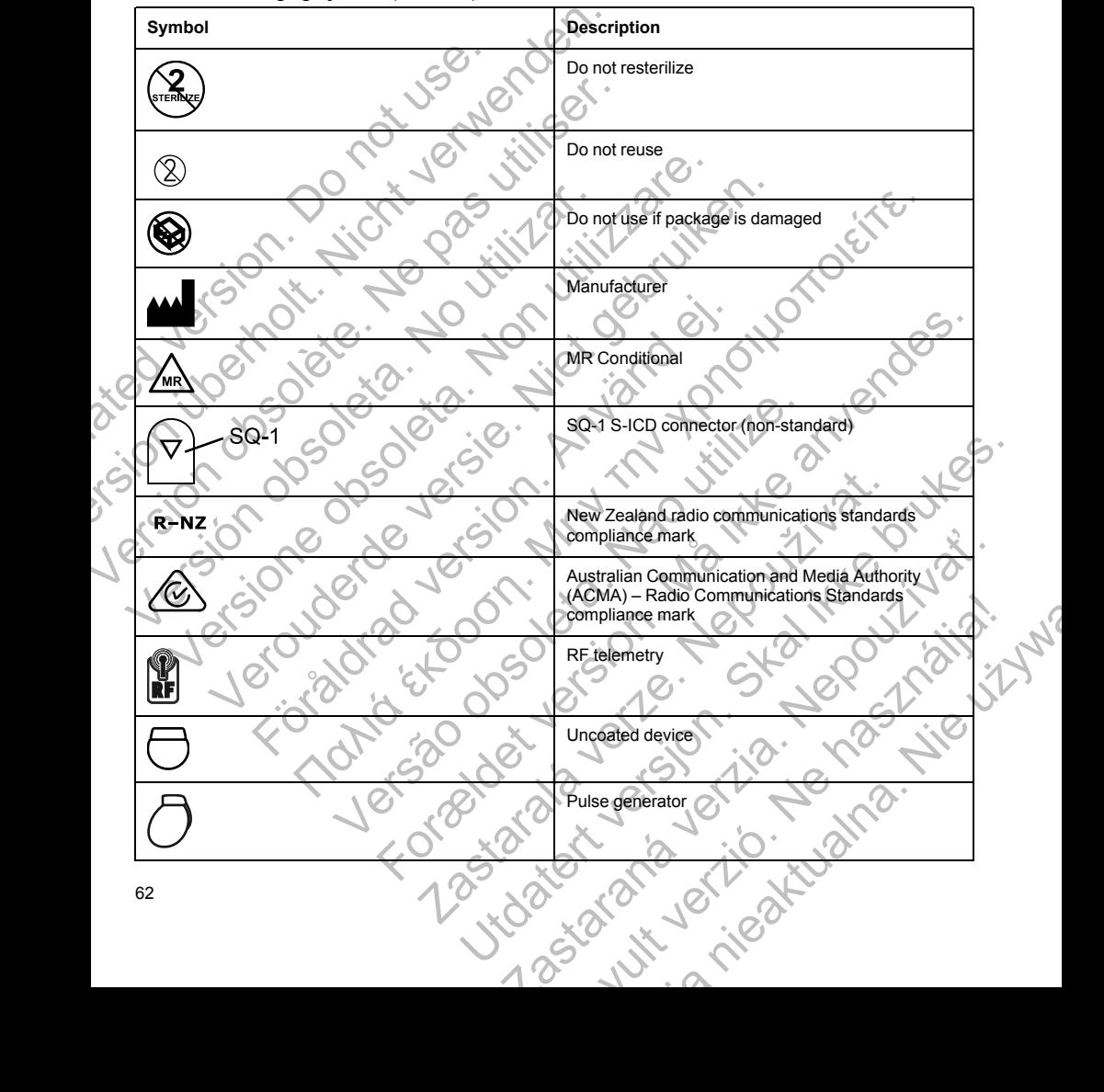

**Table 13. Packaging Symbols** (continued)

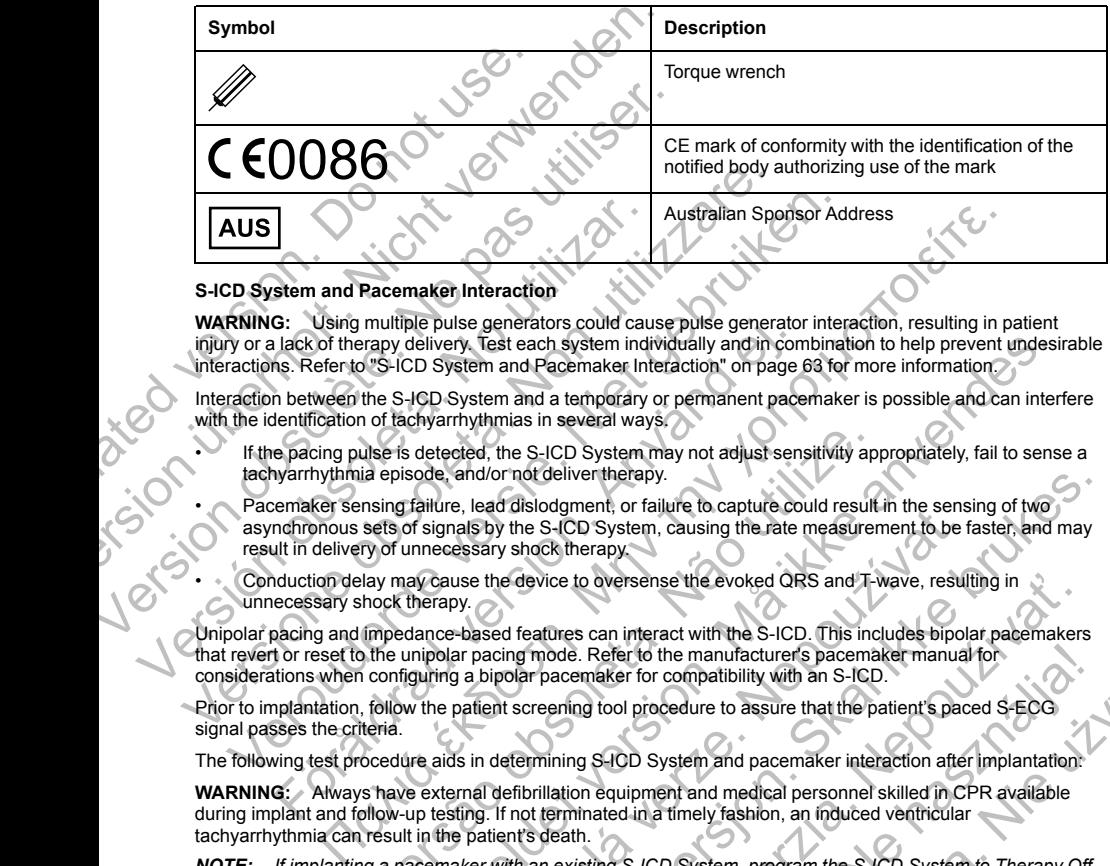

# <span id="page-68-0"></span>**S-ICD System and Pacemaker Interaction**

**WARNING:** Using multiple pulse generators could cause pulse generator interaction, resulting in patient injury or a lack of therapy delivery. Test each system individually and in combination to help prevent undesirable interactions. Refer to "S-ICD System and Pacemaker Interaction" on page 63 for more information.

Interaction between the S-ICD System and a temporary or permanent pacemaker is possible and can interfere with the identification of tachyarrhythmias in several ways.

- If the pacing pulse is detected, the S-ICD System may not adjust sensitivity appropriately, fail to sense a tachyarrhythmia episode, and/or not deliver therapy.
- Pacemaker sensing failure, lead dislodgment, or failure to capture could result in the sensing of two asynchronous sets of signals by the S-ICD System, causing the rate measurement to be faster, and may result in delivery of unnecessary shock therapy. G: Using multiple pulse generators could cause pulse generatoons.<br>
Lack of therapy delivery, Test each system individually and in compared is. Refer to "S-ICD System and Pacemaker Interaction" on page<br>
In between the S-ICD Version of the S-ICD System and packing the S-ICD System.<br>
Male episode, and/or not deliver therapy.<br>
The sing failure, lead dislodgment, or failure to capture could result<br>
sets of signals by the S-ICD System, causing the Belivery. Test each system individually and in combination to help prevent undestited US System and Pacemaker Interaction" on page 63 for more information.<br>
For System and a temporary or permanent pacemaker is possible and Traditionent, or failure to capture could result in the sensing of two distinctions that the S-ICD System, causing the rate measurement to be faster, and may thock therapy.<br>
Edevice to oversense the evoked QRS and T-wave,
	- Conduction delay may cause the device to oversense the evoked QRS and T-wave, resulting in unnecessary shock therapy.

Unipolar pacing and impedance-based features can interact with the S-ICD. This includes bipolar pacemakers that revert or reset to the unipolar pacing mode. Refer to the manufacturer's pacemaker manual for considerations when configuring a bipolar pacemaker for compatibility with an S-ICD. The contract with the S-ICD. This includes bipolar pacemakers<br>
tures can interact with the S-ICD. This includes bipolar pacemakers<br>
boacemaker for compatibility with an S-ICD.<br>
beneficient the patients paced S-ECG<br>
benefic

Prior to implantation, follow the patient screening tool procedure to assure that the patient's paced S-ECG signal passes the criteria.

The following test procedure aids in determining S-ICD System and pacemaker interaction after implantation:

**WARNING:** Always have external defibrillation equipment and medical personnel skilled in CPR available during implant and follow-up testing. If not terminated in a timely fashion, an induced ventricular tachyarrhythmia can result in the patient's death. read and substitute of the pacemaker.<br>
The particular of the S-ICD System, causing the rate measurement to be for<br>
essary shock therapy<br>
we the device to oversense the evoked QRS and T-wave, result<br>
by the S-ICD System, ca Elavult verzio. This includes bipolar pacemakers<br>
Refer to the manufacturer's pacemaker manual for<br>
The particular of the matching with an S-ICD.<br>
The tool procedure to assure that the patient's paced S-ECG<br>
S-ICD System a

*NOTE: If implanting a pacemaker with an existing S-ICD System, program the S-ICD System to Therapy Off during the implantation and initial testing of the pacemaker.*

During the testing procedure, program the pacemaker output to maximum and asynchronously pace in the pacing mode to which the pacemaker will be permanently programmed (e.g., DOO for most dual-chamber modes and VOO for single-chamber modes).

- 1. Complete the S-ICD System setup procedure.
- 2. Observe the S-ECG for any pacing artifacts. If any pacing artifacts are present and larger in amplitude than the R-wave, use of the S-ICD System is not recommended.
- 3. Induce the tachyarrhythmia and observe the S-ECG markers to determine appropriate detection and delivery of therapy.
- 4. If inappropriate sensing is observed as a result of the device sensing the pacing artifact, reduce the pacemaker's pacing output and retest.

In addition, pacemaker operation may be affected by the S-ICD System therapy delivery. This could alter the pacemaker's programmed settings or damage the pacemaker. In this situation, most pacemakers will conduct a memory check to determine if the parameters for safe operation were affected. Further interrogation will determine if programmed pacemaker parameters are altered. Refer to the manufacturer's pacemaker manual for implantation and explantation considerations. pacing mode to which the pacemaker will be permanently program<br>
andes and VOO for single-chamber modes).<br>
1. Complete the S-ICD System setup procedure.<br>
2. Observe the S-ECG for any pacing artifacts. If any pacing a<br>
than 2. Observe the S-ECG for any pacing artifacts. If any pacing at than the R-wave, use of the S-ICD System is not recommended.<br>
The contract delivery of therapy.<br>
delivery of therapy.<br>
delivery of therapy.<br>
the tachyarthythm 4. If imappropriate sensing is observed as a result of the determine the pacemaker's pacing output and retest.<br>
In addition, pacemaker operation may be affected by the S-ICE accemaker's programmed settings or damage the pa delivery of therapy.<br>
If inappropriate sensing is observed as a result of the device sensing the<br>
pacemaker's pacing output and retest.<br>
Iddition, pacemaker operation may be affected by the S-ICD System therap<br>
maker sport expression of the parameter is a state of the device sensing the pacing<br>
In parameter's pacing output and retest<br>
In consider operation may be affected by the S-ICD System therapy delive<br>
In consider operation and the para Second of the pulse generator is available at www.bostomedientific.com. For activity the pulse generator is available at www.bostomedientific.com. For activity the pulse generator is available at New York Principal atterna

Jastaralá verze de la strandere

Skal is the detail of the bruce. Skal is the bruce. The state of the bruce.

1 pánsky dinastier (2 pánsky dinastier 1992)

Elavult verzici de la pasition de la pasition de la pasition de la pasition de la pasition de la pasition de

## **Warranty Information**

A limited warranty certificate for the pulse generator is available at www.bostonscientific.com. For a copy,<br>contact Boston Scientific using the information on the back cover.<br>Contact Boston Scientific using the informatio contact Boston Scientific using the information on the back cover. Jerozation. Min. Jeon. Newstate orthon For the pulse generator is available at www.bostons<br>
and explanation considerations.<br>
The pulse generator is available at www.bostons<br>
Scientific using the information on the back cover<br>
Scientific using the information on Versão obsoleta de la distrito. For example a generator is available at www.boston.com. For example information on the back cover www.boston.com. For example

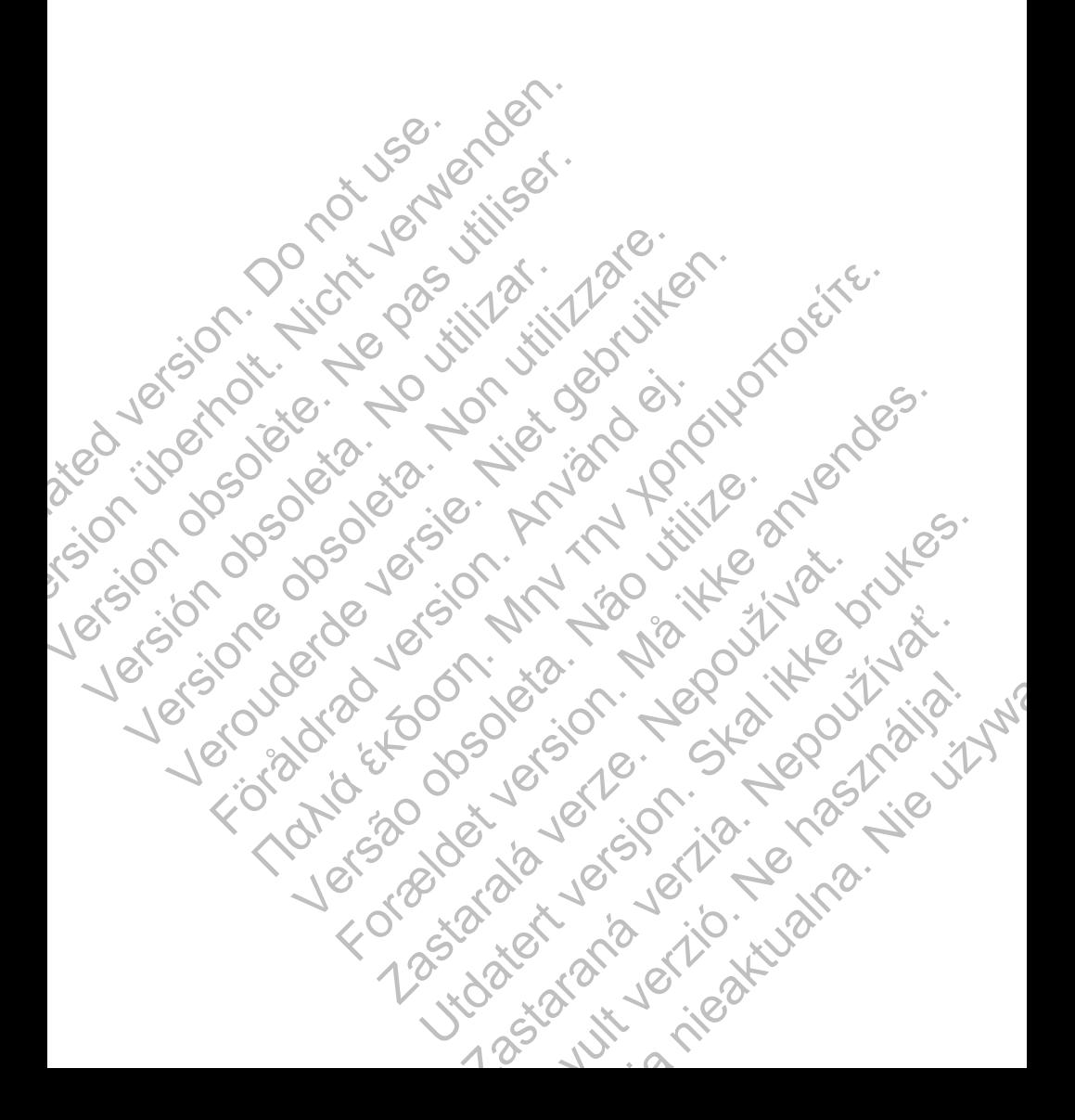

Boston Scientific Corporation 4100 Hamline Avenue North St. Paul, MN 55112-5798 USA

Guidant Europe NV/SA; Boston Scientific Green Square, Lambroekstraat 5D 1831 Diegem, Belgium

Boston Scientific (Australia) Pty Ltd PO Box 332 Botany NSW 1455 Australia Free Phone 1 800 676 133 Free Fax 1 800 836 666 CLETILITIC<br>
Boston Scientific Corporation<br>
4100 Hamiline Avenue North<br>
St. Paul, MN 55112-5798 USA<br>
ECREP<br>
Guidant Europe NV/SA; Boston Scientific<br>
Green Square, Lambroekstraat 5D<br>
1831 Diegem, Belgium<br>
AUS<br>
Boston Scienti **Scientific**<br>
Massion Scientific Corporation<br>
4100 Hamline Avenue North<br>
St. Paul, MN 55112-5798 USA<br>
EC REP<br>
Guidant Europe NV/SA: Boston Scientific<br>
Green Square, Lambroekstraat 5D<br>
1831 Diegem, Belgium<br>
Boston Scientifi EC REP<br>
Boston Scientific Corporation<br>
St. Paul, MN 55112-5798 USA<br>
EC REP<br>
Guidant Europe NV/SA: Boston Scientific<br>
Green Square, Lambroekstraat 5D<br>
1831 Diegem, Belgium<br>
AUS<br>
Polox 332<br>
Free Phone 1 800 676133<br>
Free Phon EC REP<br>
Guidant Europe NV/SA; Boston Scientific<br>
Green Square, Lambroekstraat 5D<br>
1831 Diegem, Belgium<br>
AUS<br>
Boston Scientific (Australia) Pty Ltd<br>
PO Box 332<br>
Boston Scientific (Australia) Pty Ltd<br>
PO Box 332<br>
Bree Phone 4100 Hamline Avenue North<br>
St. Paul, MN 55112-5798 USA<br>
EC REP<br>
Guidant Europe NV/SA: Boston Scientific<br>
Guidant Europe NV/SA: Boston Scientific<br>
(Signam, Belgium<br>
ROS Solen Scientific (Australia)<br>
PO Box 332<br>
Boston Scien NET REPRODUCE ASSASSION SCIENCE CONDUCTS AND RESEARCH CONDUCTS AND RESEARCH CONDUCTS AND RESEARCH CONDUCTS AND RESEARCH CONDUCTS AND RESEARCH CONDUCTS AND RESEARCH CONDUCTS AND RESEARCH CONDUCTS AND RESEARCH CONDUCTS AND R For Europe 2015(1) NORTHOLOGY COOCOOLS AND CONTRACTOR COOLS NECOLESCO OBSOLETA DE CARACTER DE CARACTER DE CARACTER DE CARACTER DE CARACTER DE CARACTER DE CARACTER DE CARACTER DE CARACTER DE CARACTER DE CARACTER DE CARACTER DE CARACTER DE CARACTER DE CARACTER DE CARACTER DE CARACTER

www.bostonscientific.com

1.800.CARDIAC (227.3422) +1.651.582.4000

© 2015 Boston Scientific Corporation or its affiliates. All rights reserved. 359481-001 EN Europe 2015-112

Authorized 2016 (EMBLEM MRI S-ICD); 2015 (EMBLEM S-ICD) For a control of the angle and the control of the angle and the control of the control of the control of the control of the control of the control of the control of the control of the control of the control of the control

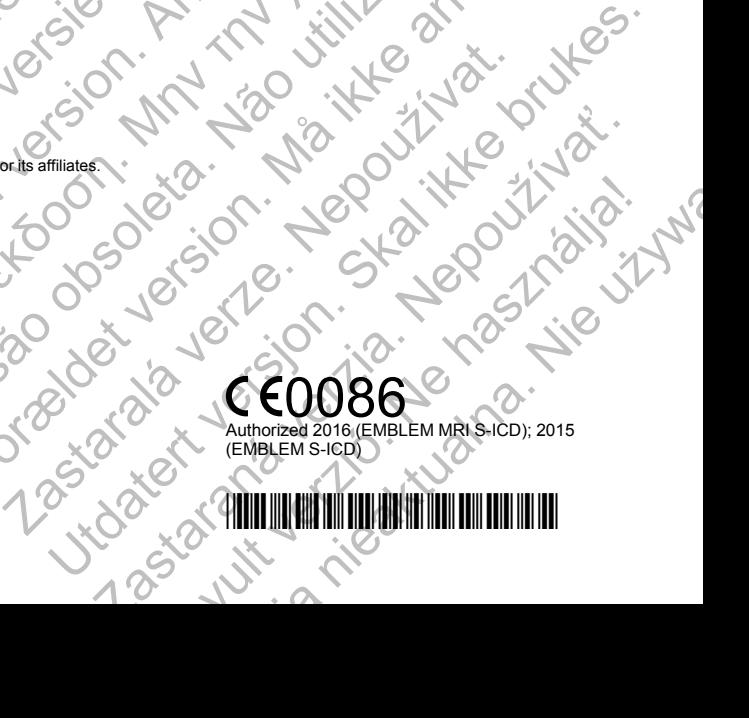